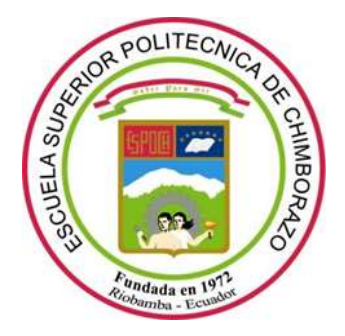

# **ESCUELA SUPERIOR POLITÉCNICA DE CHIMBORAZO**

# **FACULTAD DE INFORMÁTICA Y ELECTRÓNICA**

ESCUELA DE INGENIERÍA EN ELECTRÓNICA, CONTROL Y REDES INDUSTRIALES

### **"IMPLEMENTACIÓN DE UN PROTOTIPO DE ROBOT TELEOPERADO PARA DETECTAR IRREGULARIDADES FOLIARES EN CULTIVOS DE FRESA USANDO VISIÓN ARTIFICIAL"**

**Trabajo de Titulación**

**Tipo:** DISPOSITIVO TECNOLÓGICO

Presentado para optar al Grado Académico de:

### **INGENIERO ELECTRÓNICO EN CONTROL Y REDES INDUSTRIALES**

# **AUTORES:** MARIO DANIEL PÉREZ REYES ERIK FABIÁN IZURIETA SALINAS  **TUTOR:** ING. PABLO EDUARDO LOZADA YÁNEZ

Riobamba – Ecuador 2019

### **©2019, Mario Daniel Pérez Reyes y Erik Fabián Izurieta Salinas**

Se autoriza la reproducción total o parcial, con fines académicos, por cualquier medio o procedimiento, incluyendo la cita bibliográfica del documento, siempre y cuando se reconozca el Derecho de Autor.

# **ESCUELA SUPERIOR POLITÉCNICA DE CHIMBORAZO FACULTAD DE INFORMÁTICA Y ELECTRÓNICA ESCUELA DE INGENIERÍA EN ELECTRÓNICA CONTROL Y REDES INDUSTRIALES**

El Tribunal del trabajo de titulación certifica que: El trabajo de investigación "IMPLEMENTACIÓN DE UN PROTOTIPO DE ROBOT TELEOPERADO PARA DETECTAR IRREGULARIDADES FOLIARES EN CULTIVOS DE FRESA USANDO VISIÓN ARTIFICIAL", de responsabilidad del señor Mario Daniel Pérez Reyes y el señor Erik Fabián Izurieta Salinas, ha sido minuciosamente revisado por los Miembros del Tribunal del trabajo de titulación, quedando autorizada su presentación.

**NOMBRE FIRMA FECHA**

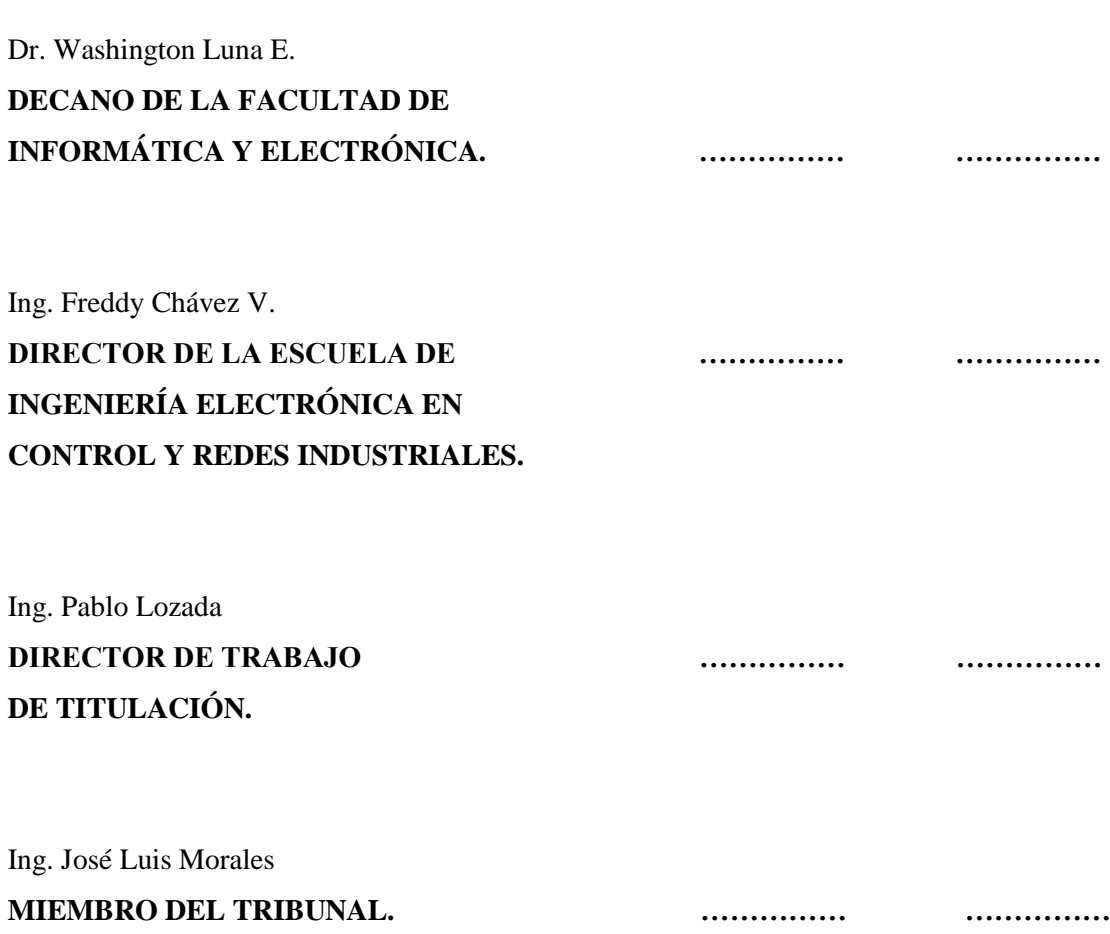

Nosotros, **MARIO DANIEL PÉREZ REYES** y **ERIK FABIÁN IZURIETA SALINAS**, declaramos ser responsables de las ideas, doctrinas y resultados expuestos en este Trabajo de Titulación, y el patrimonio intelectual le pertenece a la **ESCUELA SUPERIOR POLITÉCNICA DE CHIMBORAZO.** 

…..…………………………… ………………………………..

Mario Daniel Pérez Reyes **Erik Fabián Izurieta Salinas** 

#### **DEDICATORIA**

A Dios, por haberme dado la fuerza y sabiduría necesaria para alcanzar este logro tan importante en mi vida. A toda mi familia y en especial a mis padres, por haber sido mi apoyo incondicional a lo largo de toda mi carrera universitaria. Y a mis amigos que me acompañaron en esta etapa, aportando a mi formación tanto profesional como ser humano.

#### MARIO

El presente trabajo de titulación se lo dedico primeramente a Dios por haberme dado salud y vida para poder culminar mis estudios, a mis padres por su amor, trabajo, sacrificio y consejos para nunca decaerme, a mi hermana y a mi prima por estar siempre presentes dándome ánimos y fuerzas con su cariño, finalmente a todos mis familiares y amigos que de una forma u otra ayudaron a la terminación de este maravilloso ciclo de mi vida.

ERIK

#### **AGRADECIMIENTO**

En primer lugar, quiero dar gracias a Dios por todas las bendiciones que me ha brindado durante toda mi vida, agradezco a mis padres por el esfuerzo que han hecho para impulsarme en mis estudios y en mi formación humana, a mis familiares y amigos por estar siempre conmigo en los momentos que más apoyo he necesitado. Además, agradezco a la Escuela Superior Politécnica de Chimborazo, en especial a los docentes de la carrera de Ingeniería Electrónica en Control y Redes Industriales quienes me guiaron sabiamente durante mi formación profesional.

#### MARIO

Agradezco a Dios por permitirme culminar mis estudios y cada día siempre estuvo bendiciéndome, agradezco a mi madre Gladys por su amor, paciencia y siempre darme ánimos para seguir adelante, a mi padre Wilson por transmitirme su sabiduría en cada consejo y apoyo que me ha brindado a lo largo de mi vida, a mi hermana Michelle por su cariño y transmitir alegría en los momentos más importantes de mi vida, a mi tía Paulina que ha sido como una segunda madre para mí por todas las cosas que me ha enseñado, a mi prima Camila que a su corta edad con su afecto y ocurrencias me ha enseñado a ser feliz aun cuando las cosas se pongan difíciles, a todos mis familiares por sus consejos y palabras de aliento lo cual me ha ayudado a crecer como persona, a mis amigos por su amistad incondicional y los buenos momentos vividos, a Mario por ser una persona alegre que con su apoyo me ha impulsado a seguir adelante en el trabajo de titulación. Agradezco a mis profesores de la Facultad de Informática y Electrónica por sus conocimientos teóricos y prácticos para la formación de profesionales competitivos, finalmente al Ing. Pablo Lozada e Ing. José Luis Morales por el interés y guía para la finalización de nuestro trabajo de titulación, muchísimas gracias.

ERIK

### **TABLA DE CONTENIDO**

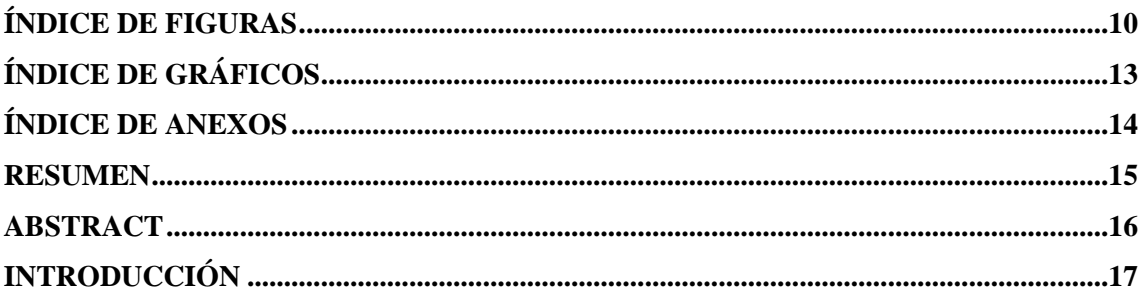

# **CAPÍTULO I**

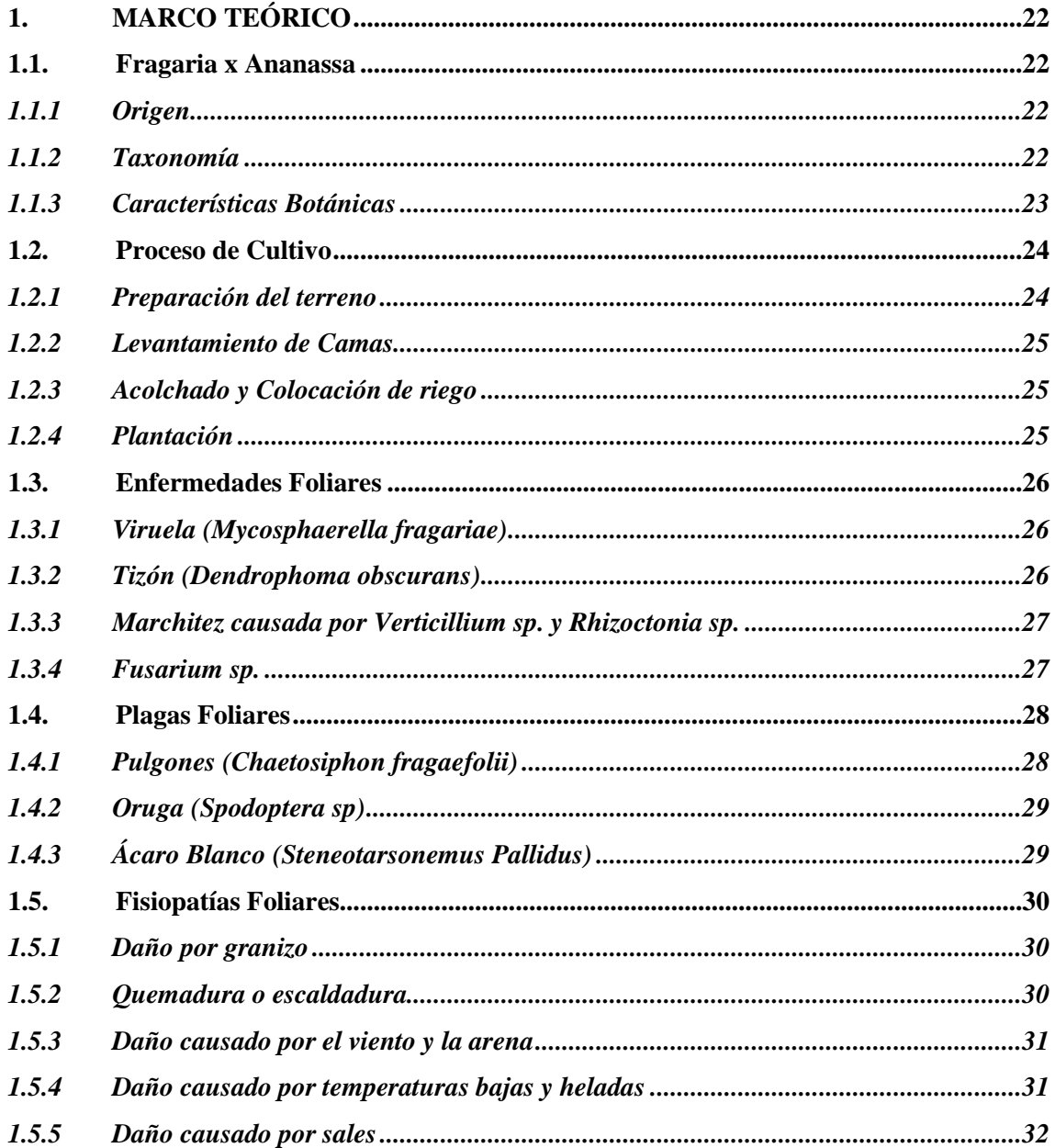

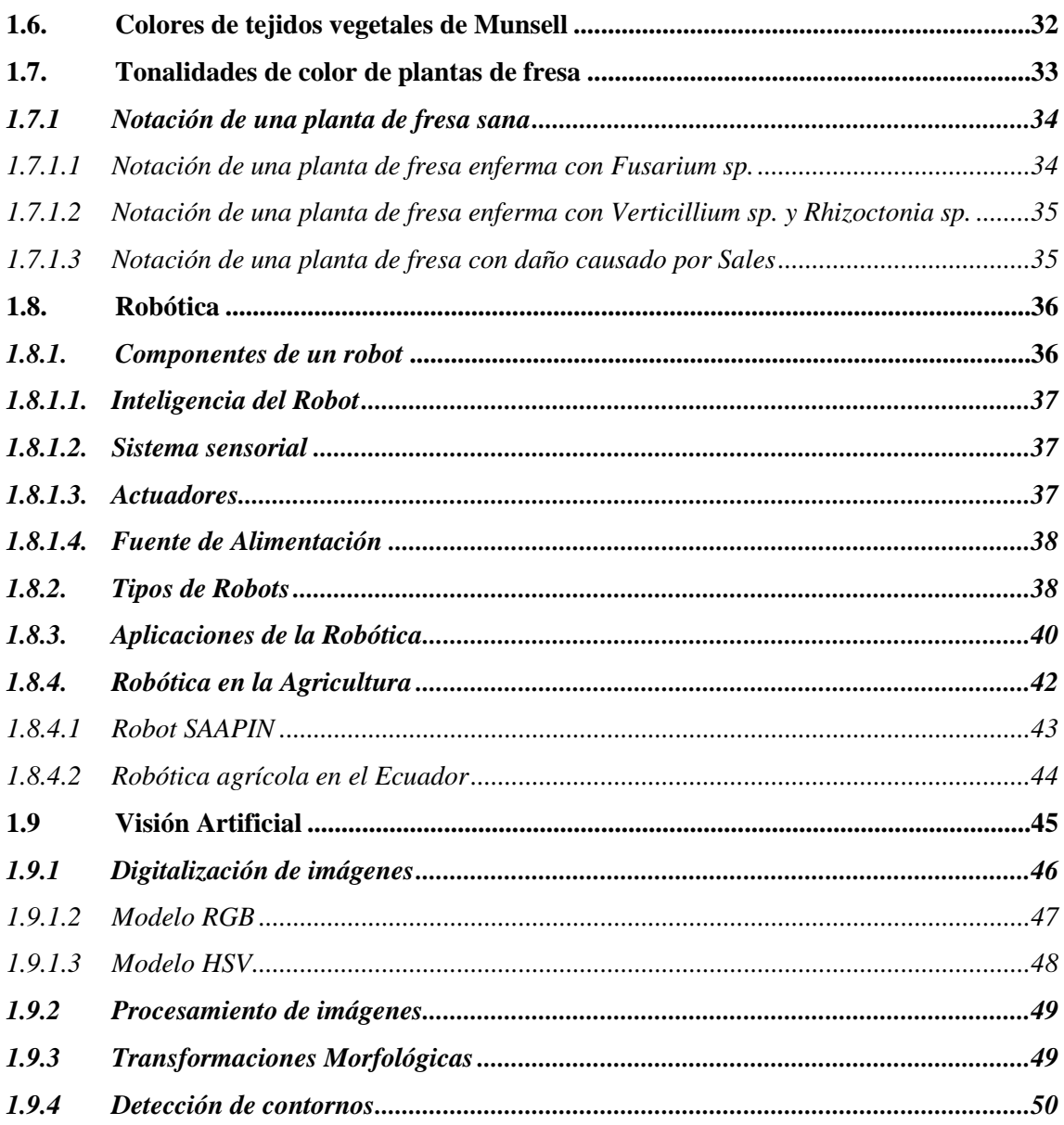

# **CAPÍTULO II**

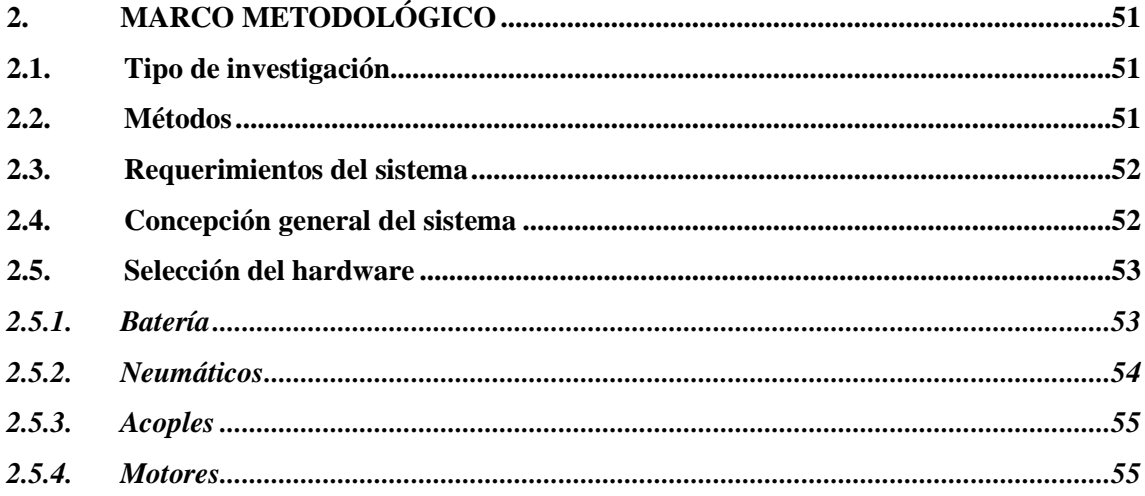

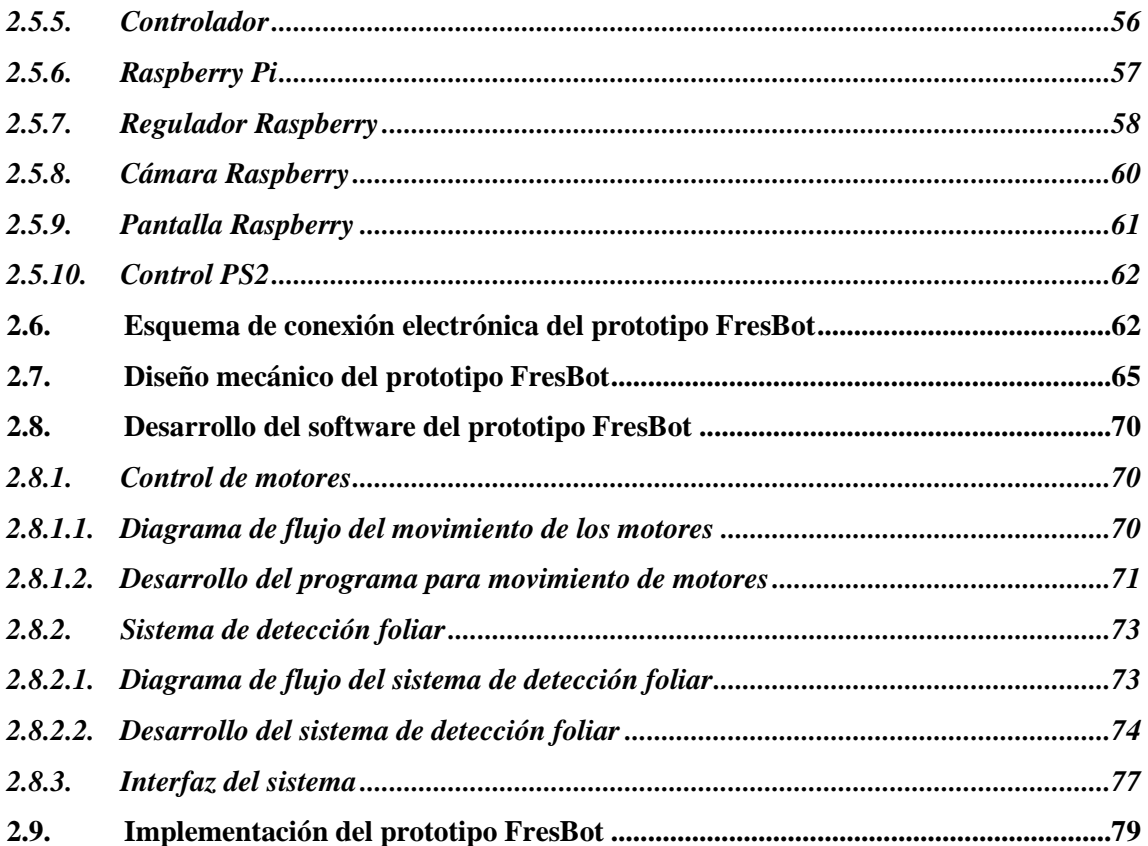

# **CAPÍTULO III**

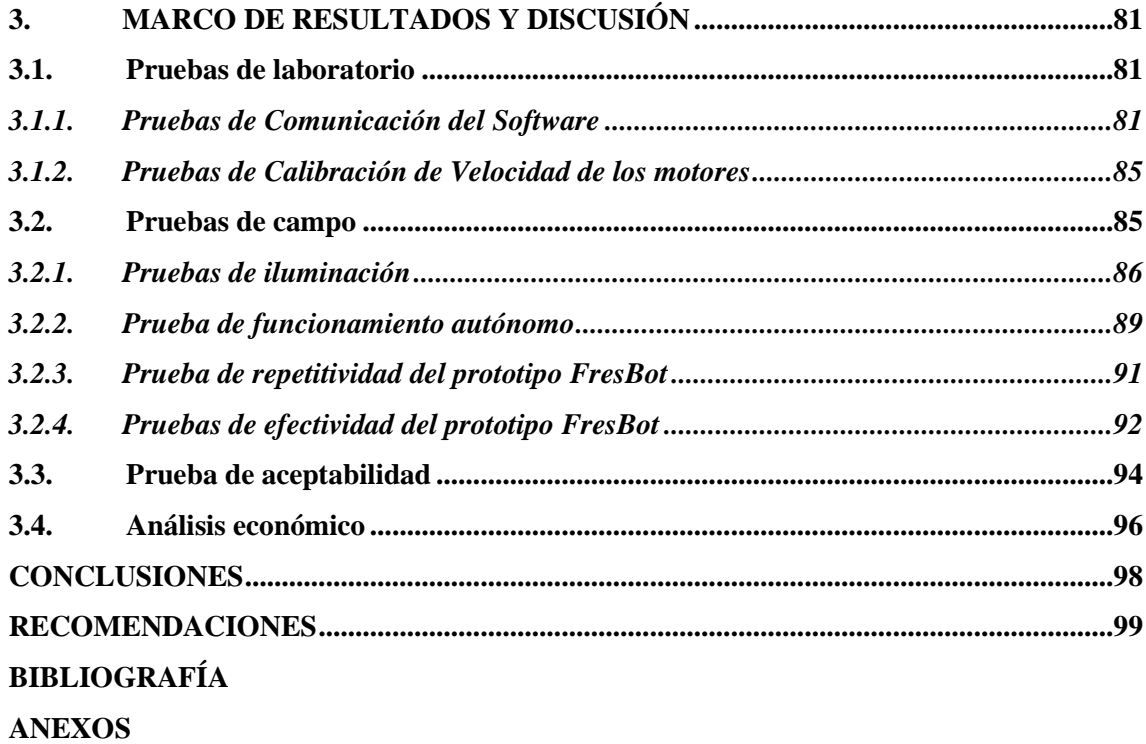

### **ÍNDICE DE TABLAS**

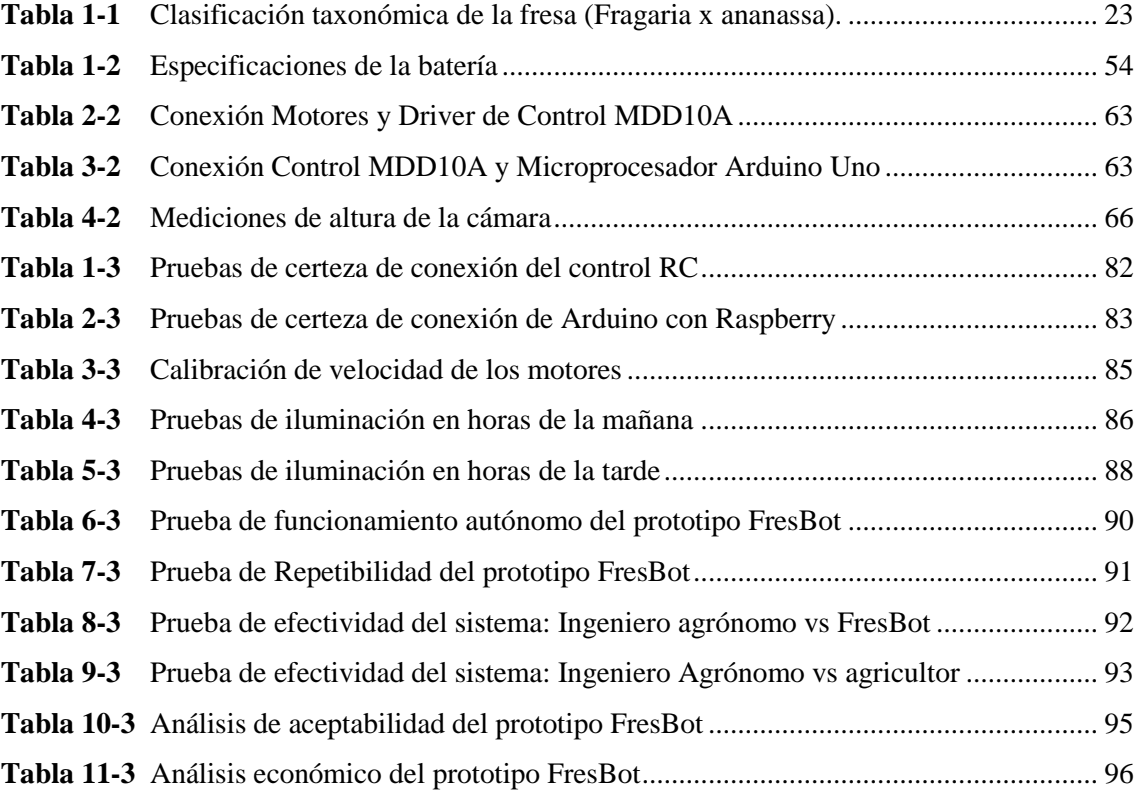

### <span id="page-10-0"></span>**ÍNDICE DE FIGURAS**

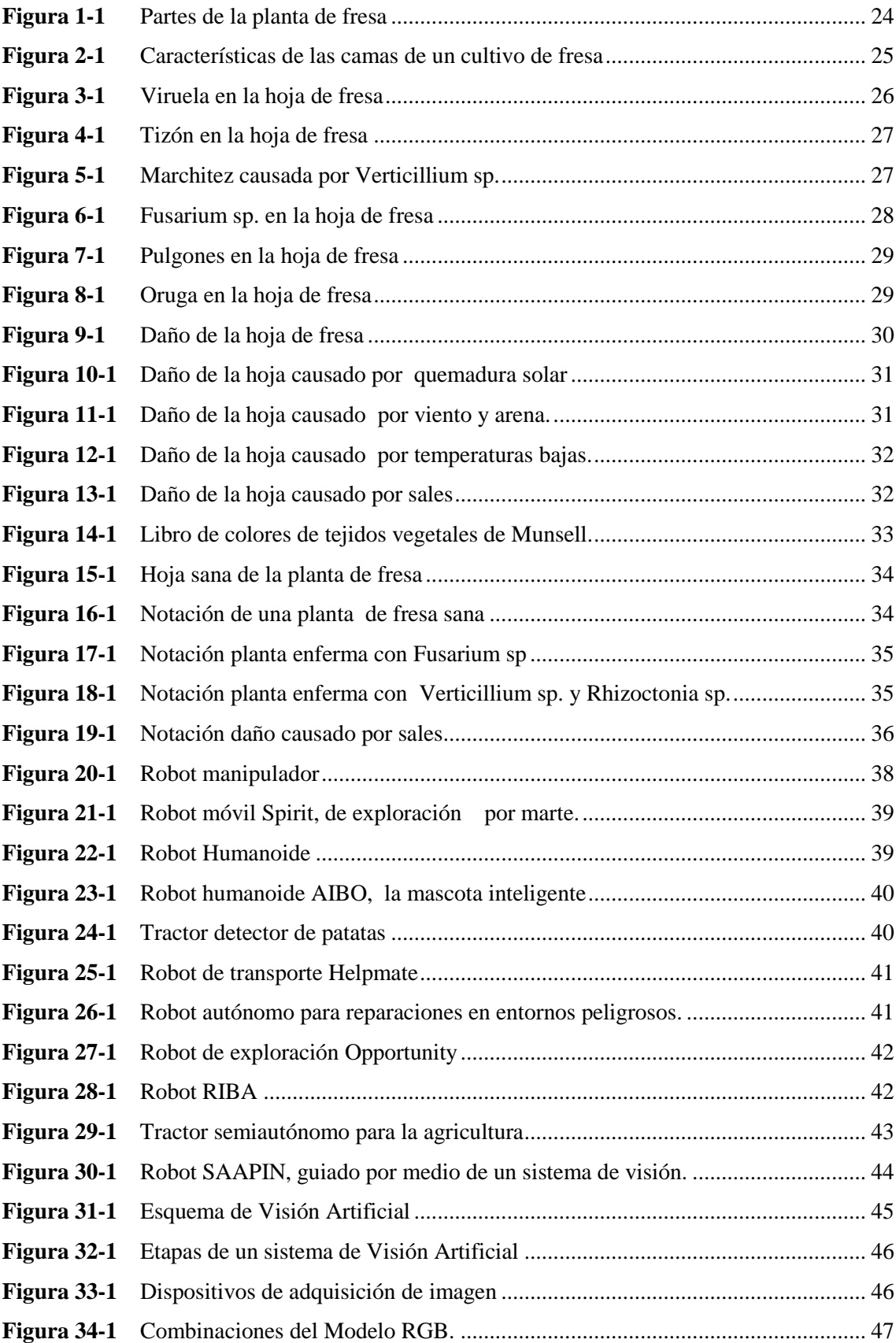

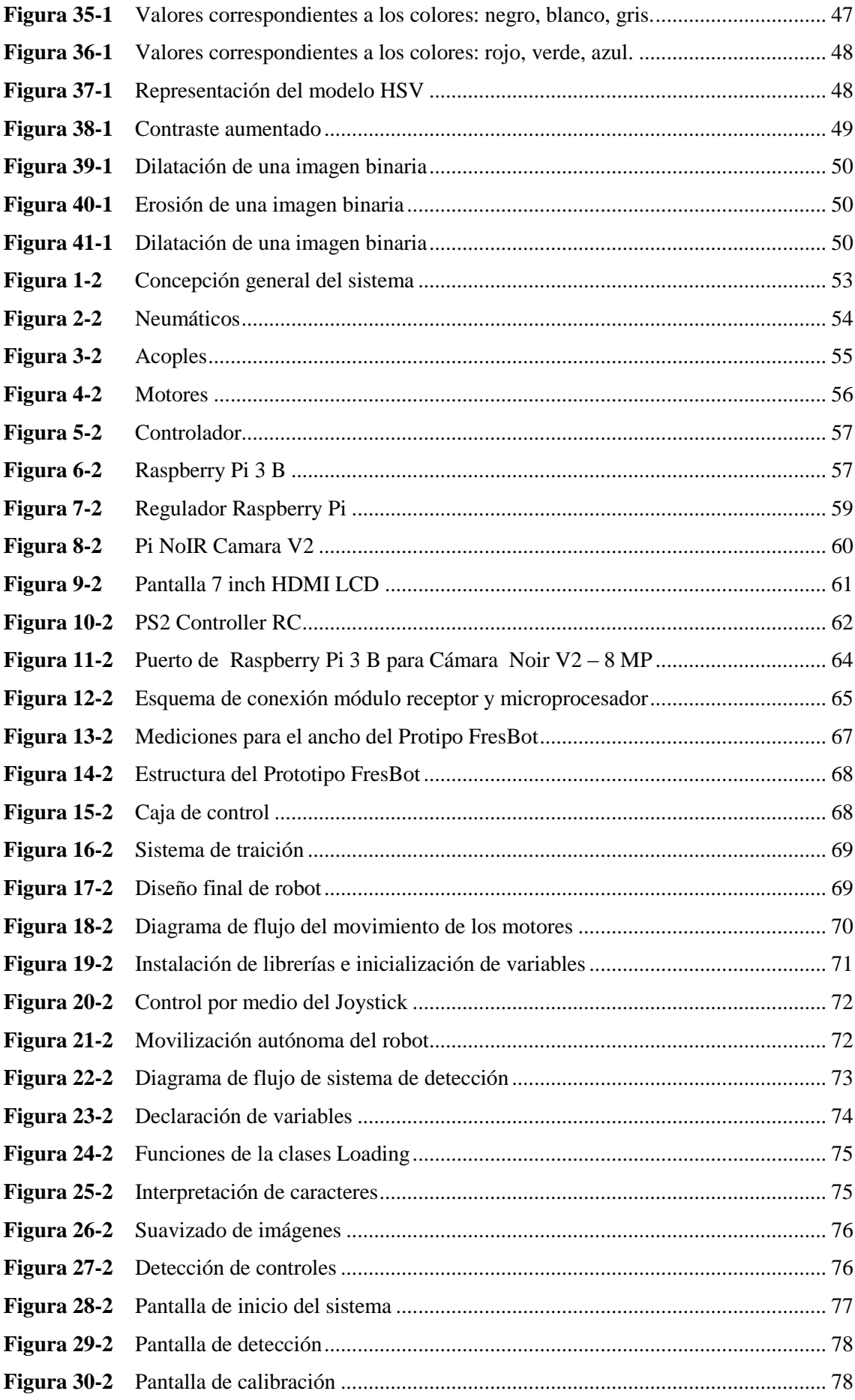

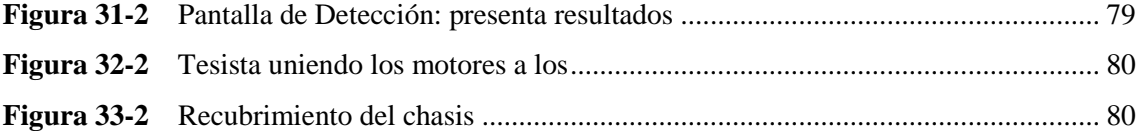

## <span id="page-13-0"></span>**ÍNDICE DE GRÁFICOS**

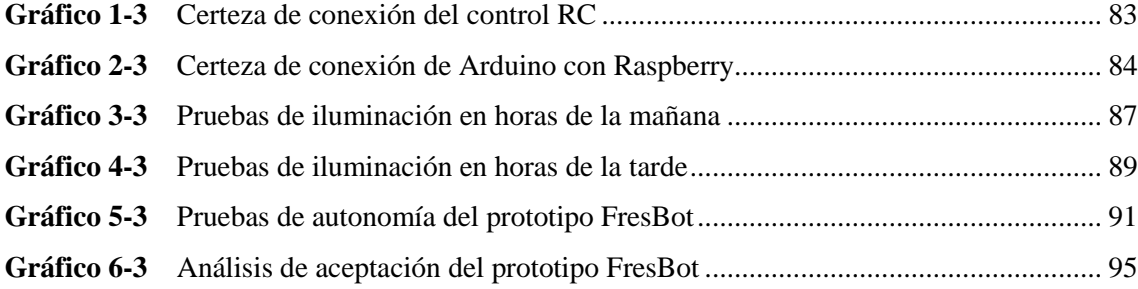

### <span id="page-14-0"></span>**ÍNDICE DE ANEXOS**

- **Anexo A:** Código del sistema de movimiento de motores
- **Anexo B:** Código del sistema de detección de irregularidades foliares
- **Anexo C:** Encuestas Test de usabilidad
- **Anexo D:** Guía de manejo del prototipo de robot

#### <span id="page-15-0"></span>**RESUMEN**

El presente trabajo de titulación tuvo como objetivo implementar un prototipo de robot teleoperado para detectar irregularidades foliares en cultivos de fresa usando visión artificial. El diseño mecánico fue realizado en SolidWorks; para el control de los motores se utilizó Arduino y para la visón artificial, el lenguaje de programación Python. El prototipo denominado FresBot es capaz de recorrer terrenos irregulares, gracias a su sistema de tracción, se puede movilizar de manera autónoma y por teleoperación. Además, el sistema otorga una vista del proceso de detección en una pantalla táctil de Raspberry que se le ha incorporado y genera un reporte en un archivo .txt con los resultados obtenidos. Las pruebas de campo del prototipo FresBot se realizaron en el Barrio "La Florida", perteneciente al cantón Cevallos de la provincia de Tungurahua, con un tamaño de muestra de 100 surcos con 100 plantas de fresa cada uno, con una edad estimada de 4 meses. Los resultados obtenidos tras evaluar el prototipo FresBot, evidenciaron que la certeza de conexión del control de radiocomunicación (RC) con su módulo receptor es tan solo del 65%; con respecto al funcionamiento autónomo se obtuvo el 80% de pruebas exitosas y el 20% de pruebas fallidas, siendo el 75% fallas por volcamiento del robot debido a la irregularidad del terreno; en cuanto a repetibilidad, el prototipo no presenta variación alguna entre pruebas y, finalmente, mediante una inspección visual del número de plantas con irregularidades identificadas por el Ingeniero Agrónomo vs el prototipo FresBot, se obtuvo el 97.53% de efectividad del sistema. Los resultados observados expresan que el sistema de detección de irregularidades foliares funciona correctamente, pero, se debería utilizar un protocolo de comunicación diferente al aplicado, con el fin de mejorar y/o evitar fallas de comunicación, por lo tanto, se recomienda implementarlo en trabajos futuros.

**Palabras Clave:** <INTELIGENCIA ARTIFICIAL>, <ROBÓTICA>, <AGRICULTURA>, <VISIÓN ARTIFICIAL>, <IRREGULARIDADES FOLIARES>, <CULTIVO DE FRESAS>.

#### <span id="page-16-0"></span>**ABSTRACT**

The objective of the present titration work was to implement a teleoperated robot prototype to detect leaf irregularities in strawberry crops using artificial vision. The mechanical design was made in SolidWorks; for the control of the motors Arduino was used and for the artificial vision, the programming language Python. The prototype called FresBot is able to travel irregular terrains, thanks to its traction system, it can be mobilized autonomously and by tele operation. On the other hand, the system provides a view of the detection process on a Raspberry touch screen that has been incorporated and generates a report in a txt file with the results obtained. The field tests of FresBot prototype were carried out in the "La Florida" neighborhood, belonging to the Cevallos canton of the province of Tungurahua, with a sample size of 100 rows with 100 strawberry plants each, with an estimated age of 4 months. The results obtained after evaluating the FresBot prototype, showed that the certainty of connection of the radiocommunication control (RC) with its receiver module is only 65%; with regard to autonomous operation, 80% of successful tests and 20% of failed tests were obtained, 75% of which were failures due to the robot overturning due to the irregularity of the terrain; in terms of repeatability, the prototype does not show any variation between tests, and finally, by means of a visual inspection of the number of plants with irregularities identified by the Agronomist vs the FresBot prototype, the 97.53% effectiveness of the system was obtained. The observed results express that the foliar irregularity detection system works correctly, but, a communication protocol different from the applied one should be used, in order to improve and / or avoid communication failures, therefore, it is recommended to implement it in future works.

**Keywords:** <ARTIFICIAL INTELLIGENCE>, <ROBOTICA>, <AGRICULTURE>, <ARTIFICIAL VISION>, <FOLIAR IRREGULARITIES>, <STRAWBERRY CULTIVATION>.

#### **INTRODUCCIÓN**

<span id="page-17-0"></span>La principal fuente de empleo en el Ecuador es la agricultura, representando un 25% de la Población Económicamente Activa, es decir, más de 1,6 millones de personas laboran en el sector. Siendo así que, hoy en día, la agricultura es uno de los ejes principales sobre los que se desenvuelve la economía del Ecuador, tanto en el ámbito económico como en la seguridad alimentaria. El reporte de Productividad Agrícola del Ecuador señala que esta actividad aporta un promedio de 8.5% al PIB, siendo el sexto sector que aporta a la producción del país. (Universidad Técnica del Norte, 2000, p. 1)

La fresa, es uno de los productos que se cultiva en el país, existen algunas variedades como oso grande, diamante, monterrey y albión, con textura y peso similar. La mayor producción está concentrada en Pichincha, que tiene 400 hectáreas cultivadas. Le sigue Tungurahua con 240 hectáreas. En otras provincias como Chimborazo, Cotopaxi, Imbabura y Azuay, la producción supera las 40 hectáreas. Jorge Fabara, quien es catedrático de la Universidad Técnica de Ambato, señala que la frutilla es una planta rastrera que se cultiva en todo el mundo, excepto en África y Asia. (El Comercio, 2011, p. 1)

Además, Jorge Fabara, manifiesta que la tendencia del cultivo es creciente entre 20 -30% anual debido a que el cultivo es de fácil manejo y ocupa mano de obra familiar. En el país se producen mensualmente 30000 toneladas de fresa y se consume el 60% en fruta fresca, procesada en frescos, helados, yogurt y mermelada; y el 40% se exporta a Estados Unidos, España y Países Bajos. (Fárez Chalco and Márquez Durán, 2009, pp. 5–6)

Para el éxito del cultivo es necesario la oportuna identificación y manejo de las enfermedades, con el fin de mantener la calidad y sanidad que permitirán una mayor rentabilidad. La correcta identificación permitirá un control eficiente, y por eso es importante reconocer el agente causal asociado a las distintas patologías, (Carmen Gloria Morales, 2017, pp. 48–49) siendo necesario que los agricultores realicen fumigaciones con agroquímicos para tratar estas anomalías en las plantas, prolongarles la vida a las infectadas y evitar el contagio en las demás, todo esto ocasiona pérdidas de tiempo, dinero y agroquímicos al agricultor.

La inminente necesidad de aumentar la producción sin aumentar los recursos y minimizando el impacto ambiental, demanda, tal vez de manera inexorable, dar el paso de la mecanización a la automatización de la agricultura, en donde la robótica agrícola tendrá un protagonismo destacado. (Barrientos and Del Cerro, 2016, p. 1)

El desarrollo de la agricultura y ganadería de precisión en la década de 1990 se abrió una nueva forma de pensamiento la mecanización agropecuaria. Si bien las investigaciones aplicadas sobre los robots agrícolas comenzaron hace más de 25 años, ha sido recientemente cuando el desarrollo de diferentes 'tecnologías facilitadoras' asociadas a las TIC ha permitido un progreso sustancial en sus desarrollos. (Morales et al., 2015, p. 47)

De acuerdo a los datos recogidos por la International Federation of Robotics, las aplicaciones de la robótica en agricultura y ganadería son las segundas en número de ventas de robots de servicios profesionales, tras las aplicaciones en defensa y seguridad. (Barrientos and Del Cerro, 2016, p. 1), siendo así que, se ha desarrollado una tendencia en torno a la adopción de sistemas automatizados para mejorar la productividad en el sector agropecuario, los tractores autoguiados por GPS, y sistemas de visión artificial para cosechadoras, son aditamentos que están actualmente disponibles en el mercado.

#### **Formulación del problema**

¿Cómo implementar un prototipo de robot teleoperado para detectar irregularidades foliares en cultivos de fresa usando visión artificial?

#### **Sistematización del Problema**

- ¿Qué tipos de robots se utilizan en la agricultura?
- ¿Cuáles son los requerimientos que debe satisfacer el prototipo del robot?
- ¿Cuál es el diseño del prototipo que cumpla con los requerimientos establecidos?
- ¿Cómo implementar el diseño definido para el prototipo usando el hardware y software apropiado?
- ¿Cumple el prototipo implementado con todos los requerimientos planteados en esta investigación?

#### **Justificación**

#### *Justificación teórica*

Según el CENSO 2016 la población que se dedica a la agricultura fue del 28,1% siendo la mayor rama de actividad económica en el Ecuador (INSTITUTO NACIONAL DE ESTADÍSTICAS Y CENSOS, 2018, p. 15) Uno de los cultivos que manifiesta una tendencia de crecimiento anual en nuestro país es la fresa, teniendo su importancia económica en el consumo local.

La producción de fresa en el Ecuador es rentable, de ahí se puede señalar que las variedades en producción tienden a aumentar, se busca obtener mejores rendimientos con menores costos de producción. La mayor producción de fresa se concentra en Pichincha con 400 hectáreas de cultivo. Le sigue Tungurahua con 240 hectáreas. En Chimborazo, Cotopaxi, Imbabura y Azuay, la producción no supera las 40 hectáreas (El Comercio, 2011, p. 1)

En el país se producen mensualmente 30000 toneladas de fresa y se consume el 60% en fruta fresca, procesada en helados, yogurt y mermelada; y el 40% se exporta a Estados Unidos, España y Países Bajos; en donde según cifras de la Corporación de Promoción de Exportaciones e Inversiones en el año de 2008 se obtuvieron cerca de 22 millones de dólares (Fárez Chalco and Márquez Durán, 2009, pp. 5–6)

En particular, el proceso empírico o tradicional de tratamiento de las enfermedades o plagas consiste en buscar las plantas infectadas para luego proceder a fumigarlas con una bomba mecánica de mochila, Además, es importante señalar que durante este proceso es probable que no se tomen las medidas necesarias para no poner en riesgo la salud de las personas que realizan esta actividad.

No obstante, en los últimos años los avances tecnológicos han permitido la adopción de técnicas innovadoras en el campo de la agricultura, aumentando la rentabilidad económica y reduciendo el impacto medioambiental. Así surge la denominada Agricultura de Precisión (AP), que engloba tecnologías y prácticas encaminadas a minimizar el uso de productos agro-químicos mientras se asegura un control efectivo de plagas, malas hierbas y enfermedades, a la vez que se suministra una cantidad de nutrientes adecuada a los cultivos (Kropff et al., 1997, pp. 16–17).

Conviene señalar que la evolución de los robots agrícolas se ha venido realizando en varias etapas. La primera generación de robots está siendo desarrollada como exploradores de cultivos que recogen datos en el campo. La segunda generación de robots será capaz de realizar las operaciones de campo, tales como la podación, fumigación, etc. Esta operación es más probable que se lleve a cabo con grandes robots que se asemejarán a los equipos actuales. La tercera generación de robots será como parte de un sistema de producción de cultivo totalmente automatizado (Sandoval, 2013, p. 1).

Para ejemplificar lo expuesto anteriormente se hace referencia a AURORA. Este es un robot móvil que realiza operaciones agronómicas no tripuladas en invernaderos. La plataforma móvil, que navega de manera autónoma a lo largo de los corredores de invernadero mediante un sistema de sensor de bajo costo, lleva un dispositivo de pulverización integrado. El objetivo de este sistema es eliminar de manera eficiente la necesidad de la operación de desplazamiento de personas para tareas tan peligrosas como tradicional fumigación química de mochila.

Por consiguiente, se propone implementar un prototipo de robot teleoperado que permita dar una solución práctica y de bajo costo, generando a los fruticultores la posibilidad de implementar mejoras tecnológicas en su proceso de control de las enfermedades y plagas que afectan a los cultivos de fresa. Dado que, al ser una actividad generadora de empleo convierte a los productores y trabajadores en beneficiarios directos del cultivo (Gobierno Provincial de Tungurahua, 2015), por tal razón es necesario realizar estudios que contribuyan a asegurar la calidad e inocuidad, y que se incremente la productividad de las fresas, cuidando siempre del medio ambiente, la salud de los agricultores y/o consumidores.

Finalmente, el proyecto estará sustentado en uno de los objetivos del plan nacional del buen vivir en el Ecuador establece: Impulsar la transformación de la matriz productiva." Impulsar la experimentación local, el desarrollo y acceso al conocimiento, el intercambio de técnicas y tecnologías, la capacidad de innovación social, la sistematización de experiencias e interaprendizaje, para mejorar los procesos productivos, especialmente de la agricultura familiar campesina, de la Economía Popular y Solidaria y las Mipymes en el sector rural. (Objetivo 10.4. c.)" (CONSEJO NACIONAL DE PLANIFICACIÓN (CNP), 2017, p. 23)

#### *Justificación práctica*

Como parte aplicativa, el presente proyecto propone implementar el prototipo de un robot teleoperado incluyendo tecnologías como visión artificial, que nos permitirá obtener un análisis de las hojas de las plantas de fresas para detectar irregularidades y de ese modo proceder a informar al agricultor mediante un reporte con el número de plantas sanas y el número de plantas con irregularidades foliares encontradas por cada surco recorrido.

Mediante la información obtenida en la fase de búsqueda bibliográfica se seleccionará el diseño adecuado para la implementación del prototipo del robot; para el sistema de detección y adquisición de datos se ha seleccionado visión artificial, que mediante el uso de una cámara y un controlador nos permitirá identificar las características más importantes de las plantas irregulares como patrones que difieren de las que hojas de las plantas sanas.

Esta propuesta busca erradicar la mala utilización de los recursos agro-forestales no renovables de la tierra y del medio ambiente que disminuyen la producción agrícola enfocándose en el desperdicio de sustancias agroquímicas que innecesariamente son emitidas debido al

desconocimiento por parte de los agricultores de la provincia de Tungurahua, que afecta directa e indirectamente en la labor de siembra, mantenimiento y cosecha de cultivos, por dicha razón nace la propuesta de implementar un prototipo de robot teleoperado para detectar irregularidades foliares en cultivos de fresa usando visión artificial.

Para detectar la presencia de irregularidades en las hojas de las plantas de fresa, el sistema, gracias al uso de visión artificial, será capaz analizar y reconocer las plantas que posean irregularidades foliares conforme el video se esté grabando, es decir, en tiempo real. Al final de cada surco, se emitirá un reporte con el número de plantas sanas, así como también el número de planta con irregulares por cada surco recorrido, estos resultados se podrán observan de manera directa desde la pantalla de la Raspberry y en forma de archivo .txt.

#### **OBJETIVOS**

#### **Objetivo general**

 Implementar un prototipo de robot teleoperado para detectar irregularidades foliares en cultivos de fresa usando visión artificial.

#### **Objetivos específicos**

- Investigar los tipos de robots que se utilizan en la agricultura.
- Establecer los requerimientos que debe satisfacer el prototipo del robot.
- Diseñar el prototipo que cumpla con los requerimientos establecidos.
- Implementar el diseño definido para el prototipo usando el hardware y software apropiado.
- Evaluar si el prototipo implementado cumple con todos los requerimientos planteados en esta investigación.

### **CAPÍTULO I**

#### <span id="page-22-1"></span><span id="page-22-0"></span>**1. MARCO TEÓRICO**

El marco teórico que se presenta a continuación, proporciona al lector una idea clara acerca del tema a desarrollar en el presente trabajo de titulación. Se inicia abordando el origen, taxonomía y características botánicas de las fresas, se continúa con la presentación de enfermedades foliares, colores y tonalidades de tejidos vegetales, se detalla también, la robótica en la Agricultura y la visión Artificial.

#### <span id="page-22-2"></span>**1.1. Fragaria x Ananassa**

#### <span id="page-22-3"></span>*1.1.1 Origen*

El origen de las especies de fresas remonta a varios siglos atrás, (Maroto, 1988, pp. 98–99) en su libro, manifiesta las primeras especies aparecieron en las épocas de Oro griegas y romana. Según Brazanti, (1989), la planta hembra de Fragaria chiloensis procedente de Concepción (Chile), fue seleccionada a partir del año 1712 por el tamaño de sus frutos, trasladándose a Europa, posteriormente esta planta híbrida espontáneamente con un pie masculino de Fragaria virginiana proveniente del Norte de América, obteniéndose la Fragaria x ananassa, especie que rápidamente se difundió en América y Europa siendo la más cultivada actualmente. (Llumiquinga, 2017, p. 23)

#### <span id="page-22-4"></span>*1.1.2 Taxonomía*

La fresa (*Fragaria x Ananassa*) es una planta híbrida resultante del cruce de *Fragaria Chiloensis* y *Fragaria Virginiana* perteneciente a la familia Rosácea; *Fragaria x Ananassa* es el nombre con el cual se conoce a todas las variedades de fresa y se destacan por su alto contenido de vitamina C, taninos, flavonoides, antocianinas, catequina, quercetina, kaempferol y ácidos orgánicos (cítrico, málico, oxálico). (Rafael Angulo, 2009, pp. 3–5)

Según (Chiqui and Lema, 2010, p. 18), la fresa es una planta de tipo herbáceo y perenne la cual genera nuevos retoños anualmente, ésta planta posee raíces las cuales actúan como soporte y asimilan los nutrientes; tallos rastreros con hojas verdes vellosas, con estolones a partir de los cuales brotan plantas nuevas y con flores blancas de las cuales brota el fruto.

El buen desarrollo del cultivo de fresa según depende de las condiciones climáticas, como son las zonas templadas con temperaturas de 8 a 15°C para la floración y temperaturas de 18 a 23 °C para la maduración; además necesita de suelos ricos en materia orgánica, aireados y perfectamente drenados, con una dotación abundante de agua de regadío. (Chiqui and Lema, 2010, p. 18),

| Reino:             | Plantae                                        |
|--------------------|------------------------------------------------|
| Subreino:          | Embryobionta                                   |
| División:          | Magnoliophyta                                  |
| Clase:             | Magnoliopsida                                  |
| Subclase:          | Rosidae                                        |
| Orden:             | Rosales                                        |
| Familia:           | Rosaceae                                       |
| Subfamilia:        | Rosoideae                                      |
| Tribu:             | Potentilleae                                   |
| Subtribu:          | Fragariinae                                    |
| Género:            | Fragaria                                       |
| Especie:           | Fragaria $\times$ ananassa                     |
| Nombre Científico: | (Fragaria x ananassa)                          |
| Nombre Común:      | Frutilla, fresa, frágola, strawberry, morango. |

<span id="page-23-1"></span>**Tabla 1-1** Clasificación taxonómica de la fresa (Fragaria x ananassa).

**Fuente:** (Diana Raura, 2017, p. 19)

#### <span id="page-23-0"></span>*1.1.3 Características Botánicas*

La raíz es fasciculada debido a que de la base del tallo salen muchas raíces del mismo largo formando una frondosa cabellera. Son plantas superficiales, es decir, no profundizan mucho, máximo 30 cm, desarrollando la mayor actividad en los primeros 20 cm, por su consistencia se puede decir que son fibrosas. Emergen de la corona en la zona cercana al nivel del suelo. Es importante mencionar que por la cantidad de raicillas muy ramificadas se requiere de suelos muy sueltos, bien aireados y con buen drenaje para impedir que se presenten pudriciones en su sistema radicular (Rafael Angulo, 2009, pp. 8–9).

Sus tallos rastreros, nudosos y con estolones, se desarrollan partiendo de una corona central, que es un eje corto o tallo firme, cónico, compuesto por numerosas hojas unidas, en el que se pueden observar muchas escamas foliares. Las hojas de la planta fresa se muestran en rosetas, intercaladas en la corona, trifoliadas, largamente pecioladas, con dos estípulas rojizas, limbo fraccionado en tres folíolos pediculados aovados, verde oscuro y ásperos. Presentan bordes aserrados y poseen abundantes estomas que contribuyen a la pérdida de agua por transpiración (Zambrano, 2017, p. 1).

El fruto es un agregado, es decir, proviene de una sola flor que tiene los carpelos separados y de cada ovario sale un pequeño fruto, en el caso de la fresa el fruto está formado por varios aquenios dispuestos sobre un receptáculo carnoso. El aquenio es un fruto monocárpico, indehiscente, seco y de una sola semilla. Después de realizada la fecundación, los óvulos al transformarse en aquenios estimulan el engrosamiento del receptáculo, el cual al transformarse en carnoso forma el fruto. Se pueden presentar frutos con corazón lleno o corazón vacío (Rafael Angulo, 2009, pp. 8–9).

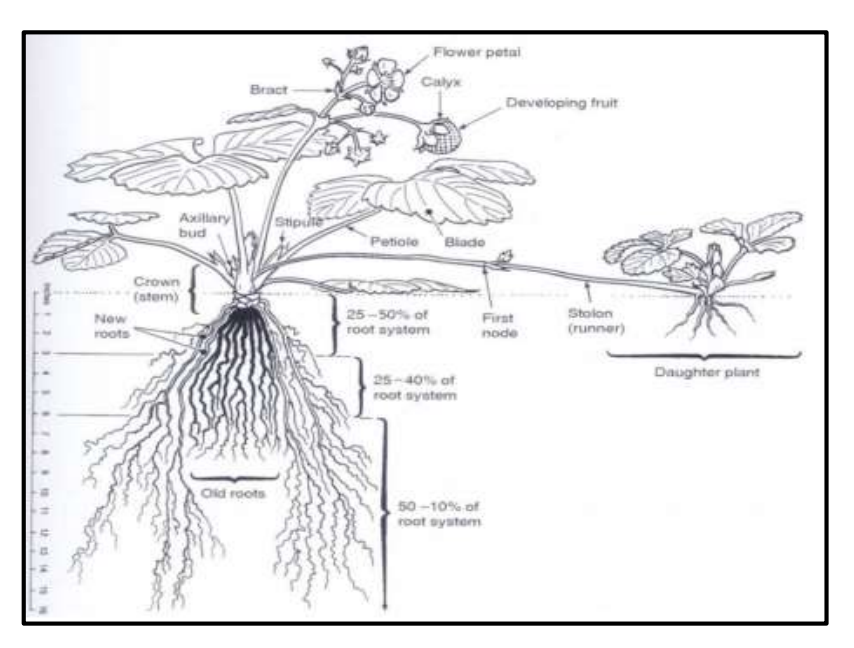

**Figura 1-1** Partes de la planta de fresa **Fuente:** (Conecta Rural, 2003, p. 3)

#### <span id="page-24-2"></span><span id="page-24-0"></span>**1.2. Proceso de Cultivo**

Según (Chiqui and Lema, 2010, p. 23), es necesario llevar a cabo una serie de actividades para realizar el proceso de cultivo de fresa, con el fin de prevenir o disminuir la aparición de enfermedades o el ataque de plagas, además éstas ayudaran a tener un cultivo organizado y planificado lo cual facilitará la realización de la actividades posteriores al cultivo; las actividades previas al cultivo son las siguientes

#### <span id="page-24-1"></span>*1.2.1 Preparación del terreno*

Se realiza una amplia labor en el terreno para dejarlo bien triturado, mullido **y** limpio de malas hierbas; posterior a esto se realiza el abonado con estiércol u otro material descompuesto. Es indispensable trabajar muy bien el suelo antes de la plantación para evitar la presencia de terrones los cuales encierran gusanos blancos, alambre, etc. (Chiqui and Lema, 2010, p. 23)

#### <span id="page-25-0"></span>*1.2.2 Levantamiento de Camas*

El levantamiento de camas se lo realiza una vez nivelado el terreno, éstas adoptan una forma piramidal con las siguientes medidas: 60 cm en la parte superior, 70 cm en la parte inferior; largo deseado, calles de 40 a 50 cm y una altura de 35 a 40 cm. Es recomendable levantar camas altas, lo cual permite el calentamiento del suelo por asoleamiento ofreciendo una mayor circulación de aire entre el follaje y un mejor drenaje del suelo. (Carmen Gloria Morales, 2017, p. 8)

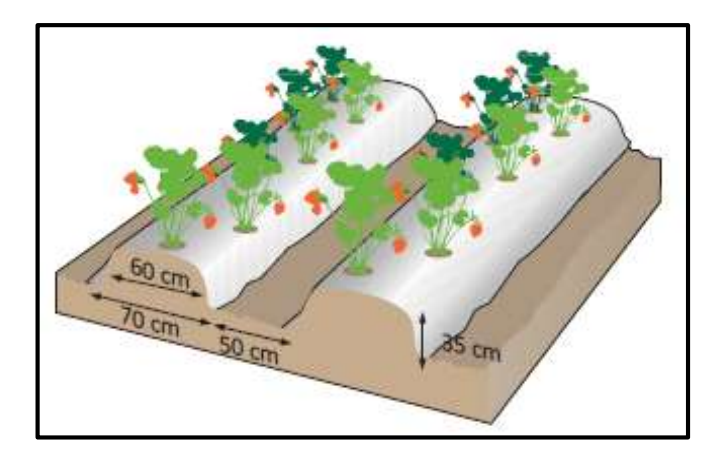

**Figura 2-1** Características de las camas de un cultivo de fresa **Fuente:** (Conecta Rural, 2003, p. 3)

#### <span id="page-25-3"></span><span id="page-25-1"></span>*1.2.3 Acolchado y Colocación de riego*

El acolchado es fabricado de un material impermeable, el cual evita la evaporación del agua del suelo, convirtiéndolo en un buen regulador hídrico y economizador de agua. El sistema de acolchado aumenta la precocidad de la cosecha de frutos limpios y evita el ataque de las hormigas al fruto, así como disminuye el gasto de la deshierba. El sistema de riego son dos mangueras por cama, con orificios cada 35 a 40 cm.

#### <span id="page-25-2"></span>*1.2.4 Plantación*

La plantación se inicia con la realización de marcas sobre el acolchado para proceder a perforarlo, quedando listo para comenzar con la plantación. Las dimensiones de las distancias recomendadas de siembra son: entre hileras es de 35 a 40 cm y entre plantas de 30 a 35 cm; a dos hileras por cama.

#### <span id="page-26-0"></span>**1.3. Enfermedades Foliares**

Las enfermedades son perturbaciones del funcionamiento de las plantas la cuales perjudican los cultivos y son producidas por organismos y agentes como: hongos, virus y/o bacterias; los síntomas presentados por las plantas enfermas son pudriciones, manchas y deformaciones. Según (France I., 2013, p. 66), algunas enfermedades foliares en el cultivo de fresa son:

#### <span id="page-26-1"></span>*1.3.1 Viruela (Mycosphaerella fragariae)*

La Viruela genera y presenta numerosas pústulas las cuales destruyen muchas zonas de las hojas, presentan bordes de color púrpura y con el centro de color café claro o plomizo; ésta enfermedad reduce su área foliar y produce daños económicos.

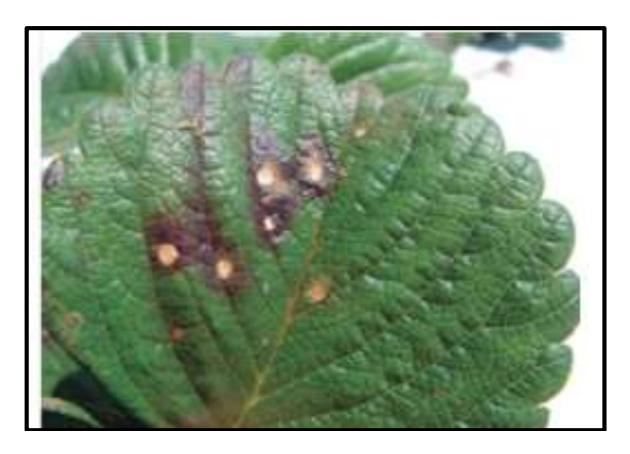

**Figura 3-1** Viruela en la hoja de fresa **Fuente:** (France I., 2013, p. 66)

#### <span id="page-26-3"></span><span id="page-26-2"></span>*1.3.2 Tizón (Dendrophoma obscurans)*

El tizón presenta manchas violáceas evidentes en el haz y envés de las hojas viejas; cuando la enfermedad está en fase avanzada presenta tres síntomas: en el primero el centro se torna color café oscuro, en el segundo presenta un color café claro y en el tercer síntoma la orilla se torna rojo o amarillo con aspecto en V.

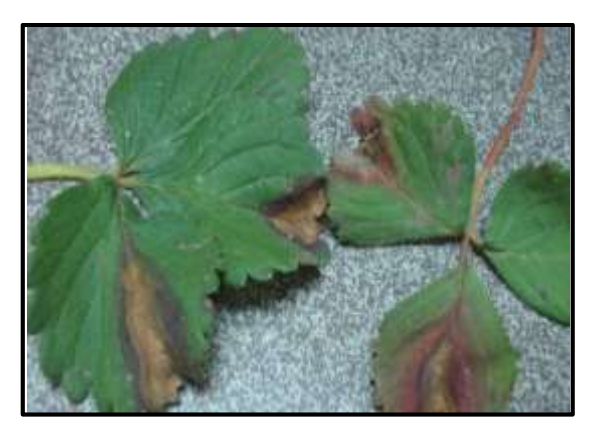

 **Figura 4-1** Tizón en la hoja de fresa  **Fuente:** (France I., 2013, p. 66)

#### <span id="page-27-2"></span><span id="page-27-0"></span>*1.3.3 Marchitez causada por Verticillium sp. y Rhizoctonia sp.*

Las hojas infectadas manifiestan un síntoma de marchitamiento y una severa deficiencia, adquiriendo una coloración amarillenta-rojiza de las hojas las cuales se tornan a color café, seguido por su pudrición y fallecimiento. Las partes interiores de las hojas se conservan verdes, pero se hallan atrofiadas y evidencian rayas o manchas de color amarillo. (Bigelow et al., 2005, p. 52)

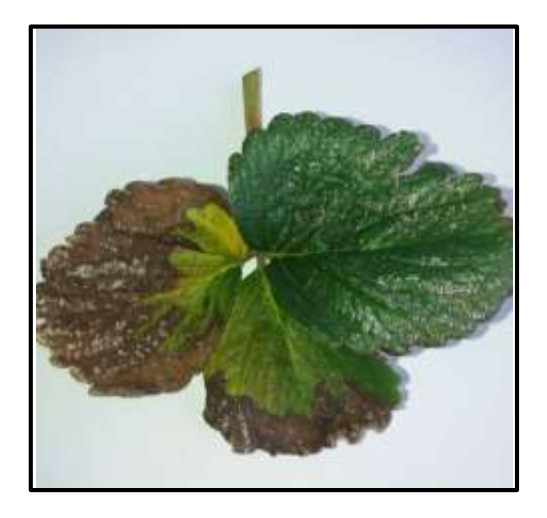

 **Figura 5-1** Marchitez causada por Verticillium sp. y Rhizoctonia sp

<span id="page-27-3"></span> **Fuente:** (Bigelow et al., 2005, p. 52)

#### <span id="page-27-1"></span>*1.3.4 Fusarium sp.*

El Fusarium sp. es un hongo el cual afecta el sistema radical o zona cortical del cuello de la mayor parte de las plantas de fresa, el mismo causa marchitamiento del follaje, manchas de coloración morada y añublos de las hojas, achicamiento de la planta y pudriciones de raíces, tallo, flores y frutas (Maroto, 1988, p. 55).

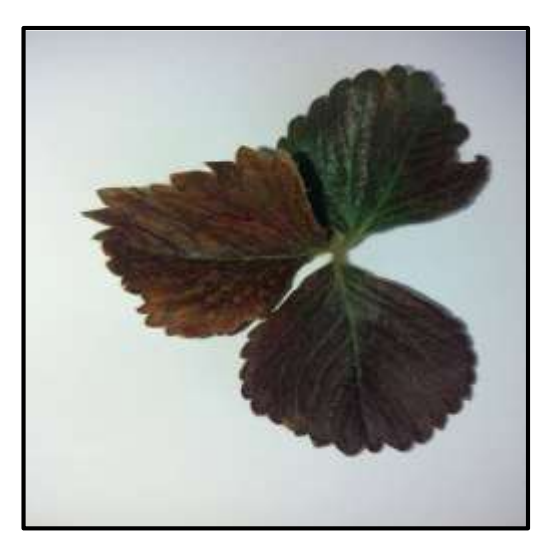

 **Figura 6-1** Fusarium sp. en la hoja de fresa  **Fuente:** (Maroto, 1988, p. 55)

#### <span id="page-28-2"></span><span id="page-28-0"></span>**1.4. Plagas Foliares**

Una plaga foliar es cualquier especie, raza o biotipo vegetal o animal o agente patógeno, la cual causa daños considerables en el área foliar de las plantas o productos vegetales. Según (Kirschbaum D.S. et al., 2015, pp. 84–85) algunas plagas foliares en el cultivo de fresa son:

#### <span id="page-28-1"></span>*1.4.1 Pulgones (Chaetosiphon fragaefolii)*

Los pulgones son insectos chupadores de color negro, verde o amarillo los cuales forman colonias en los brotes y en las hojas; éstos producen depósitos de mielecilla causando el desarrollo de *fumagina* (moho negro) y en donde las pieles blancas mudadas por las ninfas se pegan a la fruta y a la hoja.

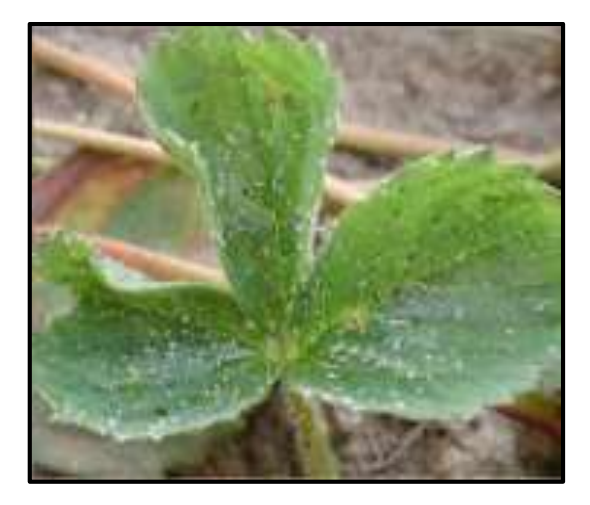

**Figura 7-1** Pulgones en la hoja de fresa **Fuente:** (Maroto, 1988, p. 55)

#### <span id="page-29-2"></span><span id="page-29-0"></span>*1.4.2 Oruga (Spodoptera sp)*

Las orugas son insectos blandos y cilíndricos de colores vistosos los cuales se alimentan de las hojas de las plantas de fresa durante la noche y en el día se esconden bajo el suelo. Atacan a los frutos maduros y a los brotes tiernos de las plantas jóvenes. Las orugas provienen de cultivos vecinos o de la maleza.

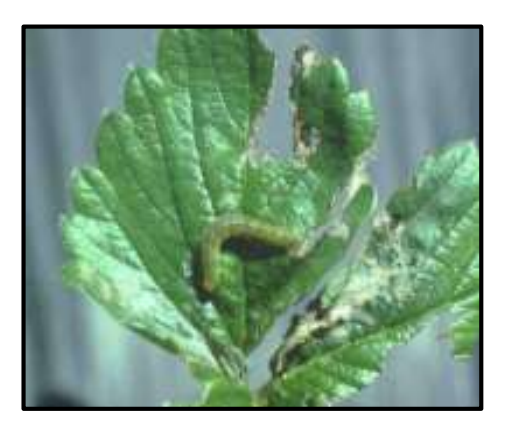

**Figura 8-1** Oruga en la hoja de fresa **Fuente:** (Maroto, 1988, p. 61)

#### <span id="page-29-3"></span><span id="page-29-1"></span>*1.4.3 Ácaro Blanco (Steneotarsonemus Pallidus)*

El Acaro Blanco es inapreciable a simple vista; con su ataque las plantas adquieren un aspecto achaparrado. Las hojas jóvenes no se abren completamente, quedando pequeñas y de color parduzco, posteriormente se secan interiormente lo cual causa defoliación (Fonseca, 2015, p. 6).

#### <span id="page-30-0"></span>**1.5. Fisiopatías Foliares**

Según (Bigelow et al., 2005, p.56), una fisiopatía es cualquier irregularidad originada por algún agente abiótico y se presenta de forma morfológica en las plantas. En el cultivo de fresa se presentan diversas fisiopatías, las cuales son ocasionadas por la actuación de fenómenos meteorológicos, condiciones edáficas restrictivas, etc. Algunas fisiopatías foliares en el cultivo de fresa son:

#### <span id="page-30-1"></span>*1.5.1 Daño por granizo*

El granizo se produce cuando ocurren tormentas muy intensas la cual causa la extracción de las hojas de la planta de fresa, un posible retraso en el crecimiento y producción, y solo en ocasiones excepcionales mata la planta (Bigelow et al., 2005, p.59).

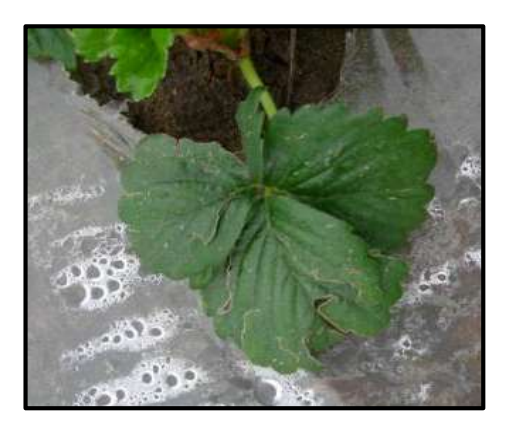

**Figura 9-1** Daño de la hoja de fresa causado por granizo

**Fuente:** (Bigelow et al., 2005, p.58)

#### <span id="page-30-3"></span><span id="page-30-2"></span>*1.5.2 Quemadura o escaldadura*

La quemadura solar usualmente se aprecia cuando hay cambios imprevistos en las condiciones climáticas o de luz. Los frutos y hojas son los más perjudicados al estar propensos a la luz solar, esto provoca planchado y descomposición de la hoja, la orilla de la misma presenta un color café y amarillo (Bigelow et al., 2005, pp.59-60).

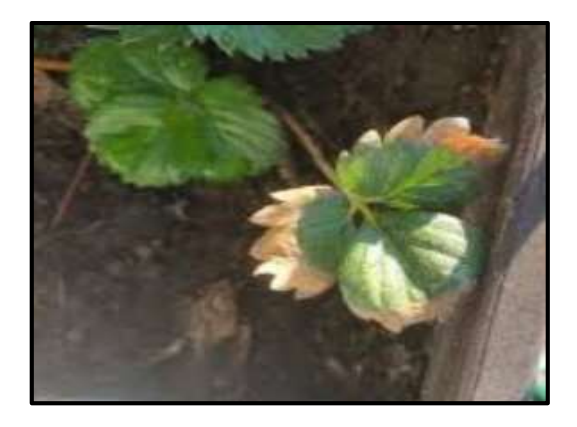

**Figura 10-1** Daño de la hoja causado por quemadura solar

**Fuente:** (Bigelow et al., 2005, p.58)

#### <span id="page-31-2"></span><span id="page-31-0"></span>*1.5.3 Daño causado por el viento y la arena*

Las hojas de las fresas cuando está bajo condiciones de viento presentan daño mecánico producido por el rozamiento entre las hojas o cuando la arena las golpea. El daño se evidencia en las hojas magulladas y descoloradas en ambos lados.

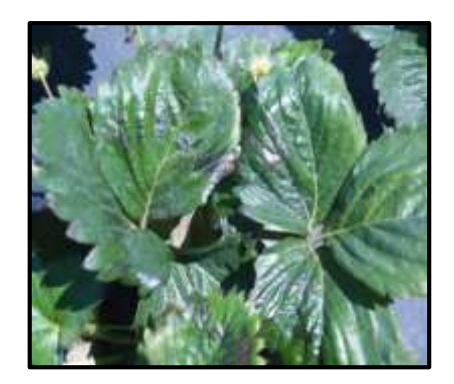

**Figura 11-1** Daño de la hoja causado por viento y arena.

**Fuente:** (Bigelow et al., 2005, p.58)

#### <span id="page-31-3"></span><span id="page-31-1"></span>*1.5.4 Daño causado por temperaturas bajas y heladas*

Las plantas de las fresas son sensibles a temperaturas bajas (<60° F/15° C) y al daño por helada cuando las temperaturas alcanzan los 23º F (-5° C) o menos. Los síntomas en las hojas por temperaturas bajas son: centros negros, quemadura y necrosis de las orillas de las hojas y, en ciertas ocasiones, en daño a la corona.

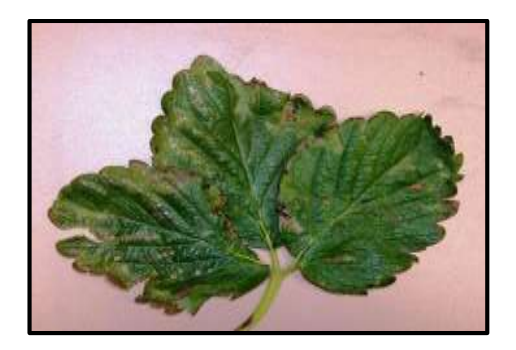

**Figura 12-1** Daño de la hoja causado por temperaturas bajas.

**Fuente:** (Bigelow et al., 2005, p.56)

#### <span id="page-32-2"></span><span id="page-32-0"></span>*1.5.5 Daño causado por sales*

El daño ocasionado por las sales es una preocupación frecuente en la mayoridad del cultivo de fresa. Una demasiada concentración de sal en la región de las raíces provoca la aparición de los característicos bordes quemados en las hojas de color café claro y oscuro.

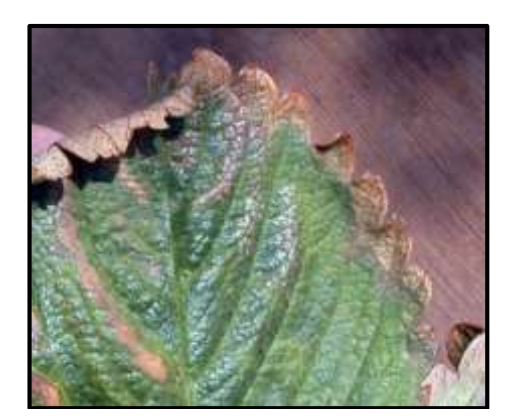

**Figura 13-1** Daño de la hoja causado por sales **Fuente:** (Bigelow et al., 2005, p.56)

#### <span id="page-32-3"></span><span id="page-32-1"></span>**1.6. Colores de tejidos vegetales de Munsell**

El color de los tejidos de las plantas refleja la influencia de la luz, las temperaturas críticas, y la composición química del suelo especialmente cuando el suelo presenta niveles óptimos de algunos elementos nutricionales primarios y secundarios, además, el color de los tejidos de las plantas revela el efecto de las sustancias tóxicas, o la acción de los organismos dando lugar a enfermedades o plagas.

El libro de colores de tejidos vegetales de Munsell muestra una notación de valores los cuales indican el nivel de luz de un color en relación con una escala de gris neutral, la misma se extiende de un teórico negro representado como 0/ a un teórico blanco representado como 10/; en donde los colores más claros se señalan con números superiores a cinco, y los colores más oscuros se señalan con números inferiores a cinco.

La notación completa de Munsell para cualquier color cromático es el Valor de matiz seguido del Valor/Croma, o simbólicamente **H V/C**. La notación para un gris neutral se representa como **N V/** y para grises de cromo ligero se representa de la siguiente manera **N V/ (H, C),** usando solamente los símbolos de los diez mayores matices para indicar el matiz. Se tiene como ejemplo el follaje de la variedad azul de colorado con la notación 2.5b 6/6 y (5/4 a 5/6); follaje de la variedad gris de colorado abeto con notación 7.5 (5/2 a 5/4).

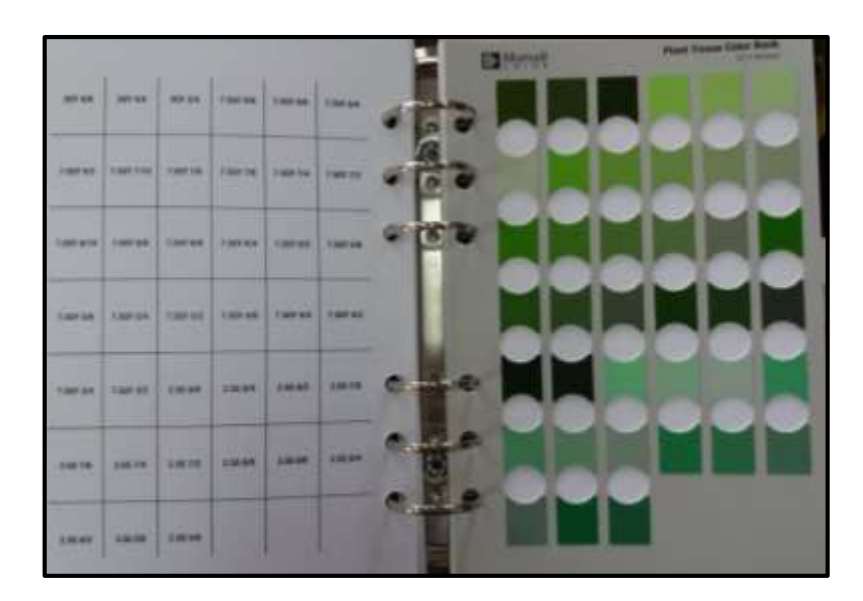

**Figura 14-1** Libro de colores de tejidos vegetales de Munsell. **Fuente:** (Bigelow et al., 2005, p.56)

#### <span id="page-33-1"></span><span id="page-33-0"></span>**1.7. Tonalidades de color de plantas de fresa**

Las tonalidades de color de los tejidos de las plantas de fresa, en muchas ocasiones ayuda a los estudiantes, técnicos y agricultores a dar soluciones en lo relacionado con la taxonomía, la genética, la fisiología, la patología y la nutrición de plantas; a continuación, se muestra el ejemplo de las notaciones de ciertas enfermedades, plagas y Fisiopatías.

#### <span id="page-34-0"></span>*1.7.1 Notación de una planta de fresa sana*

Según el Ingeniero Marco Pérez una hoja de la planta de fresa sana y al usar la tabla de Munsell adquiere la siguiente notación: **7.5 GY 4/6**.

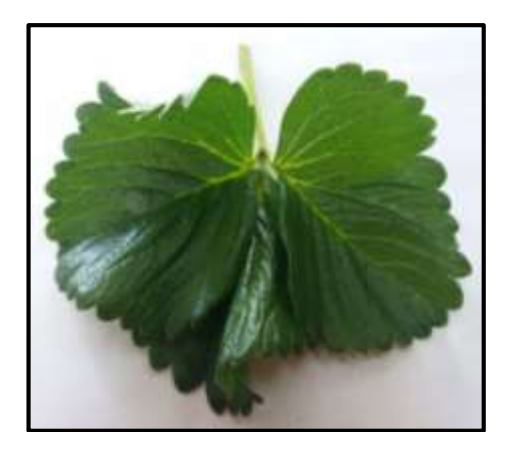

**Figura 15-1** Hoja sana de la planta de fresa

<span id="page-34-2"></span>**Fuente:** (Maroto, 1988, p. 61)

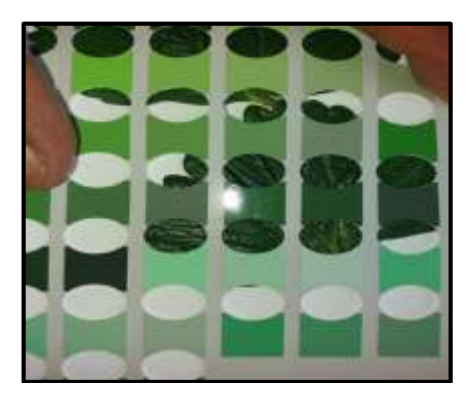

**Figura 16-1** Notación de una planta de fresa sana

**Fuente:** (Maroto, 1988, p. 61)

#### <span id="page-34-3"></span><span id="page-34-1"></span>*1.7.1.1 Notación de una planta de fresa enferma con Fusarium sp.*

Según el Ingeniero Marco Pérez una planta de fresa está enferma con *Fusarium sp*. Cuando la hoja muestra un síntoma de marchitamiento y una coloración morada; con el uso de la tabla de Munsell adquiere la siguiente notación: **10R 3/2**.

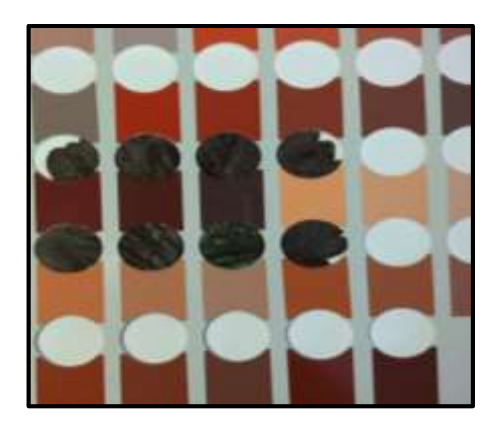

**Figura 17-1** Notación planta enferma con Fusarium sp

**Fuente:** (Kirschbaum D.S. et al., 2015)

<span id="page-35-2"></span><span id="page-35-0"></span>*1.7.1.2 Notación de una planta de fresa enferma con Verticillium sp. y Rhizoctonia sp.*

Según el Ingeniero Marco Pérez una planta de fresa está enferma con *Verticillium sp.* y *Rhizoctonia sp*. Cuando la hoja tiene una coloración amarillenta a café y con el uso de la tabla de Munsell adquiere la siguiente notación: **2.5 GY 7/10 – 2.5 Y 6/8**.

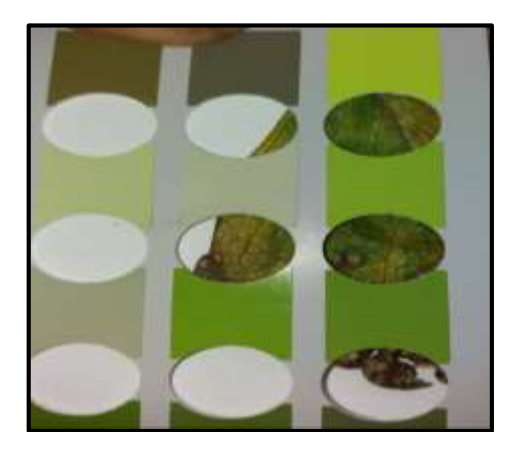

**Figura 18-1** Notación planta enferma con Verticillium sp. y Rhizoctonia sp.

**Fuente:** (Kirschbaum D.S. et al., 2015)

#### <span id="page-35-3"></span><span id="page-35-1"></span>*1.7.1.3 Notación de una planta de fresa con daño causado por Sales*

Según el Ingeniero Marco Pérez una planta de fresa presenta daño causado por Sales cuando la hoja tiene bordes quemados de color café claro y oscuro, y con el uso de la tabla de Munsell adquiere la siguiente notación: **2.5 Y 7/4 – 2.5 Y 5/4**.
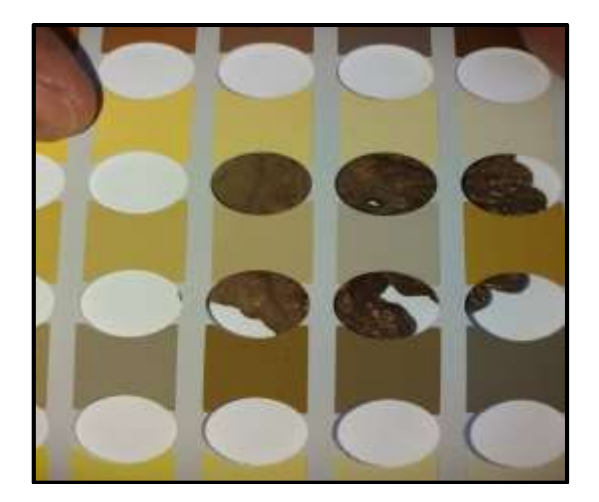

**Figura 19-1** Notación daño causado por sales **Fuente:** (Kirschbaum D.S. et al., 2015)

#### **1.8. Robótica**

El término robótica es muy común en nuestro vocabulario y atrae a muchos jóvenes en la actualidad. En la sociedad la robótica ha sido tan relevante, que ya hasta los niños de preescolar la conocen y empiezan a aprender temas relacionados a la manipulación de robots, sus partes y su aplicación en la vida cotidiana (Jiménez Schlegl et al., 2007, pp. 4-5).

En el primer tercio del siglo XX se inicia el desarrollo de la ingeniería en sus diferentes ramas (mecánica, electrónica, informática, telecomunicaciones), los cuales permitirán la construcción de robots modernos. Incluso las formulaciones de Lagrange, Newton y Euler, efectuadas en el clasicismo, son fundamentales para desarrollar después las ecuaciones que explican la dinámica y la inteligencia de los robots actuales. Los avances en computación de las últimas décadas son el impulso definitivo para desarrollar máquinas muy cercanas al ideal de automatismo y autonomía que siempre persiguieron los constructores de robots (Jiménez Schlegl et al., 2007, pp. 6–7).

#### *1.8.1. Componentes de un robot*

Para (K. S. Fu and R. C. Gonzalez, 1989, p. 2), un robot es una máquina reprogramable de uso general, cuenta con sensores externos encargados de examinar el entorno que les rodea, además poseen un procesador de algoritmos relacionados a su sistema de control y sensorial. Siendo así que, un robot prácticamente está compuesto por los siguientes componentes:

- Actuadores
- Driver
- Estructura Mecánica
- Control y Sensores

Uno de los tipos de robot más usados son los móviles, caracterizados por tener patas, ruedas, llantas o cualquier sistema de locomoción que le permitan movilizarse libremente sobre una superficie

La estructura es el bastidor del robot, compuesta por piezas resistentes que dan soporte y protegen a los elementos internos, tales como, cámaras, sensores, motores, baterías, llantas. De esta forma se garantiza la seguridad del usuario y del propio robot. A más de proporcionar apariencia o personalidad (Cayambe and Castañeda, 2016, p. 38)

## *1.8.1.1. Inteligencia del Robot*

La inteligencia en un robot comprende la planificación y control de acciones, mediante un algoritmo. La capacidad para ejecutarlo eficientemente y en el menor tiempo posible, depende del hardware (unidad de procesamiento y control) y del software (sistema experto, técnicas aplicables de IA) que se utilice (K. S. Fu and R. C. Gonzalez, 1989, p. 9)

## *1.8.1.2. Sistema sensorial*

Los sensores hacen las veces de los sentidos, existen sensores internos y externos. Los externos permiten relacionase con su entorno de manera flexible, tal que pueda operar los programas de enseñanza, detecta variables como distancia, contacto, luminosidad, alcance. Los internos tratan con variables como la posición, un claro ejemplo es el sensor giroscópico (K. S. Fu and R. C. Gonzalez, 1989, p. 11).

## *1.8.1.3. Actuadores*

El sistema de accionamiento es un conjunto de dispositivos que generan movimiento de acuerdo a las órdenes emitidas por el sistema de control. Los actuadores para la locomoción de los robots son motores eléctricos, debido a sus ventajas de control, sencillez, precisión, alta fiabilidad y bajo consumo de potencia (Rentería and Rivas, 2000, p. 94)

Todo artefacto requiere electricidad para funcionar, los componentes electrónicos necesitan ser excitados por una intensidad de corriente y tensión para activarse. En los robots se seleccionan aquellos entes que proveen energía garantizando la autonomía, más aún en el caso de los robots móviles que no pueden desplazarse con libertad conectados a una toma corriente u otro medio de alimentación estático (Rentería and Rivas, 2000, p. 65).

## *1.8.2. Tipos de Robots*

Según (Garibay, 2015, p. 23), los robots se clasifican por su diseño, estructura y el propósito por el cual fueron fabricados, los principales de tipos de robots son:

**Robots Manipuladores:** Son brazos robóticos, los cuales están fijados en un lugar de trabajo específico y se usan generalmente para ensamblar y transportar piezas a nivel industrial, también hay brazos robóticos diseñados para ayudar en procesos quirúrgicos en hospitales o incluso brazos robóticos programados para pintar lienzos con resultados impresionantes y originales.

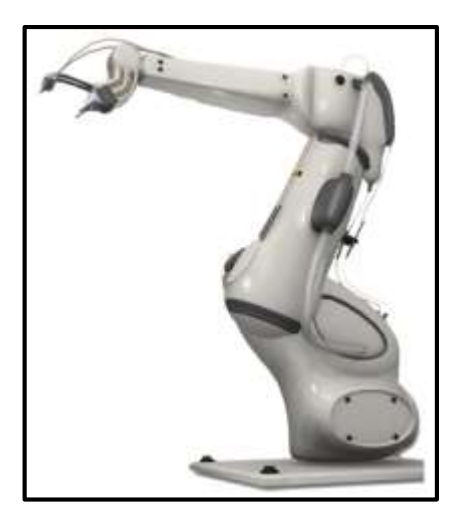

**Figura 20-1** Robot manipulador **Fuente:** (Garibay, 2015)

**Robots Móviles:** Estos robots se desplazan por su medio usando ruedas, piernas u otros mecanismos de movilización. Los robots móviles tienen 3 variantes: ULV (Vehículo Terrestre sin Tripulación), estos robots se desplazan de manera autónoma generalmente por autopistas. UAV (Vehículo Aéreo sin Tripulación), son robots que realizan tareas de fumigación, militares o de vigilancia de manera autónoma o teleoperada. AUV (Vehículo Submarino sin Tripulación), son robots diseñados para realizar exploraciones marinas o planetarias de manera autónoma.

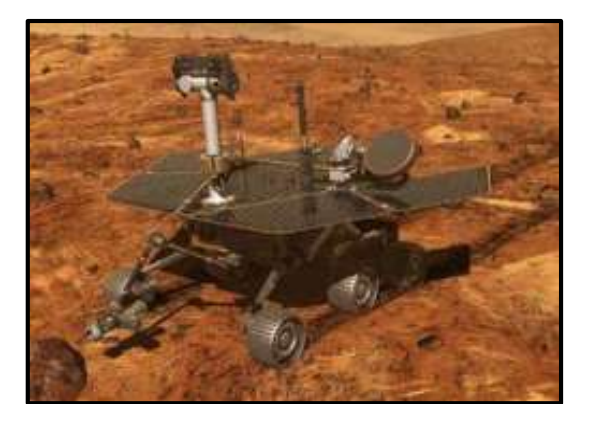

**Figura 21-1** Robot móvil Spirit, de exploración por marte.

**Fuente:** (Garibay, 2015)

**Robots Humanoides:** Este tipo de robot intenta reproducir total o parcialmente la forma y el comportamiento cinemático del ser humano. En esta clase se usa efectores más complejos y detallados que en otros tipos, sin embargo, estos robots están destinados especialmente a la experimentación.

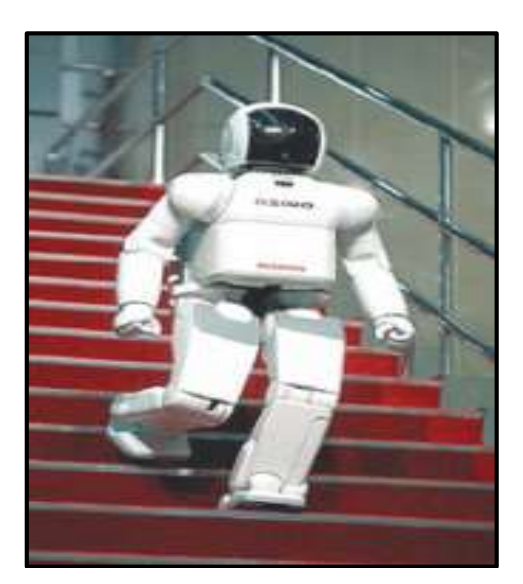

**Figura 22-1** Robot Humanoide **Fuente:** (Garibay, 2015)

**Robots Zoomórficos:** Estos robots se caracterizan por sus sistemas de locomoción, los cuales imitan a diversas especies de seres vivos, principalmente animales. Los Robots Zoomórficos se agrupan en dos categorías: caminadores y no caminadores.

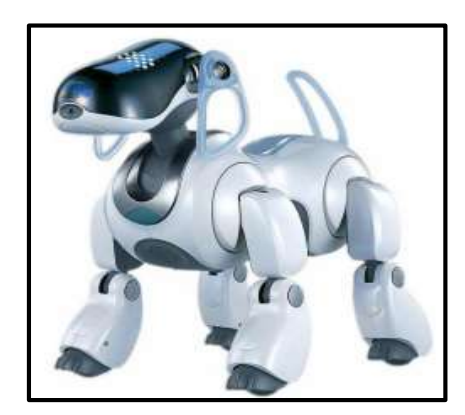

**Figura 23-1** Robot humanoide AIBO, la mascota inteligente

Fuente: (Garibay, 2015)

# *1.8.3. Aplicaciones de la Robótica*

Según (Stavento MBA, 2015, pp. 52–57), existen diversas áreas en donde podemos aplicar la robótica, sin embargo, las principales son:

**Agricultura:** En la Agricultura se está implementando diferentes tipos de robots para sustituir las labores realizadas por el ser humano como sembrar y cosechar y para reemplazar las grandes máquinas usadas para excavar o cosechar. Por ahora la mayoría son prototipos, pero pronto automatizará la agricultura y sus actividades.

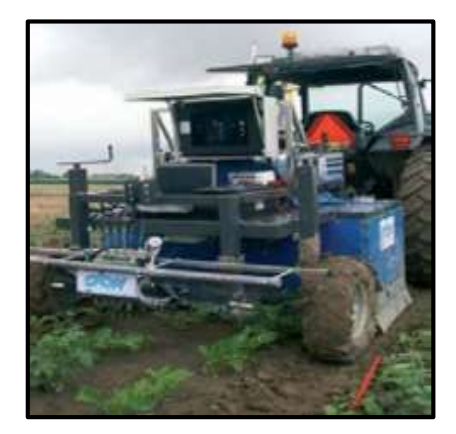

**Figura 24-1** Tractor detector de patatas **Fuente:** (Isidro Morales, 2013)

**Transporte:** Existe diferentes tipos de robots que ayudan al transporte de productos y especialmente de seres vivos, desde helicópteros autónomos hasta sillas de ruedas automáticas, e incluso portadores de carga que superan la fuerza de cualquier persona; sorprendentemente algunos de estos ayudan transportando instrumentos en los hospitales, como el Robot Helpmate.

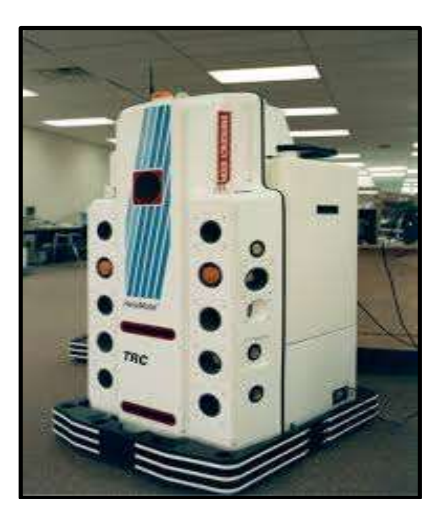

**Figura 25-1** Robot de transporte Helpmate **Fuente:** (Isidro Morales, 2013)

**Entornos Peligrosos:** Los robots ayudan en la limpieza de lugares en donde han ocurrido accidentes nucleares como Chernobyl, Three Mile Island. Incluso se emplean en búsqueda y limpieza durante el colapso de torres o edificios provocados por incendios, desastres naturales o atentados como el del World Trade Center, ingresando a entornos muy peligrosos para los seres humanos, además, hay otros robots que desactivan bombas o limpian campos minados.

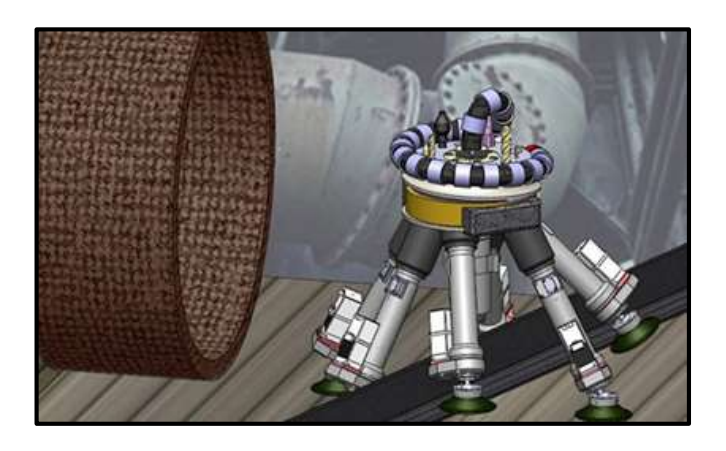

**Figura 26-1** Robot autónomo para reparaciones en entornos peligrosos. **Fuente:** (Isidro Morales, 2013)

**Exploración:** Se utiliza robots para explorar lugares inaccesibles y muy peligrosos para la gente, como Marte y los diferentes volcanes. Un ejemplo de estos robots son los Drones, vehículos aéreos autónomos no tripulados usados para fines militares y científicos.

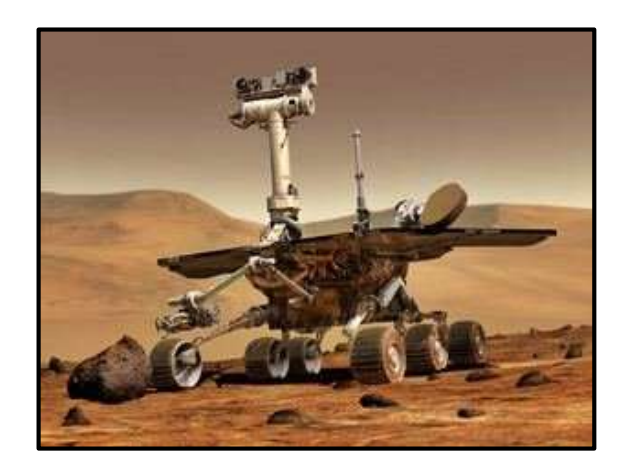

**Figura 27-1** Robot de exploración Opportunity **Fuente:** (Revista digital ACB, 2012)

**Salud:** Diferentes tipos de robots son usados en la medicina para ayudar a doctores en operaciones de alto riesgo, también se utilizan con el fin de ayudar para los ancianos, como las sillas de ruedas teleoperadas, los andadores robóticos o los juguetes que les recuerdan cuando deben tomar su medicación.

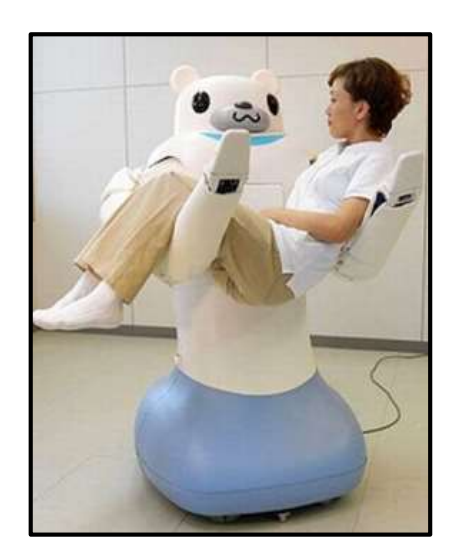

**Figura 28-1** Robot RIBA **Fuente:** (RoboticSpot, 2000)

## *1.8.4. Robótica en la Agricultura*

La aplicación de la robótica en la agricultura es una tecnología para mejorar la eficiencia de los equipos usados en las labores agrícolas combinando las tecnologías informática, electrónica y mecánica para el desarrollo de máquinas inteligentes y eficientes en las actividades agrícolas. El principio fundamental de funcionamiento de los robots en la agricultura se basa en el reconocimiento del cultivo mediante imágenes que son procesadas y a su vez mandan órdenes precisas en cuanto a las tareas a realizar con alguna planta del cultivo como: aplicar fertilizante, riego, plaguicidas, realizar alguna recolección o simplemente almacenar sus datos (Barrientos and Del Cerro, 2016, p. 45).

La visión por computador 2D y 3D constituye un pilar fundamental en el uso de robots en agricultura, tanto para las tareas de captura de información que, adecuadamente procesada, permite la toma de decisiones (estado vegetativo, necesidades hídricas o de nutrientes, presencia de plagas, etc.), es usado como instrumento de ayuda al posicionamiento para ubicar la posición relativa entre el robot y el entorno sobre el cual actúa (cosechado, localización de maleza, seguimiento de línea de cultivo, etc.) (miRiego, 2017, pp. 23–25).

La carrera de Ingeniería Agrícola y Biológica de la Universidad de Illinois trabaja en la creación de máquinas innovadoras para el sector agrícola. En la **Figura 29-1** se muestra el tractor al cual se han incorporado dispositivos tecnológicos, esto le permite seguir las filas de una plantación de forma automática, y debido a la ausencia de la inteligencia necesaria para girar el tractor, éste requiere de la ayuda de un operador.

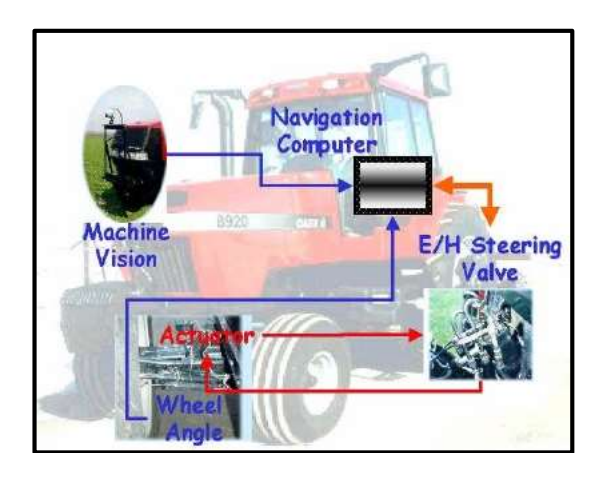

**Figura 29-1** Tractor semiautónomo para la agricultura **Fuente:** (Garibay, 2015)

## *1.8.4.1 Robot SAAPIN*

El robot SAAPIN (Sistema Autónomo para Agricultura de Precisión e Integrada) fue creado en el Centro de Investigación y Tecnología Agroalimentaria de Aragón y es un vehículo agrícola capaz de trasladarse de forma autónoma por un terreno, llevando una herramienta capaz de recolectar datos indispensables para desarrollar un mapa de salinidad; además, con otras herramientas es capaz de distinguir las plantas de maíz de las malas hierbas y comenzar con el deshierbe mecánico.

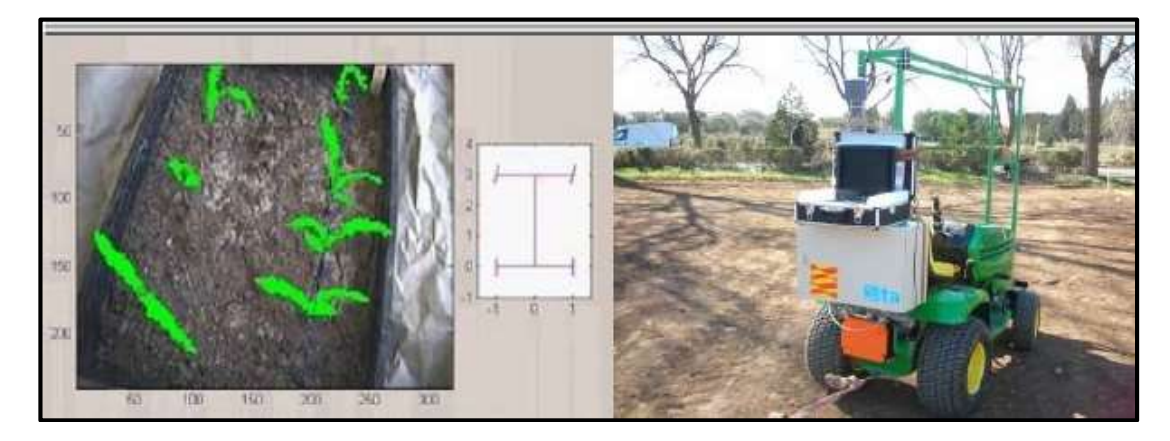

**Figura 30-1** Robot SAAPIN, guiado por medio de un sistema de visión. Fuente: (Garibay, 2015)

## *1.8.4.2 Robótica agrícola en el Ecuador*

Hoy en día, expertos sostienen que la agricultura está a punto de pasar por la mayor de todas sus transformaciones, sabiendo que la inteligencia artificial permitirá dar soporte en una nueva época donde la agricultura será automatizada de forma masiva, desde la plantación, manteamiento y hasta la cosecha.

En el Ecuador el desarrollo agrícola, cada día se convierte en tarea compleja y desafiante. Tomando en cuenta que, en varias regiones rurales de nuestro país, las labores agrícolas se están quedando a cargo de mayores y ancianos, generando una sobrecarga laboral para este segmento de personas, los jóvenes por su parte, han emigrado a las ciudades, sustentando el precario futuro que venlas labores del campo. Robots agrícolas voladores y / o terrestres podrían convertirse en una gran solución a estos problemas, además de mejorar la efectividad en los procesos, el control, tiempo, productividad.

Sin embargo, esta transformación, parece tardar un poco más en nuestro país, sabiendo que existe una es la escasez de información para la toma de decisiones respecto de las plantaciones, condiciones del suelo o estado de las plantas. A esto se le suma el alto costo que generarían la adquisición de un sistema de ese tipo. Siendo así que se puede manifestar que los rotos agrícolas en el Ecuador se encuentran inicializando su aparición, en muchos de los casos como trabajos de titulación de las diversas universidades.

### **1.9 Visión Artificial**

Visión Artificial o también conocida como Visión por Computadora, es la agrupación de todas las técnicas y modelos, los cuales proporcionan la adquisición, procesamiento, análisis y explicación de la información espacial del mundo real adquirida a través de imágenes digitales (García Santillán, 2008a, p. 54), como se puede apreciar en el esquema de Visión Artificial mostrada en la Figura 31-1.

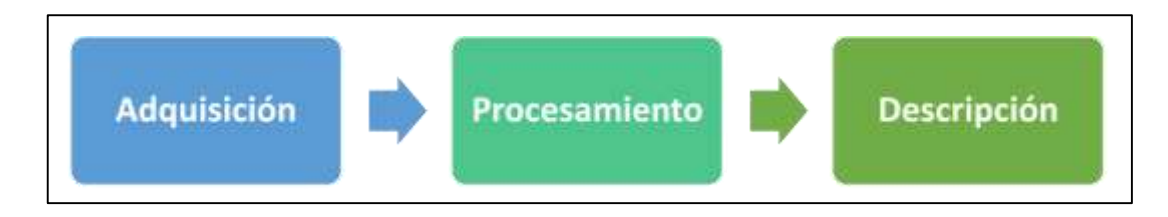

**Figura 31-1** Esquema de Visión Artificial

**Fuente:** (García Santillán, 2008a)

Según la Asociación de Imágenes Automatizadas (AIA), la visión artificial engloba todas las aplicaciones industriales y no industriales donde un acoplamiento de hardware y software ofrecen una guía operativa a dispositivos en el cumplimiento de sus funciones en base a la captura y el procesamiento de imágenes (Reynaldo Coarite, 2017, p. 88).

Según (Platero, 2009, pp. 22–26), un sistema de Visión Artificial está constituido por un grupo de etapas secuenciales, las cuales son:

- 1. **Adquisición de imágenes (Sensorial):** Es la primera etapa y radica en la captura de la imagen en una escena.
- 2. **Procesamiento:** En esta etapa se aumenta la calidad de la imagen para lo cual se desarrolla la transformación y filtrado de la misma.
- 3. **Segmentación:** Es la etapa en donde se efectúa la separación de los objetos de la imagen en áreas con significado.
- 4. **Representación y descripción:** Se realiza la extracción de las características de la imagen.
- 5. **Clasificación:** Es la identificación de las áreas similares en donde se bosquejan clasificadores.
- 6. **Reconocimiento e interpretación:** Son los resultados obtenidos del Sistema de Visión Artificial.

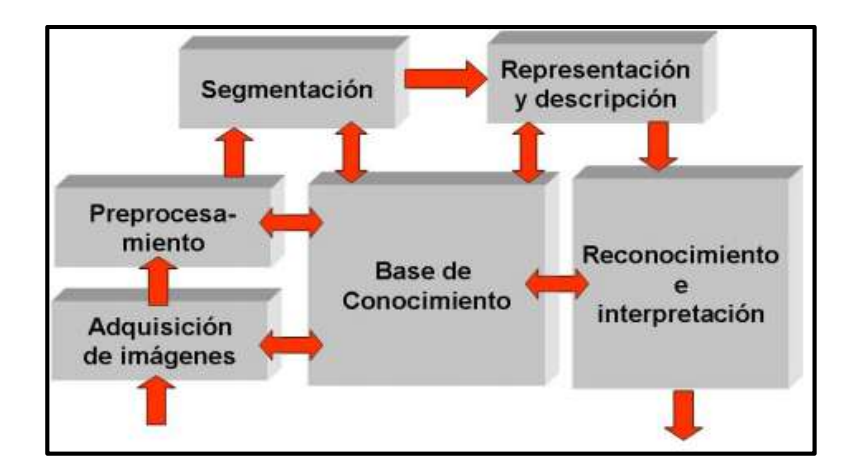

**Figura 32-1** Etapas de un sistema de Visión Artificial **Fuente:** (Platero, 2009)

Es la captura de la imagen del mundo físico generada de varias maneras, como: fotográficamente a través de dispositivos electrónicos como el computador, escáner, cámara digital o video-cámara digital para realzar las características visuales de los objetos (formas, texturas, colores, sombras, etc.) por medio de técnicas fotográficas (iluminación, óptica, cámaras, filtros, etc.). Un sistema básico de adquisición de imágenes comprende un lente y un detector, en donde el detector es un sensor de imagen conocido como CCD Charge Coupled Device - dispositivo de carga acoplado (García Santillán, 2008, p. 52)

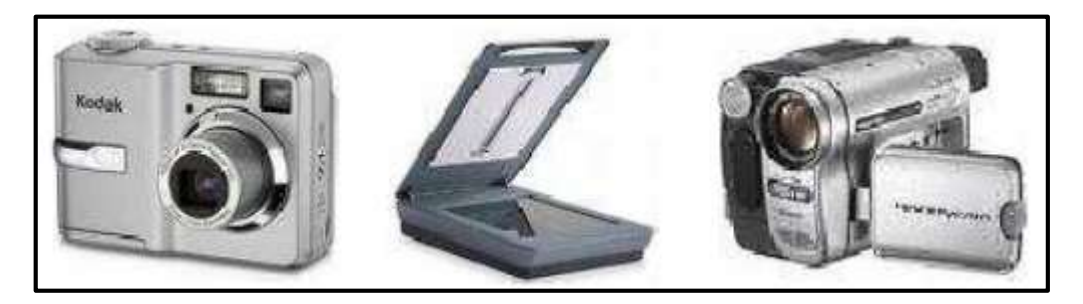

**Figura 33-1** Dispositivos de adquisición de imagen **Fuente:** (García Santillán, 2008)

# *1.9.1 Digitalización de imágenes*

La Digitalización de imágenes consiste en pasar una imagen del mundo continuo (analógico) hacia el mundo discreto (digital), la cual queda constituida en una matriz de dimensiones n x m y a cada región se la llama píxel. La imagen digital posee dos propiedades; la primera es la resolución, asociada a la cantidad de pixeles y la segunda es la definición relacionada a la nitidez (Gonzalo Pajares, 2000, p. 36)

Cada píxel ofrece una información determinada sobre una región de la imagen, como el color, el brillo o la posición. En imágenes en blanco y negro la información está dada por el brillo; en imágenes en color, la información corresponde a la intensidad de cada una de las componentes de un modelo de color en los cuales sobresalen los modelos RGB y HSV (García Santillán, 2008a, p. 26)

## *1.9.1.2 Modelo RGB*

El Modelo RGB (Red, Green, Blue; "rojo, verde y azul") es la combinación de colores primarios, en donde un color está representado por una codificación de 8 bits y a cada número de bits usado para cada pixel en el espacio RGB se lo llama "profundidad de píxel". La intensidad de cada color se mide en un rango con valores desde 0 a 255 (Benimeli, 2011, p. 12)

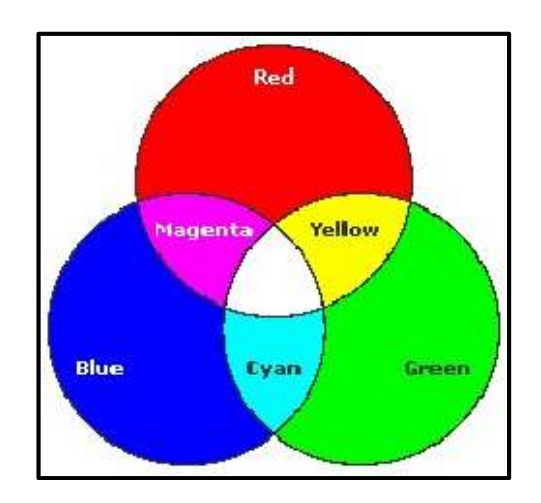

 **Figura 34-1** Combinaciones del Modelo RGB.

 **Fuente:** (Benimeli, 2011)

En la **Figura 35-1** se muestra los valores correspondientes a los colores a blanco y negro con un rango de colores el cual varía de 0 a 255. El 0 representa el negro absoluto, el 255 corresponde al blanco absoluto, existen 254 tonalidades más distintas en escala de grises.

| R     |  |               | .,        | u    | D   | "   |     |     |
|-------|--|---------------|-----------|------|-----|-----|-----|-----|
| U     |  |               | --<br>נטב | 255  | 255 | 128 | 128 | 128 |
| Negro |  | <b>Blanco</b> |           | Gris |     |     |     |     |

**Figura 35-1** Valores correspondientes a los colores: negro, blanco, gris.

**Fuente:** (Benimeli, 2011)

En la **Figura 36-1** se muestra los valores correspondientes a colores a los cuales se les asigna 3 bandas espectrales. Cada combinación representa un color: rojo (255, 0,0); verde (0, 255,0); y azul (0, 0,255).

| R    |  |  | ĸ |     | D           | D<br>n | u |  |
|------|--|--|---|-----|-------------|--------|---|--|
| 255  |  |  |   | 255 |             | u      |   |  |
| Rojo |  |  |   |     | <b>STAR</b> |        |   |  |

**Figura 36-1** Valores correspondientes a los colores: rojo, verde, azul.

**Fuente:** (Benimeli, 2011)

#### *1.9.1.3 Modelo HSV*

El modelo HSV (Hue, Saturation, Value; "Tono, Saturación, Valor") determina un color en términos de sus componentes; como matiz, saturación y valor. El modelo HSV se fundamenta en una rueda de color como se puede observar en la **Figura 37-1**, en donde un ángulo indica el tono mientras un porcentaje indica la saturación y el brillo (Benimeli, 2011, pp. 14-15).

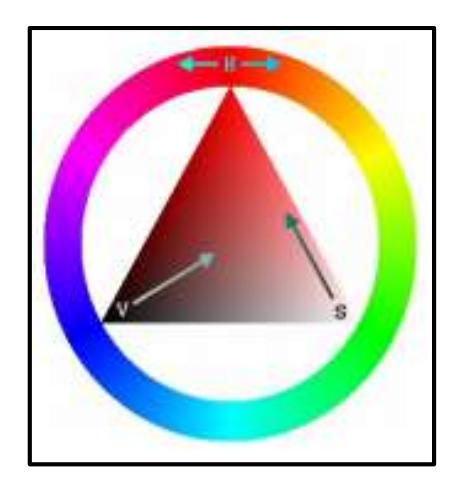

**Figura 37-1** Representación del modelo HSV

**Fuente:** (Benimeli, 2011)

- El Matiz o Tono (H) simboliza a cada ángulo de la matriz con un color, el cual va desde 0° hasta 360°. Por ejemplo 0° es rojo, 60° amarillo y 120° verde.
- Los valores de Saturación (S) vienen dados en porcentaje de 0% hasta el 100% (0-1), en caso de ser cero su tonalidad es blanca

 El valor (V) se mide en porcentajes, siendo el 0% negro y 100% el blanco o un color más o menos saturado, es decir éstos valores dependen de la saturación.

## *1.9.2 Procesamiento de imágenes*

El Procesamiento de imágenes es una etapa en la cual se procede a procesar las imágenes del mundo real de manera digital por medio de un computador, además, tiene por objetivo mejorar la calidad informativa de la imagen mediante la eliminación del ruido y de esa manera obtener una imagen simple para evidenciar más sus detalles como se evidencia en la **Figura 38-1** (García Santillán, 2008, p. 18).

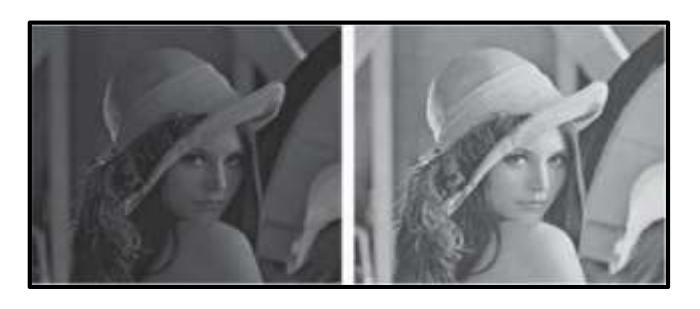

**Figura 38-1** Contraste aumentado **Fuente:** (García Santillán, 2008a)

# *1.9.3 Transformaciones Morfológicas*

Las Transformaciones Morfológicas Según (García Santillán, 2008, p.25) son operaciones las cuales se encargan de modificar la forma y geometría de los objetos manteniendo su esencia. El objetivo de estas transformaciones es separar unos objetos de otros, descomponer la forma de objetos complejos a formas de objetos simples, suprimir y reconstruir elementos distorsionas de una imagen. Las Transformaciones Morfológicas básicas son:

- Dilatación: Engrosa los bordes de la imagen sobre la cual se aplica.
- Erosión: Afina los bordes de la imagen sobre la cual se aplica, esta transformación no precisamente es opuesta a la dilatación.
- Apertura: Consiste en realizar primero la erosión y después de la dilatación.
- Cierre: Consiste en realizar primero la dilatación y después la erosión.

En la **Figura 39-1** y en la **Figura 40-1** se puede observar un ejemplo de la dilatación, así como de la erosión de una imagen binaria.

# Morfología matemática

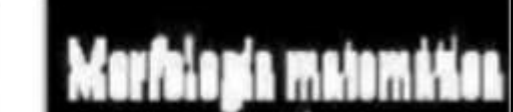

**Figura 39-1** Dilatación de una imagen binaria

**Fuente:** (García Santillán, 2008)

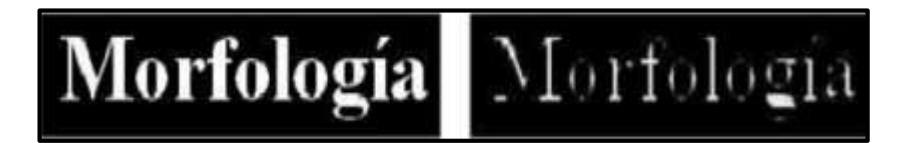

**Figura 40-1** Erosión de una imagen binaria

**Fuente:** (García Santillán, 2008)

# *1.9.4 Detección de contornos*

La detección de contornos es un paso usado para localizar fuertes cambios en la imagen, lo cual se basa en la discontinuidad entre los objetos y el fondo, y está determinada por el cambio repentino en la intensidad lumínica expuesta por los contornos, los mismos se usan en el análisis de imágenes para la obtención de fronteras entre regiones. Los detectores de contornos son apropiados para definir de manera concreta la ubicación de una característica determinada (García Santillán, 2008, p. 42).

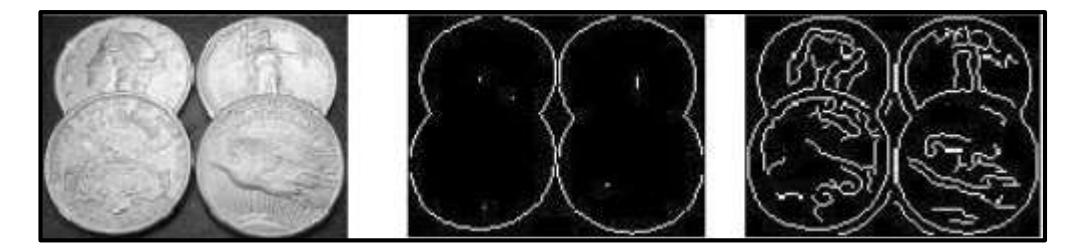

**Figura 41-1** Dilatación de una imagen binaria

**Fuente:** (García Santillán, 2008)

# **CAPÍTULO II**

#### **2. MARCO METODOLÓGICO**

En el presente capítulo se describen los requerimientos que debe satisfacer el prototipo, concepción de la arquitectura general del sistema, selección de hardware y software, el diseño mecánico y el desarrollo de los sistemas que permitirán la implementación de un prototipo de robot teleoperado para detectar irregularidades foliares en cultivos de fresa usando visión artificial, el mismo que será denominado prototipo *FresBot.*

#### **2.1. Tipo de investigación**

Considerando que la investigación aplicada se centra específicamente en cómo se pueden llevar a la práctica las teorías generales, así como la resolución práctica de problemas para usarlos en beneficio de la sociedad, el presente trabajo de titulación utiliza este tipo de investigación con el objetivo de proporcionar un robot teleoperado capaz de detectar las irregularidades foliares en cultivos de fresa.

#### **2.2. Métodos**

El presente trabajo de titulación está relacionado con varios métodos de investigación, por una parte, se encuentra la Síntesis, la misma que es necesaria para responder al primer objetivo de este trabajo que hace referencia a investigar los tipos de robots que se utilizan en la agricultura. Se hará uso también del método Investigativo, se realizarán las averiguaciones e indagaciones necesarias sobre los temas que se necesiten profundizar en este trabajo, de tal modo que se pueda ampliar el conocimiento.

Dentro del método Inductivo, se va a partir de los conceptos y afirmaciones que se han dado en clase sobre todo los principios de la robótica para posteriormente concluir si dichas afirmaciones son aceptables o no. Y finalmente, el método Experimental, el mismo que consistirá en realizar pruebas una vez obtenidos los resultados de funcionamiento del prototipo FresBot.

#### **2.3. Requerimientos del sistema**

El primer paso que se debe realizar para iniciar con el diseño y desarrollo del prototipo FresBot, es tener definidos los requerimientos que este debe satisfacer. Los cuales se detallan a continuación:

- Sistema teleoperado.
- Recorrido autónomo.
- Sistema de tracción para terrenos irregulares.
- Grabación y procesamiento de video.
- Entrega de reportes con el número de plantas sanas y con irregularidades foliares.
- De fácil uso y amigable con el usuario.
- De fácil transportación.
- Ser un sistema de bajo costo.

Es preciso mencionar que el prototipo FresBot estará compuesto de elementos electrónicos, que deben cumplir y hacer que los requerimientos antes mencionados sean satisfechos, es así que cada uno de estos ha sido parte de un estudio de ingeniería, es decir, desde la distribución de los elementos, dimensiones del prototipo, peso y material a ser utilizado. Dicha selección se explica en los siguientes apartados.

## **2.4. Concepción general del sistema**

El prototipo FresBot, contiene componentes electrónicos y mecánicos, cada uno de estos sistemas parte de un estudio de ingeniería, desde cómo va la distribución en el lugar que se va implementar hasta su dimensionamiento. Se procede a realizar su esquema, el mismo que representa la concepción general del sistema. El prototipo FresBot, será capaz de recorrer terrenos irregulares sin ningún inconveniente, gracias al sistema de tracción seleccionado.

Por otra parte, podrá desplazarse de manera autónoma, así como también permitirá su teleoperación. Por otra parte, el sistema presentará los resultados obtenidos por medio del sistema de visón artificial, dichos datos se los podrán observar mediante la pantalla Raspberry que se le ha incorporado, así como también por medio de un archivo .txt que será generado.

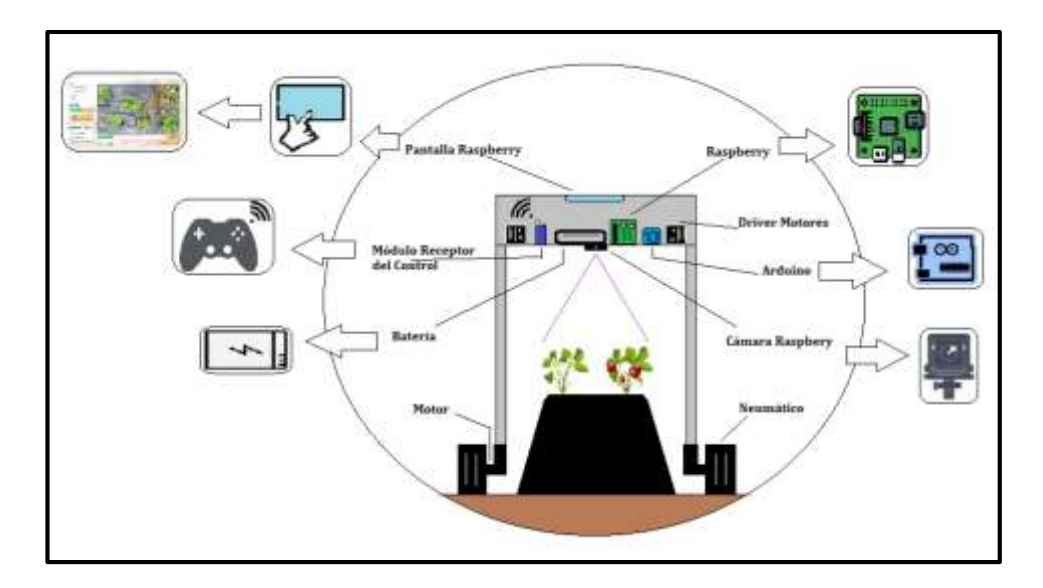

**Figura 1-2** Concepción general del sistema **Realizado por:** Pérez Mario, Izurieta Erik, 2019

## **2.5. Selección del hardware**

Se requiere seleccionar el hardware que se va a utilizar en la implementación del robot, para ello se ha realizado la identificación de los elementos que se utilizarán. A continuación, se presenta la descripción detallada de los mismos.

## *2.5.1. Batería*

Las baterías Turnigy están equipadas con cables de descarga de alta resistencia para minimizar la resistencia y mantener altas cargas de corriente. Las baterías Turnigy resisten los extremos de castigo del vuelo acrobático y los vehículos RC. Cada paquete está equipado con conectores XT-60 y conectores de equilibrio estilo JST-XH. Todos los paquetes de baterías Turnigy Lipoly se ensamblan utilizando celdas IR combinadas.

En los últimos años, las baterías Lipo se han convertido en la opción de batería más popular para todos aquellos que buscan un mayor tiempo de funcionamiento y una mayor potencia. Estas baterías pesan menos y pueden fabricarse en casi cualquier tamaño o forma. Las baterías Lipo tienen capacidades más altas, tienen más energía y tienen una mayor tasa de descarga, lo que significa que tienen más capacidad de perforación. Para un uso y almacenamiento seguro de las baterías Lipo, debe seguir las reglas y tratar las baterías con el respeto que merecen. La Tabla 1- 2 presenta las especificaciones de la batería.

| Especificaciones de la batería |                              |  |  |  |
|--------------------------------|------------------------------|--|--|--|
| Capacidad mínima               | $2650$ m $Ah$                |  |  |  |
| Configuración                  | 3S1P / 11.1v / 3Cell         |  |  |  |
| Descarga constante             | 30C                          |  |  |  |
| Descarga máxima (10sec)        | 40C                          |  |  |  |
| Peso                           | 232g                         |  |  |  |
| <b>Tamaño</b>                  | $137 \times 44 \times 18$ mm |  |  |  |
| Enchufe de carga               | <b>JST-XH</b>                |  |  |  |
| Enchufe de descarga            | $XT-60$                      |  |  |  |

**Tabla 1-2** Especificaciones de la batería

**Realizado por:** Pérez Mario, Izurieta Erik, 2019

#### *2.5.2. Neumáticos*

Los neumáticos seleccionados son de la marca HobbyKing, con un diámetro de 125 mm, estos son adecuados para robots que necesitan atravesar terrenos complejos y escarpados. Los neumáticos negros están hechos de caucho suave y con púas para aumentar la tracción, y los cubos de plástico son de color cromo (plateado). Los adaptadores incluidos le permiten montar fácilmente las ruedas a los motores con ejes de salida de 4 mm. Estas ruedas se venden en pares: se obtienen dos ruedas, dos adaptadores de 4 mm y una llave hexagonal de 3 mm que coincide con los tornillos adaptadores.

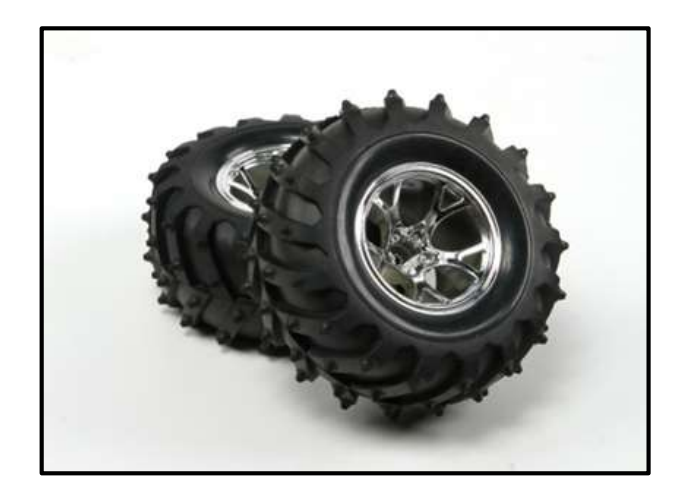

**Figura 2-2** Neumáticos **Fuente:** (HobbyKing, 2018)

#### *2.5.3. Acoples*

Los acoples de rueda hexagonal de 12 mm para eje de 4 mm de diámetro en un eje hexagonal de 12 mm que es compatible con muchas ruedas RC de hobby comunes. El conjunto incluye dos adaptadores, dos tornillos M4 para asegurar las ruedas a los adaptadores, cuatro tornillos de fijación M3 para asegurar los adaptadores a los ejes del motor y una llave Allen de 1.5 mm para usar con los tornillos de fijación.

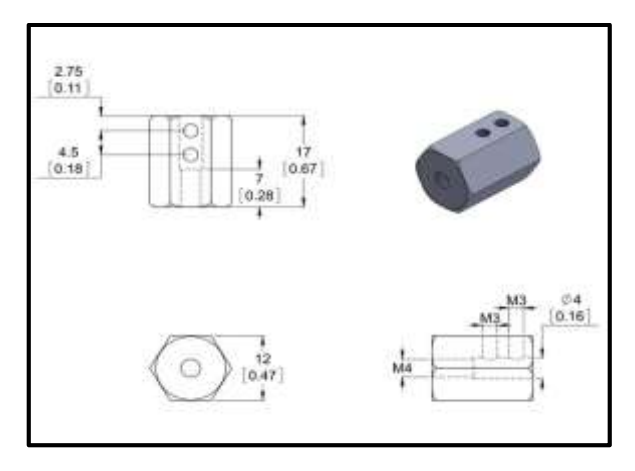

**Figura 3-2** Acoples **Fuente:** (POLOLU, 2018)

El lado de cada adaptador que se monta en la rueda contiene un orificio roscado para los tornillos M4, y el otro lado del adaptador se monta en el eje de un motor con dos tornillos M3. Este juego incluye un par de adaptadores, dos tornillos M4 de 8 mm, cuatro tornillos prisioneros M3 y una llave Allen de 1,5 mm para usar con los tornillos prisioneros.

## *2.5.4. Motores*

Estos motorreductores cilíndricos de CC con cepillado están disponibles en una amplia gama de relaciones de engranajes y con cinco motores diferentes (dos niveles de potencia de motores de 6V y tres niveles de potencia de motores de 12V). Todos los motorreductores tienen la misma caja de 25 mm de diámetro y el eje de salida de la caja de engranajes de 4 mm de diámetro, por lo que generalmente es fácil cambiar una versión por otra si cambian los requisitos de diseño (aunque la longitud de la caja de cambios tiende a aumentar con la relación de engranajes). Todas las versiones también están disponibles con un codificador de cuadratura de 48 CPR integrado en el eje del motor.

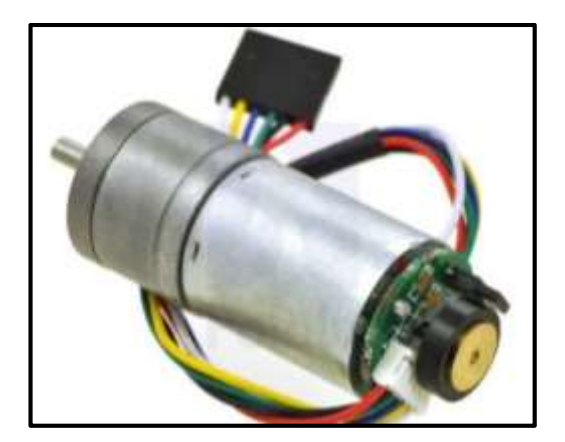

**Figura 4-2** Motores **Fuente:** (POLOLU, 2018)

El motor reductor seleccionado, consta de un motor de CC de 12 V de alta potencia y cepillado combinado con una caja de engranajes de metal de 98.78:1. El motor reductor es cilíndrico, con un diámetro de poco menos de 25 mm, y el eje de salida en forma de D tiene un diámetro de 4 mm y se extiende 12,5 mm desde la placa frontal de la caja de engranajes. Las especificaciones clave son: 12 V: 100 RPM y 300 mA (máx.), de funcionamiento libre, 300 oz-in (21 kg-cm) y 5.6 A de pérdida.

# *2.5.5. Controlador*

Se ha seleccionado el controlador de motor de CC bidireccional de doble canal 10A. 5-25V, el mismo que posee las siguientes especificaciones: Tienen control bidireccional para 2 motores de corriente continua. El voltaje del motor de soporte oscila entre 5V y 25V. Corriente máxima de hasta 10A continua y pico de 30A (10 segundos) para cada canal.

Los componentes de estado sólido proporcionan un tiempo de respuesta más rápido y eliminan el desgaste del relé mecánico. Posee control de velocidad de frecuencia PWM hasta 20KHz. Admite la operación PWM con antifase bloqueada y de magnitud de signo.

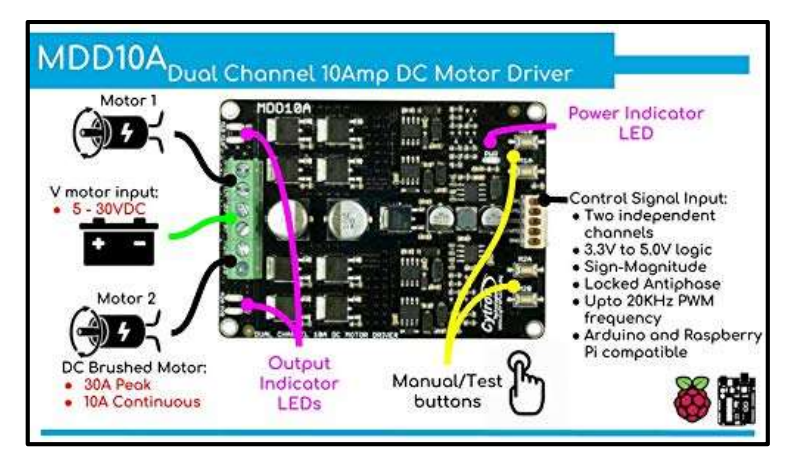

**Figura 5-2** Controlador **Fuente:** (Cytron Technologies, 2013)

# *2.5.6. Raspberry Pi*

La Raspberry Pi es una computadora del tamaño de una tarjeta de crédito con un procesador ARM que puede ejecutar Linux. El Raspberry Pi 3 Modelo B +, que tiene 1 GB de RAM, WiFi de doble banda, Bluetooth 4.2, Bluetooth Low Energy (BLE), un puerto Ethernet, salida HDMI, salida de audio, salida de video compuesto RCA (hasta 3.5). mm), cuatro puertos USB y pines espaciados de 0.1 "que brindan acceso a entradas y salidas de propósito general (GPIO). La Raspberry Pi requiere una tarjeta microSD con un sistema operativo.

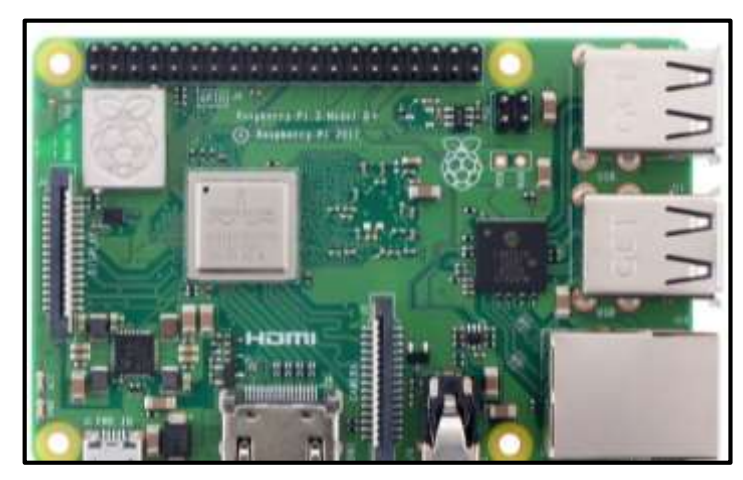

**Figura 6-2** Raspberry Pi 3 B Fuente: (Cytron Technologies, 2013)

Raspberry Pi 3 B usa software libre, es de bajo costo y fácil de usar; todas estas ventajas han hecho de Raspberry el sistema embebido más cotizado en el mercado. La placa funciona con una fuente de alimentación de 2.5A a 5V en DC (Gonzalez et al., 2017, p. 16).

# **ESPECIFICACIONES TÉCNICAS**

- Quad Core 1.2GHz Broadcom BCM2837 64bit CPU
- 1GB de RAM
- BCM43438 LAN inalámbrica y Bluetooth Low Energy (BLE) a bordo
- 100 Base Ethernet
- GPIO extendido de 40 pines
- 4 puertos USB 2
- Salida de 4 polos estéreo y puerto de video compuesto
- HDMI de tamaño completo
- Puerto de cámara CSI para conectar una cámara Raspberry Pi
- Puerto de pantalla DSI para conectar una pantalla táctil de Raspberry Pi
- Puerto micro SD para cargar su sistema operativo y almacenar datos
- Fuente de alimentación Micro USB conmutada actualizada de hasta 2.5A

### *2.5.7. Regulador Raspberry*

El regulador seleccionado es DC-DC Step-Down 3A LM2596 tiene como función entregar un voltaje de salida constante inferior al voltaje de entrada frente a variaciones del voltaje de entrada o de carga. Soporta corrientes de salida de hasta 3A, voltaje de entrada entre 4.5V a 40V y voltaje de salida entre 1.23V a 37V. El voltaje de salida se selecciona mediante un potenciómetro multivuelta.

Los convertidores DC/DC son circuitos capaces de transformar un nivel de voltaje a otro de mayor o menor nivel. Existen dos tipos de convertidores o reguladores DC-DC: lineales y conmutados (switching). Los reguladores de tipo lineal como el clásico LM7805 o el LM317 son muy sencillos de utilizar, pero no son eficientes energéticamente. Por el contrario, los reguladores de tipo conmutado presentan altos niveles de eficiencia energética (superior al 80%). Los convertidores conmutados convierten el voltaje mediante el almacenamiento periódico de energía de entrada y la posterior liberación de esa energía en la salida de forma que el nivel de voltaje de final es el deseado.

Los convertidores DC-DC conmutados con el objetivo de convertir la energía eléctrica con la máxima eficiencia poseen únicamente componentes que no presentan perdidas, es decir, que no absorben energía. Los componentes son básicamente de 2 tipos: conmutadores y almacenadores. Los conmutadores son interruptores del paso de corriente, que idealmente no presentan pérdidas por conmutación, normalmente son transistores mosfet.

Los componentes almacenadores son los inductores y capacitores que almacenan la energía temporalmente para luego devolverla al circuito. Podemos clasificar a conmutadores DC-DC por su voltaje de salida en: reductores (Step-Down o Buck), elevadores (Step-Up o Boost) y reductores-elevadores (Step-Up-Down o Buck-Boost).

El convertidor DC-DC LM2596 es un regulador de tipo conmutado reductor (Step-Down o Buck) con una alta eficiencia de conversión, excelente regulación de línea y bajo voltaje de rizado. El módulo reduce al mínimo el uso de componentes externos para simplificar el diseño de fuentes de alimentación. Permite obtener un voltaje regulado a partir de una fuente con un voltaje mayor, por ejemplo: obtener 5V, 3.3V, 1.8V a partir de una fuente o batería de 12V. Es capaz de manejar una carga de hasta 3A, cuando se emplee para una corriente superior a 2A es recomendable adicionar un disipador de calor.

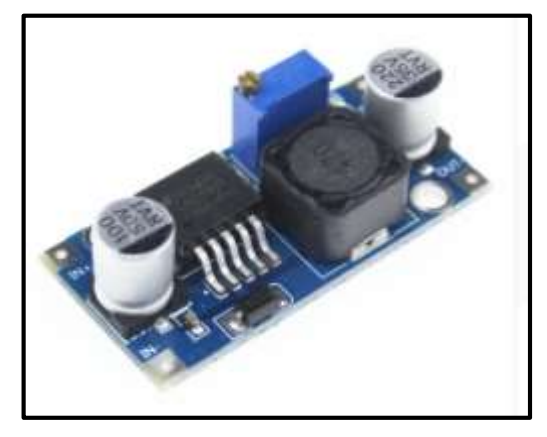

**Figura 7-242** Regulador Raspberry Pi **Fuente:** (Cytron Technologies, 2013)

## **ESPECIFICACIONES TÉCNICAS**

- Convertidor DC-DC Buck: LM2596
- Voltaje de entrada: 4.5V a 40V DC
- Voltaje de salida: 1.23V a 37V DC
- V. salida ajustable (el voltaje de entrada debe tener al menos 1.5V más que la salida).
- Corriente de Salida: máx. 3A, 2.5A recomendado
- Potencia de salida: 25W
- Eficiencia de conversión: 92%
- Regulación de carga: S (I)  $\leq$  0.5%.
- Regulación de voltaje: S (u)  $\leq 0.5\%$ .
- Frecuencia de Trabajo: 150KHz
- Ripple en la salida: 30mV (máx.) 20M bandwidth
- Protección de sobre-temperatura: SI (apaga la salida)
- Protección de corto circuito: SI (hasta 5A)
- Protección limitadora de corriente: SI
- Protección frente a inversión de polaridad: NO
- Dimensiones: 43mm\*21mm\*13mm

## *2.5.8. Cámara Raspberry*

El v2 Pi NoIR tiene un sensor Sony IMX219 de 8 megapíxeles (comparado con el sensor OmniVision OV5647 de 5 megapíxeles de la cámara original). El Pi NoIR le ofrece todo lo que ofrece el módulo de cámara normal, con una diferencia: no emplea un filtro de infrarrojos. (NoIR = No I nfra r ed.) Esto significa que las fotografías que tome a la luz del día se verán decididamente curiosas, pero le brindan la posibilidad de ver en la oscuridad con luz infrarroja.

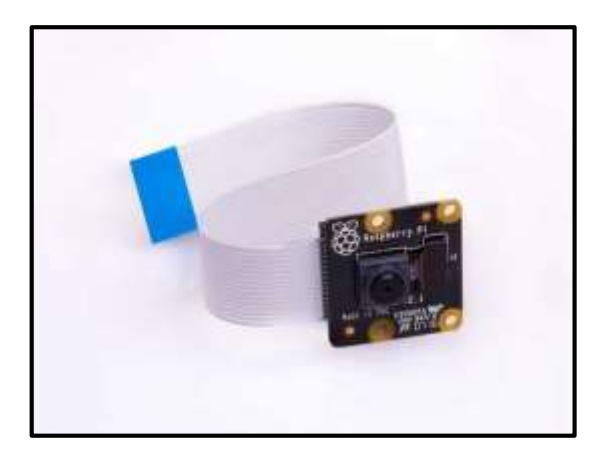

**Figura 8-2** Pi NoIR Camara V2 **Fuente:** (Raspberrypi.org, 2016)

Posee un pequeño cuadrado de gel azul con el Pi NoIR, que puede usar con la cámara para controlar la salud de las plantas verdes. El Pi NoIR es muy popular entre los aficionados a la vida silvestre: con unos pocos LED infrarrojos, puedes monitorear lo que hacen los animales nocturnos. La cámara funciona con todos los modelos de Raspberry Pi 1, 2 y 3. Se puede acceder a ella a través de las API de MMAL y V4L.

# *2.5.9. Pantalla Raspberry*

La pantalla Raspberry seleccionada es táctil de 7 pulgadas y posee una resolución de 1024 x 600px, las especificaciones técnicas, se detallan a continuación.

# **ESPECIFICACIONES TÉCNICAS**

- Pantalla IPS de 7 pulgadas, resolución de hardware 1024x600
- Control táctil resistivo
- Compatible y conexión directa con cualquier revisión de Raspberry Pi (excepto el Pi 1 modelo B o Pi Zero, que requiere un cable HDMI)
- Controladores provistos (funciona con su propio Raspbian / Ubuntu / Kali / Retropie)
- También funciona como monitor de computadora, en este caso, el panel táctil no está disponible y se requiere un cable HDMI
- Interfaz HDMI para visualización, no se requieren E / S (sin embargo, el panel táctil aún necesita  $E / S$
- Menú OSD en múltiples idiomas, para administración de energía, ajuste de brillo, ajuste de contraste, etc.
- Soporta ajuste de luz de fondo de 100 niveles

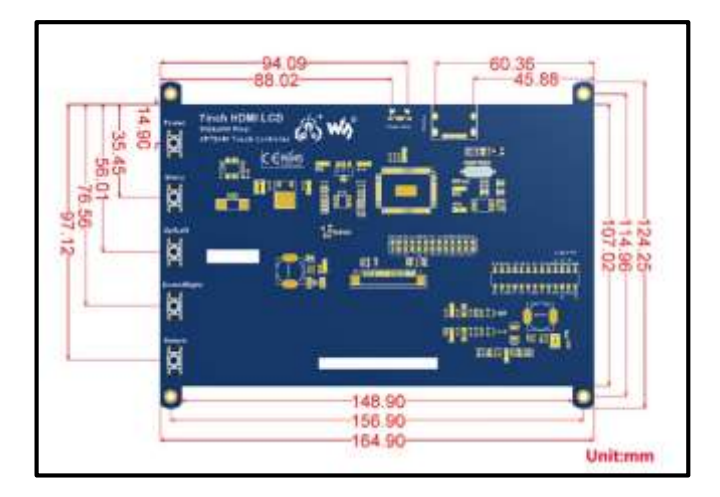

**Figura 9-2** Pantalla 7 inch HDMI LCD **Fuente:** (Waveshare, 2014)

El controlador inalámbrico PS2 es un controlador estándar para la PlayStation 2 y es idéntico al controlador [DualShock](https://en.wikipedia.org/wiki/DualShock#DualShock_3) original para la consola PlayStation. Cuenta con doce botones analógicos (sensibles a la presión) (Χ, O, Π, Δ, L1, R1, L2, R2, Arriba, Abajo, Izquierda y Derecha), cinco botones digitales (L3, R3 Start, Select y el modo analógico botón) y dos sticks analógicos.

El controlador también cuenta con dos motores de vibración, el izquierdo es más grande y más poderoso que el de la derecha. Es alimentado por dos pilas AAA. Se comunica con la consola utilizando el protocolo RF de 2.4 GHz. El LED verde en el receptor parpadeará cuando esté encendido, y se volverá sólido cuando se establezca la conexión con el transmisor. Tenga en cuenta que no se pueden usar múltiples unidades en la proximidad ya que sus señales interferirán entre sí.

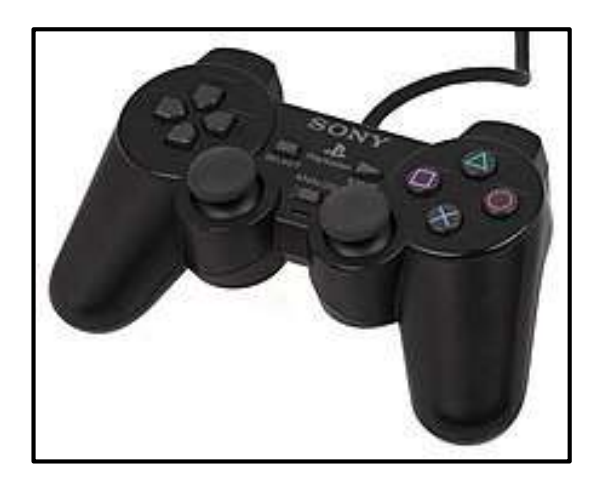

**Figura 10-2** PS2 Controller RC **Fuente:** (Rhydolabz, 2016)

#### **2.6. Esquema de conexión electrónica del prototipo FresBot**

A continuación, se describe el esquema de conexión electrónica que se utilizó para el correcto funcionamiento del prototipo FresBot.

### **Motores y Driver de Control MDD10A**

MDD10A significa Motor Driver Dual Channel 10 (Amps). Este controlador es la versión de doble canal del MD10C que está diseñada para impulsar 2 motores de CC a altas corrientes hasta 10 A cada uno, de manera continua. Al igual que MD10C, MDD10A también admite el control PWM. Utiliza todos los componentes de estado sólido que resultan en tiempos de respuesta más rápidos y elimina el desgaste de los relés mecánicos.

A continuación, se presenta la conexión de los motores 1 y 2 con el driver de control MDD10A, donde sus terminales positivo y negativo son conectados a los terminales output1 y output2 del driver respectivamente, el driver es energizado al voltaje de la batería.

| Pin No.      | <b>Nombre del Pin</b> | <b>Descripción</b>             |
|--------------|-----------------------|--------------------------------|
| 1            | Motor 1 salida B      | Conectar al motor 1 terminal B |
| $\mathbf{2}$ | Motor 1 salida A      | Conectar al motor 1 terminal A |
| 3            | Power $+$             | Suministro positivo            |
| 4            | Power -               | Suministro negativo            |
| 5            | Motor 2 salida B      | Conectar al motor 2 terminal A |
| 6            | Motor 2 salida A      | Conectar al motor 2 terminal B |

**Tabla 2-2** Conexión Motores y Driver de Control MDD10A

**Realizado por:** Pérez Mario, Izurieta Erik, 2019

#### **Driver de Control MDD10A y Microprocesador Arduino Uno**

Para la conexión del driver de Control MDD10A con el microprocesador Arduino Uno se realiza mediante cables dupont macho macho, utilizando la siguiente tabla de conexión como referencia.

**Tabla 3-2** Conexión Control MDD10A y Microprocesador Arduino Uno

| Pin No. | <b>Nombre del Pin</b> | <b>Descripción</b>                             |
|---------|-----------------------|------------------------------------------------|
| 1       | <b>GND</b>            | Tierra                                         |
| 2       | PWM 2                 | PWM Entrada para control de velocidad (motor2) |
| 3       | DIR <sub>2</sub>      | Dirección entrada (motor 2)                    |
| 4       | PWM 1                 | PWM Entrada para control de velocidad (motor1) |
| 5       | DIR 1                 | Dirección entrada (motor 1)                    |

**Realizado por:** Pérez Mario, Izurieta Erik, 2019

#### **Cámara Noir V2 – 8 MP y Microprocesador Raspberry Pi 3 B**

Para la conexión de la cámara ubicada en la parte inferior de la caja de control con el microprocesador Raspberry Pi 3 B, se debe insertar un cable plano de 15 cm fijado a las ranuras del módulo directamente en el puerto de interfaz serie de la cámara Pi (CSI) del microcontrolador propio para este módulo de imagen.

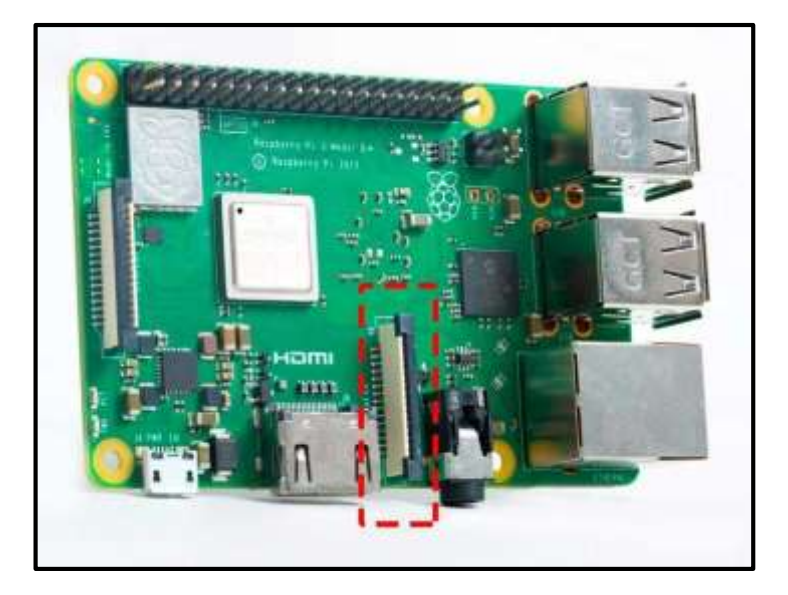

**Figura 11-2** Puerto de Raspberry Pi 3 B para Cámara Noir V2 – 8 MP **Fuente:** (Rhydolabz, 2016)

## **Pantalla HDMI LCD y Microprocesador Raspberry Pi 3 B**

Para conectar la pantalla Touch HDMI LCD al microprocesador Raspberry Pi 3 B, es necesario conectar los HDMI hembra del microprocesador y de la pantalla, por medio de un doble conector HDMI macho.

## **Módulo Receptor de PS2 y Microprocesador Arduino Uno**

Para la conexión del módulo receptor de PS2 con nuestro microprocesador Arduino Uno, el pin RX debe conectarse al pin 19 (RX1) del Arduino, mientras que el pin TX, debe conectarse al pin 18 (TX1), como se muestra en la siguiente figura. El pin digital 13 con el pin D1 del receptor. El pin D0 del receptor al ping digital 12 del Arduino. El pin GND del Arduino se va al pin GND del receptor. El VCC se conecta con el pin de 5V del Arduino. El pin ATT va conectado al pin analógico 0 del Arduino y el pin CLK al pin digital 3.

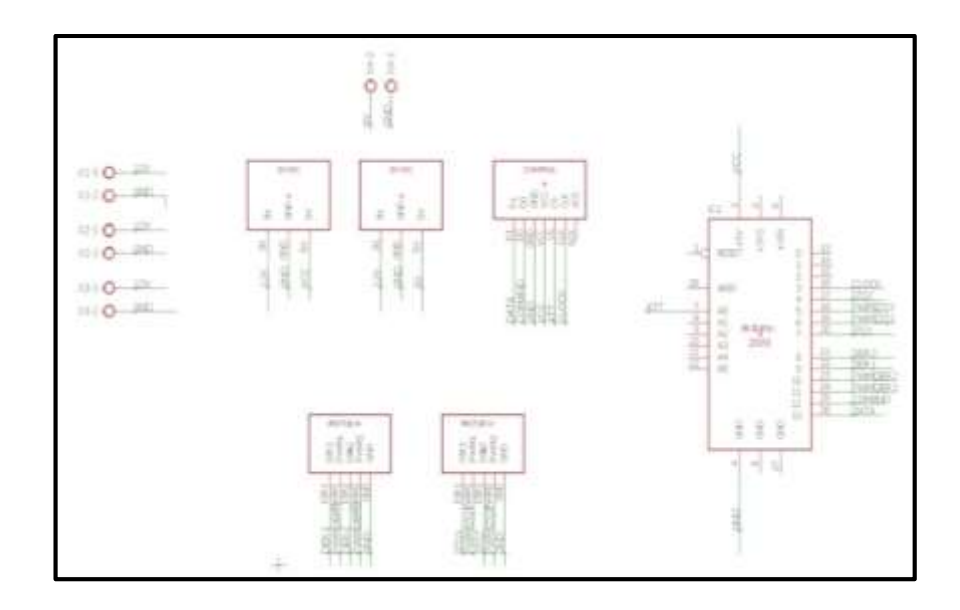

**Figura 12-2** Esquema de conexión módulo receptor y microprocesador **Realizado por:** Pérez Mario, Izurieta Erik, 2019

## **Microprocesador Raspberry Pi 3 B y Arduino UNO**

Para la transmisión de los datos del microprocesador Arduino UNO con el microprocesador Raspberry Pi 3 B se conecta mediante el cable de datos A/B de Arduino con el puerto USB 1 de Raspberry.

#### **2.7. Diseño mecánico del prototipo FresBot**

El diseño mecánico del prototipo FresBot fue realizado en el software Solid Works. Es una aplicación CAD (Diseño asistido por computadora), que permite modelar piezas en 3D de manera precisa. Entre sus funciones están las de realizar análisis mecánico, simulación, ensamblaje de un conjunto de piezas. Es una herramienta para el diseño mecánico de productos mediante un ordenador. SolidWorks presenta una interfaz gráfica sencilla y guiada. Incorpora librerías o Toolbox que contienen tornillos, levas, rueda dentada, tuercas, sistema de engranes, entre otros sistemas mecánicos pre diseñados que sirven de ayuda al usuario (GONZÁLEZ, 2014, pp. 8–12).

Sabiendo que el uso del prototipo FresBot será dentro del área agrícola, es pertinente tener en cuenta ciertas características a considerar, antes de empezar con el diseño mecánico del mismo, en este caso, las dimensiones.

Para establecer la altura del prototipo FresBot, se realizaron mediciones con la cámara de manera independiente a la estructura. Se midieron 10 surcos, en sus dos extremos y en la mitad; teniendo

en cuenta que la cámara debe estar en el centro del ancho del surco y enfocar las dos plantas, las mediciones se las realizaron desde la base del surco (suelo).

|                 | <b>Ubicación</b> | <b>Altura</b> cm |
|-----------------|------------------|------------------|
|                 | Extremo 1        | 79               |
| Surco 1         | Medio            | 79               |
|                 | Extremo 2        | 80               |
|                 | Extremo 1        | 80               |
| Surco 2         | Medio            | 81               |
|                 | Extremo 2        | 81               |
|                 | Extremo 1        | 78               |
| Surco 3         | Medio            | 81               |
|                 | Extremo 2        | 79               |
|                 | Extremo 1        | 79               |
| <b>Surco 4</b>  | Medio            | 79               |
|                 | Extremo 2        | 80               |
|                 | Extremo 1        | 81               |
| Surco 5         | Medio            | 79               |
|                 | Extremo 2        | 80               |
|                 | Extremo 1        | 79               |
| Surco 6         | Medio            | 80               |
|                 | Extremo 2        | 78               |
|                 | Extremo 1        | 79               |
| Surco 7         | Medio            | 79               |
|                 | Extremo 2        | 81               |
|                 | Extremo 1        | 80               |
| Surco 8         | Medio            | 81               |
|                 | Extremo 2        | 79               |
|                 | Extremo 1        | 78               |
| Surco 9         | Medio            | 79               |
|                 | Extremo 2        | 81               |
|                 | Extremo 1        | 78               |
| <b>Surco 10</b> | Medio            | 80               |
|                 | Extremo 2        | 79               |

**Tabla 4-2** Mediciones de altura de la cámara

| Altura promedio<br>79.6 |  |
|-------------------------|--|
|-------------------------|--|

**Realizado por:** Pérez Mario, Izurieta Erik, 2019

Mediante los resultados obtenidos se observa que la altura promedio en la cual se debe implementar la cámara es de 79.6 cm redondeando a 80 cm, altura que se encuentra dentro del rango de las mediciones realizadas.

Para determinar el ancho que debe tener el prototipo FresBot se realizaron mediciones del ancho de los surcos al inicio, en el medio y al final, dándome como promedio 50 cm, además, se midió el ancho del camino que separa a los surcos de igual manera al inicio, en el medio y al final, dándome como promedio 30 cm. Con estos datos obtenidos se definió una anchura de 60 cm dejando 5 cm de holgura para cada lado del surco, de esta manera aseguramos que el prototipo FresBot recorra toda su trayectoria sin rozamientos con los surcos.

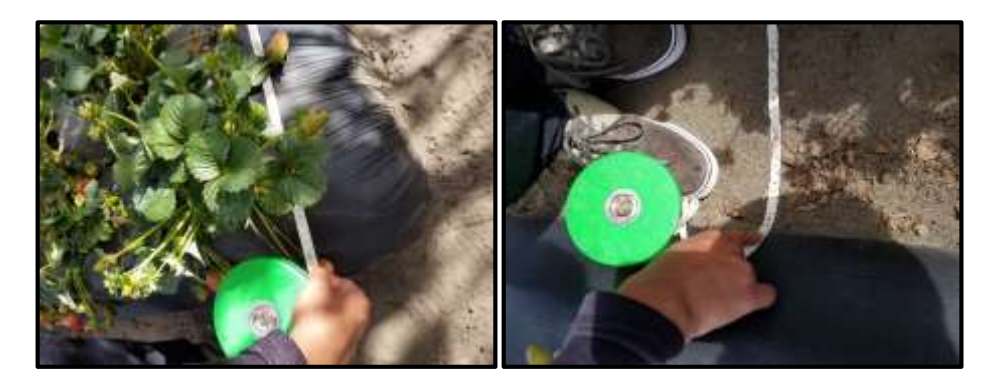

**Figura 13-2** Mediciones para el ancho del Protipo FresBot

**Realizado por:** Pérez Mario, Izurieta Erik, 2019

Una vez determinada la altura del prototipo FresBot, se procede al modelamiento de las piezas, que fue realizado en el software SolidWorks. Teniendo una estructura en forma rectangular, compuestas de cuatro patos las mismas que sirve de soporte a la caja de control del robot, el cual albergará los componentes electrónicos. La figura 14-2 muestra su estructura.

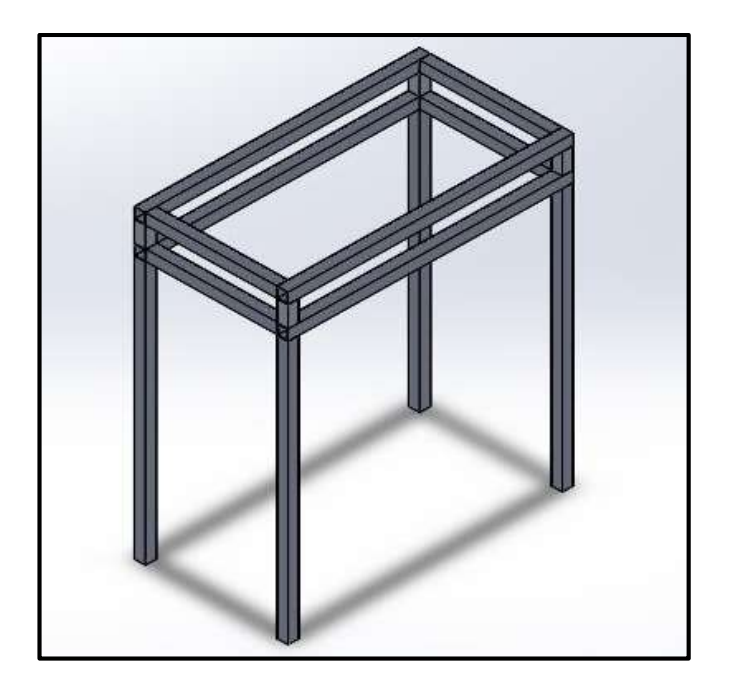

**Figura 14-2** Estructura del Prototipo FresBot **Realizado por:** Pérez Mario, Izurieta Erik, 2019

La caja de control del prototipo FresBot tiene forma rectangular con las siguientes dimensiones: 10cm de alto x 65cm de ancho, es el encargado de albergar los componentes electrónicos que serán necesarios para el funcionamiento del mismo. Este prácticamente es el cuerpo del robot, aquí se encuentran los siguientes elementos: Raspberry, Arduino Uno, Pantalla Touch, Placa de control, Driver de los motores, Reguladores de voltaje, Modulo RC y el Switch de encendido.

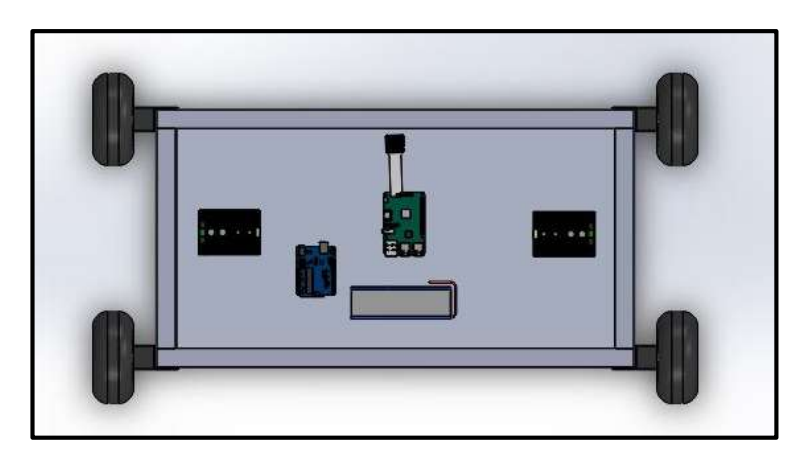

**Figura 15-2** Caja de control **Realizado por:** Pérez Mario, Izurieta Erik, 2019

El robot consta de 4 patas, que tienen 75.28cm de alto x 10cm de espesor, y son las encargadas de soportar el chasis del robot, así como también permiten el movimiento y desplazamiento del

mismo. Las patas que se encuentran unidas a los neumáticos por medio de acoples, a esto se integra el motor, que está conectado por medio de cable AWG calibre 18, hasta la caja de control.

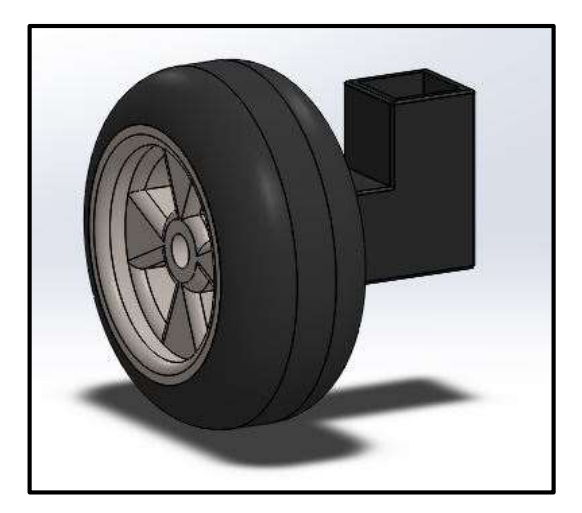

**Figura 16-2** Sistema de traición  **Realizado por:** Pérez Mario, Izurieta Erik, 2019

Siendo así que, el prototipo FresBot, tiene una medida total de largo de 80cm x 60cm de ancho x 35.5cm de profundidad. Para concluir con el modelado 3D, el diseño final del prototipo FresBot se presenta en la figura 17-2.

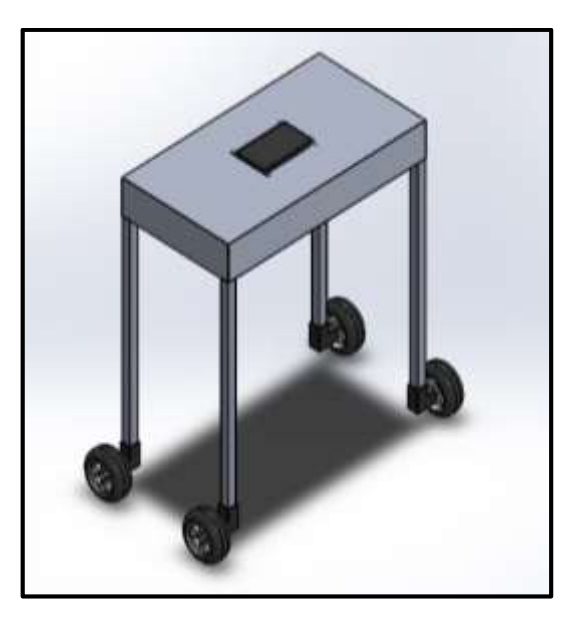

**Figura 17-2** Diseño final de robot **Realizado por:** Pérez Mario, Izurieta Erik, 2019

#### **2.8. Desarrollo del software del prototipo FresBot**

Para el desarrollo del sistema, se realizó la programación del mismo utilizando el lenguaje de programación Python. A continuación, se detalla el código desarrollado para las diversas configuraciones del sistema, así como los módulos de visón artificial y el diseño de la interfaz gráfica.

#### *2.8.1. Control de motores*

Para el control del movimiento de los motores se utilizó Arduino. Es un software libre, propio de las placas Arduino. Contiene herramientas para reconocimiento de dispositivos, además de una biblioteca C de alta calidad, para compilar los programas. Este software es compatible con todos los SO, tiene varias versiones, por tratarse de código libre se actualiza constantemente.

#### *2.8.1.1. Diagrama de flujo del movimiento de los motores*

A continuación, se presenta el diagrama de flujo del proceso de movimiento de los motores que sigue el prototipo FresBot. Para empezar, es de suma importancia la inicialización y declaración de variables. Luego, se pregunta si se utilizará el control PS2, de ser la respuesta afirmativa, se vuelve a preguntar, pero esta vez si se va a trabajar por medio del PAD o Análogo. Si se trabaja por medio del PAD, el control lo realizamos desde Python, mientras que, si es por análogo, se tiene el control completo de los motores.

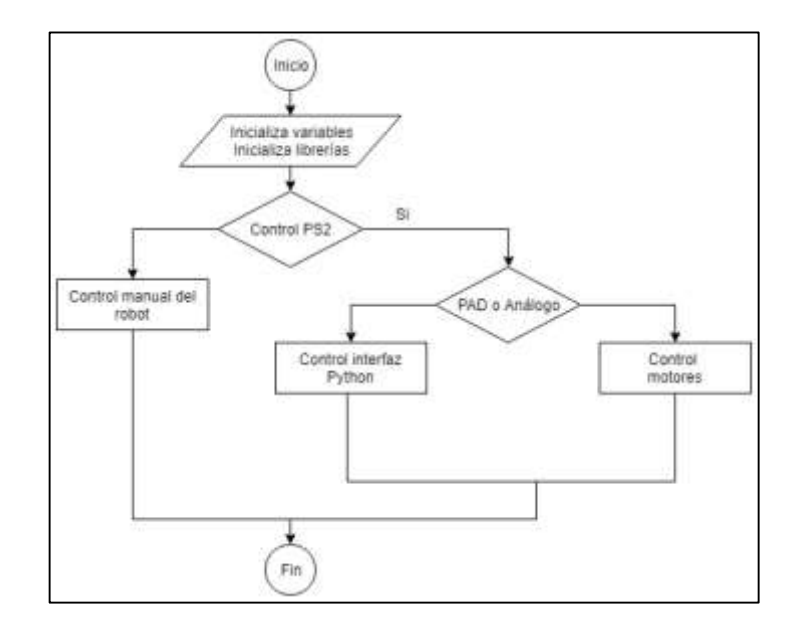

**Figura 18-2** Diagrama de flujo del movimiento de los motores

**Realizado por:** Pérez Mario, Izurieta Erik, 2019

#### *2.8.1.2. Desarrollo del programa para movimiento de motores*

Para la configuración del movimiento de los motores del prototipo FresBot, se hizo uso del software Arduino. El primer paso para realizar el programa fue la instalación de las librerías necesarias, en este caso: *PS2X\_lib.h,* utilizada para controlar el mando inalámbrico de la PS2. A continuación se declaran e inicializan las variables a utilizar, entre ellas: *RX=0, RY=0, LX=0, LY=0,* que son utilizadas para recibir los datos analógicos recibos desde el control.

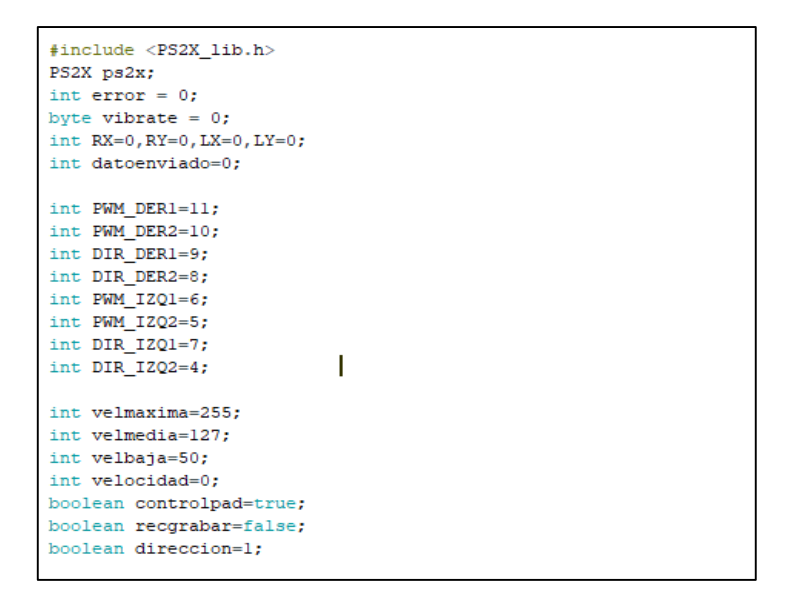

**Figura 19-2** Instalación de librerías e inicialización de variables

**Realizado por:** Pérez Mario, Izurieta Erik, 2019

Luego, se crea la función *setup*, en donde se setean las funciones que llevará a cabo el microcontrolador. Como nuestro programa va a usar comunicación serial, en el setup establecemos el comando *Serial.begin* para indicarle al programa que vamos a iniciar la comunicación serial. Así mismo, vamos a utilizar un pin determinado como salida de voltaje, usamos el pinMode para indicarle a Arduino que determinado pin funcionará como salida, usando el parámetro OUTPUT.

A continuación, se define la función loop, que, como es de conocimiento general, se ejecuta un número infinito de veces. Al encenderse el Arduino se ejecuta el código del setup y luego se entra al loop, el cual se repite de forma indefinida hasta que se apague o se reinicie el microcontrolador. Es preciso mencionar que, si se recibe la lera "g" el motor arranca, mientras que, si recibe la letra "t", este se detiene.
Para el control de los motores, fue pertinente crear 5 funciones, estas controlan el movimiento hace la derecha, izquierda, adelante, atrás y detenido. Los controles de los motores se los puede realizar de 3 formas diferentes, por medio del Joystick, con el Pad o el automático. Para el primero, es necesario tomar el rango de valores a los que los movientes en *x* y *y* varían, para luego proceder a asignar las acciones que estos realizaran. Mientras que para el control por medio del Pad, se procede a asignar de forma directa la función ue cada botón va a cumplir.

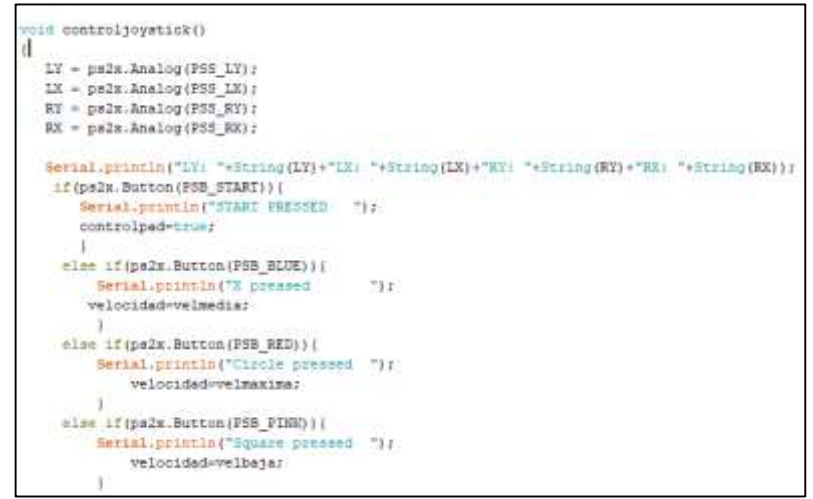

**Figura 20-2** Control por medio del Joystick

**Realizado por:** Pérez Mario, Izurieta Erik, 2019

Finamente, para el movimiento autónomo del robot, se definió la función: *automatico,* la misma que posee un ciclo *for*, el mismo que se repetirá hasta que el número total se surcos seas recorridos. Con esta función, los giros tanto al lado derecho, como al izquierdo, se los realiza en un intervalo de 6 segundos, y con un recorrido de 59 segundos a lo largo del surco.

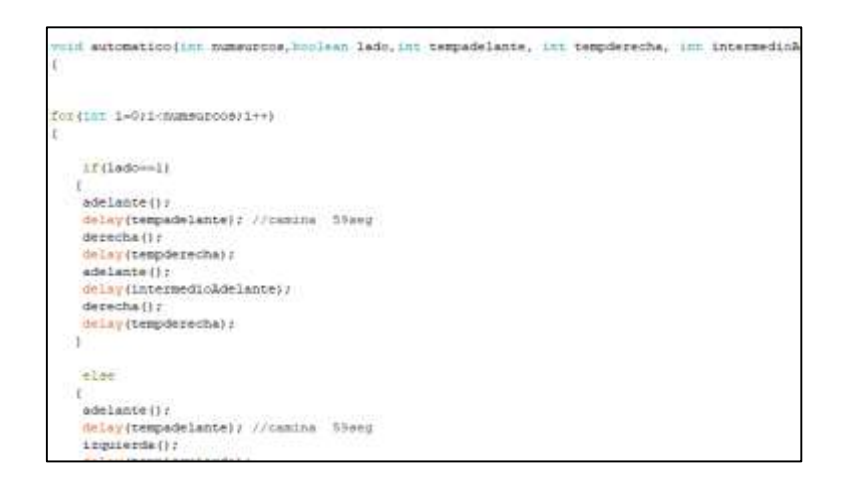

**Figura 21-2** Movilización autónoma del robot

#### *2.8.2. Sistema de detección foliar*

Para el desarrollo del sistema de detección follar se utilizó la librería OpenCv. Es el acrónimo de Open Source Computer Vision (Visión computarizada abierta), es una biblioteca gratuita de visión artificial. Contiene aproximadamente 500 funciones para procesamiento de imágenes en tiempo real e incluye patentes de algoritmos implementados computacionalmente; para el reconocimiento de patrones, calibración de cámaras, visión estero y robótica (OpenCV, 2013).

### *2.8.2.1. Diagrama de flujo del sistema de detección foliar*

A continuación, se presenta el diagrama de flujo que sigue el sistema de detección foliar basado en visión artificial que sigue el prototipo FresBot.

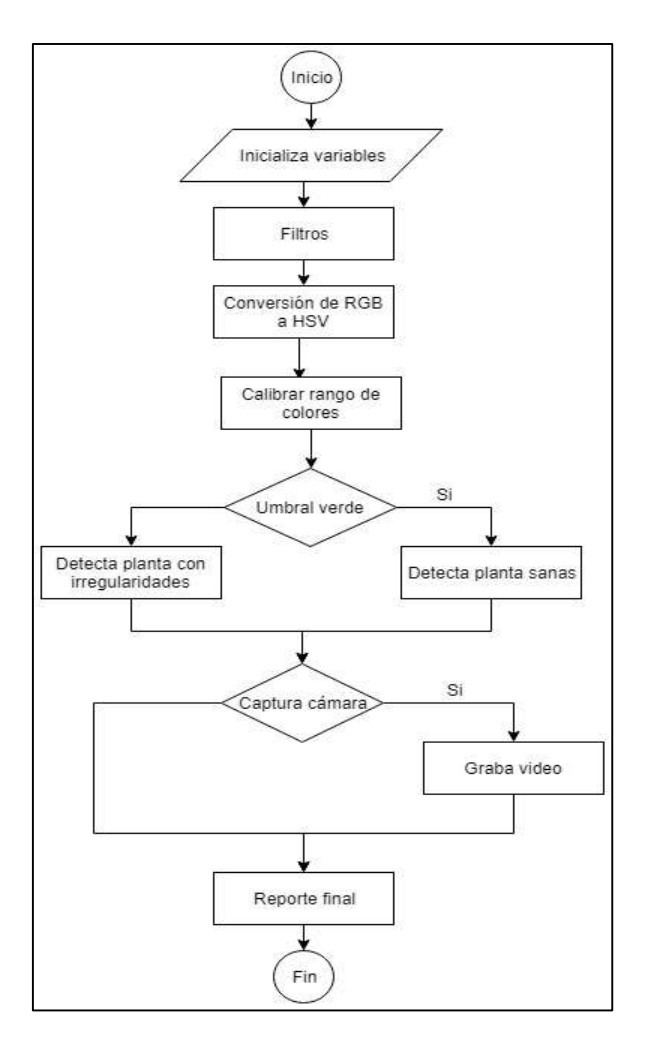

**Figura 22-2** Diagrama de flujo de sistema de detección

El sistema de visión artificial fue realizado en el lenguaje de programación Python. Python es un lenguaje de programación abierto, compatible con Raspbian y otros SO disponibles en el mercado. Este programa se caracteriza por tener un código sencillo, donde no es necesario declarar el tipo de variables que se va usar, ni preocuparse de los puntos y comas a final de cada línea.

Es un lenguaje de programación orientado a objetos, más que comandos o sentencias para ejecutar o correr el programa, se interpreta en vez de compilar, por tal razón se le conoce como lenguaje interpretado. Además, incorpora ciertos paquetes de ayuda para visión artificial (Python, 2002).

Primero, se declaran las funciones y variables a ser utilizadas:

```
import os #sistema operativo
import sys #sistema que corre el programa
import imutils #redimensionar las imagenes
import numpy as np #vectores y matrices
import cy2 #del open cv
import serial, time #comunicsaion con el arduino
from PyQt5.QtCore import QTimer #librerias de la interfaz
from PyQt5.QtGui import *
from PyQt5.QtWidgets import *
from PyQt5.uic import loadUi
from os import listdir
```
**Figura 23-2** Declaración de variables

**Realizado por:** Pérez Mario, Izurieta Erik, 2019

Para correcto desarrollo se establecieron cuatro clases principales, la primera hace referencia a menú principal (ventana principal), ventana de detección, ventana login y ventana de calibración, cada una con sus respectivas funciones, variables y parámetros de entrada y salida. Estas son descritas y presentadas a continuación.

La primera clase, denominada *Loading,* posee 5 funciones. Dentro de la primera, se encuentra el código utilizado para cargar la pantalla de inicio, inicializar variables que permiten la ejecución de procesos como grabar y detener el video, además, de conexión y desconexión del Arduino.

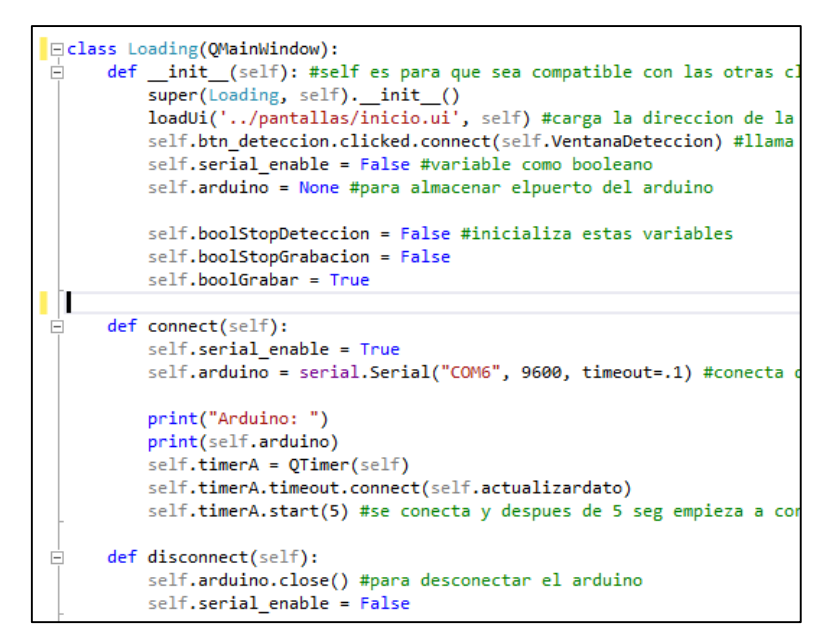

**Figura 24-2** Funciones de la clases Loading

**Realizado por:** Pérez Mario, Izurieta Erik, 2019

A continuación, se definen el proceso de actualizado de datos obtenidos. En este caso, si la lectura nos entrega la letra D, se cerrará la ventana principal y presenta la ventana de detección. Con la letra R, presento la pantalla del menú principal. Al presionar la letra C, accedo a la ventana de configuración de la calibración de la cámara. La letra I es la encargada de llamar a la función carlularTotal, y finalmente, la letra T permite detener el video que está siendo grabado.

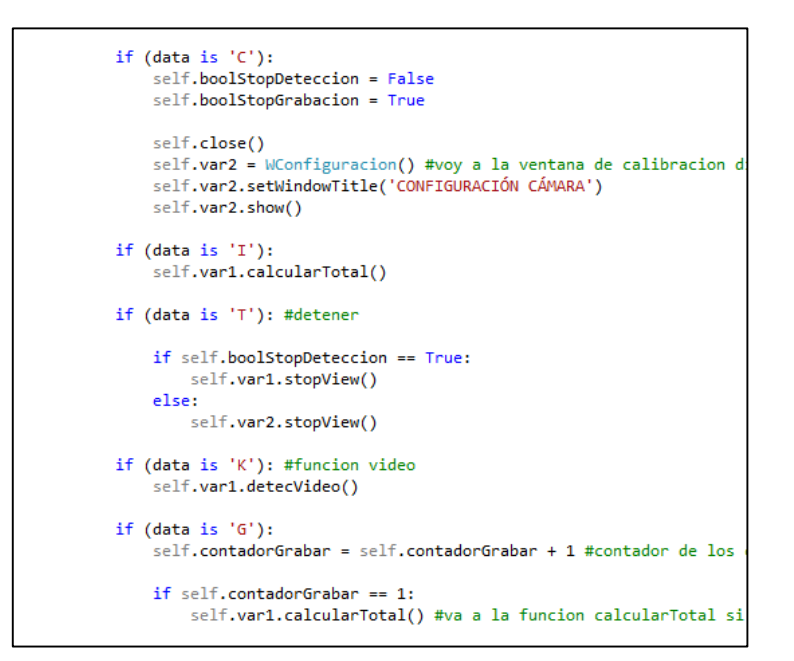

**Figura 25-2** Interpretación de caracteres

Se definió la función: guardarExcel, que tiene la función de generar un archivo .txt con estilo de tablas con los valores obtenidos del procesamiento. En este archivo se observarán: el número de surco, con el respectivo número de plantas sanas, así como también el número de plantas enfermas detectadas.

El método utilizado para el proceso de detección de imagen, fue el de suavizado de imágenes, para ello se hizo uso de la librería cv2.ctvColor. Se estableció los parámetros mínimos y máximos de los colores verde y rojo. Los valores asignados para el H, S y V se pueden observar en el siguiente fragmento de código.

```
def detectarimagen(self, img):
   blur = cv2.blur(img,(3, 3)) #metodo de suavisado de imágenes
   hsv = cv2.cvtColor(blur, cv2.COLOR_BGR2HSV) # cambio de escala de rgb a hsv
   copiahsv=hsv.copy() #copia el color original
   valorH=30 #color verde min
   valorS=100
   valorV=20
   valorHM=80 #color verde max
   valorSM=255
   valorVM=255
    valorH2=10 #color rojo min
    valorS2=100
    valorV2=20
```
**Figura 26-2** Suavizado de imágenes

 **Realizado por:** Pérez Mario, Izurieta Erik, 2019

Además, fue pertinente el uso de otra librería, esta se denomina cv2.findContours, utiliza el método de detección de contornos. Este proceso necesita el valor numérico del área que va a ser detectada, de esta forma se realiza el filtro por áreas. Con esto, ya se puede realizar el conteo de planas buenas y malas. A continuación, se presenta un fragmento de código.

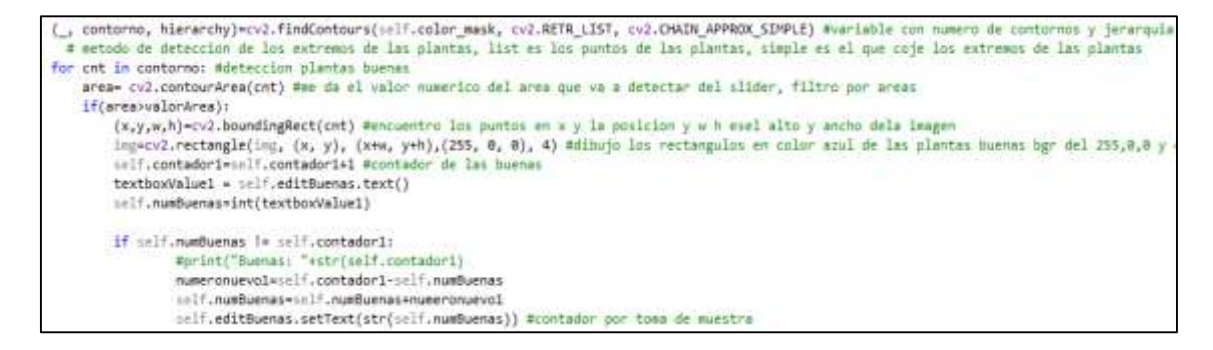

**Figura 27-2** Detección de controles

Se posee una pantalla que permite la configuración de los filtros de color, tanto el mínimo como el máximo en H, S y V. El filtro 1 maneja los tonos de las plantas sanas detectadas, mientras que el 2, las irregularidades foliares. Los valores que son establecidos se almacenan en determinadas variable, las mismas que serán utilizadas durante el proceso de detección.

### *2.8.3. Interfaz del sistema*

El diseño la interfaz gráfica a proyectar en la pantalla Raspberry que posee nuestro prototipo FresBot, fue diseñada en el software PyQt Designer. PyQt es un binding de la biblioteca gráfica Qt para el lenguaje de programación Python. PyQt funciona con un sistema de Widgets. Podríamos considerar un Widget como un componente de la interfaz. Prácticamente todo son Widgets, desde la propia ventana, los botones, las etiquetas de texto.

La primera pantalla en aparecer al inicia el sistema posee una interfaz simple y totalmente fácil de usar. Posee una única opción a cuál se ha denominado *Inicio.* Como se puede observar en la figura 28-2.

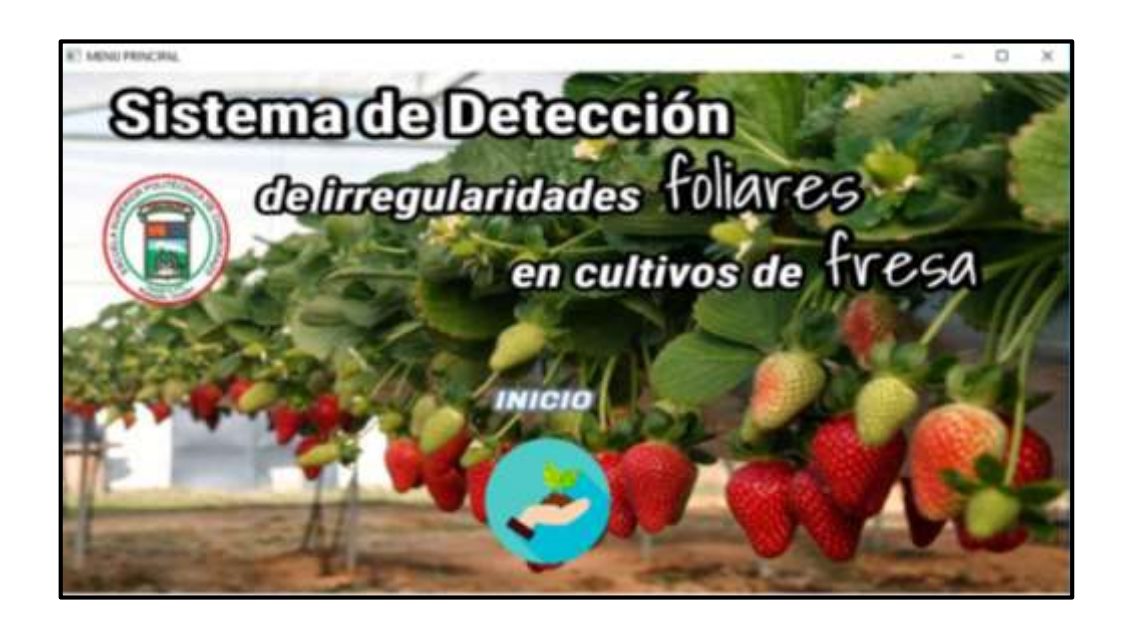

**Figura 28-2** Pantalla de inicio del sistema

**Realizado por:** Pérez Mario, Izurieta Erik, 2019

Una vez ingresa al sistema, aparecerá la pantalla denomina *Detección,* en esta se puede visualizar, en la parte superior derecha, dos opciones de procesamiento, la primera es *Iniciar Grabación,* que nos permite grabar y procesar el video en tiempo real. Mientras que la segunda, *Cargar Video,* da la opción de cargar y procesar un video previamente grabado.

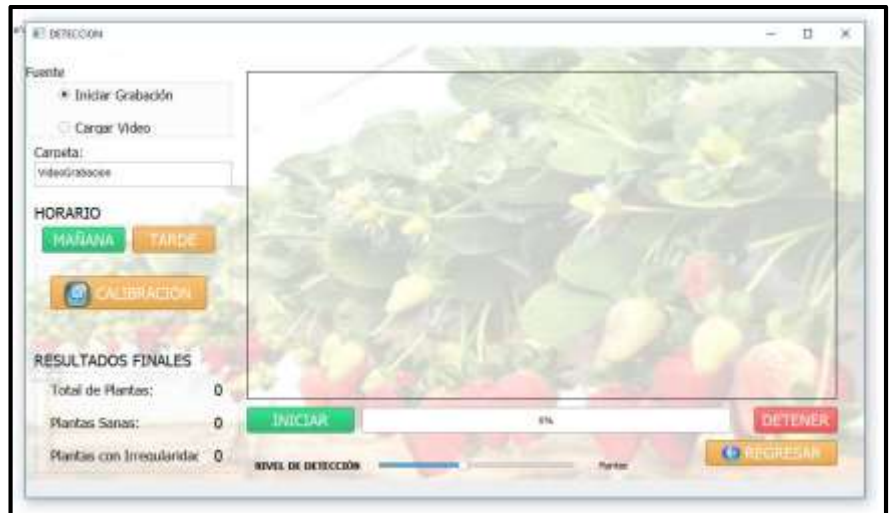

**Figura 29-2** Pantalla de detección

**Realizado por:** Pérez Mario, Izurieta Erik, 2019

Se dispone de dos opciones de grabado, estos pueden ser en la mañana o en la tarde. Su selección dependerá del momento del día en el que se está grabando el video.

Al presionar el botón de calibración, el administrador del sistema puede configurar los valores de los filtros de color, tanto el mínimo como el máximo en H, S y V. El filtro 1 maneja los tonos de las plantas sanas detectadas, mientras que el 2, las irregularidades foliares.

| <b>BT COMPUSING DR CAMARA</b> |                         |     |                               |           | o<br>$\sim$ |
|-------------------------------|-------------------------|-----|-------------------------------|-----------|-------------|
| CALIBRACION                   |                         |     |                               |           |             |
| <b>HORARIO</b>                |                         |     |                               |           |             |
| * Hallana                     | <b>DETENER</b>          |     |                               |           |             |
| <b>D</b> Tarde                | <b>LUXES</b>            |     |                               |           |             |
|                               |                         |     |                               |           |             |
|                               |                         |     |                               |           |             |
|                               |                         |     |                               |           |             |
|                               | <b>REGISTER</b>         |     |                               |           |             |
|                               |                         |     |                               |           |             |
| FILTRO DE COLOR 1<br>MINIMO   | MAXIMO                  |     | FILTRO DE COLOR 2<br>TOMENTH. | MAXCEMO   |             |
| $H = -$                       | 30<br><b>STATISTICS</b> | 80  | $H_{\pm}$                     | $10 - 1$  | 36          |
| $-$                           | $-100$                  | 255 | $\sim$                        | $100 -$   | 255         |
| V-C-                          | 20                      | 255 | Valle                         | 20<br>___ | 300         |

**Figura 30-2** Pantalla de calibración

**Realizado por:** Pérez Mario, Izurieta Erik, 2019

Es importante mencionar que, para ingresar a la pantalla de configuración de calibración, se debe realizar el respectivo login por parte del administrador. El sistema le otorga al usuario, la posibilidad de escoger el si el video está siendo grabado en la mañana o en la tarde, con el objetivo de calibrar los parámetros del filtro de colores de manera automática.

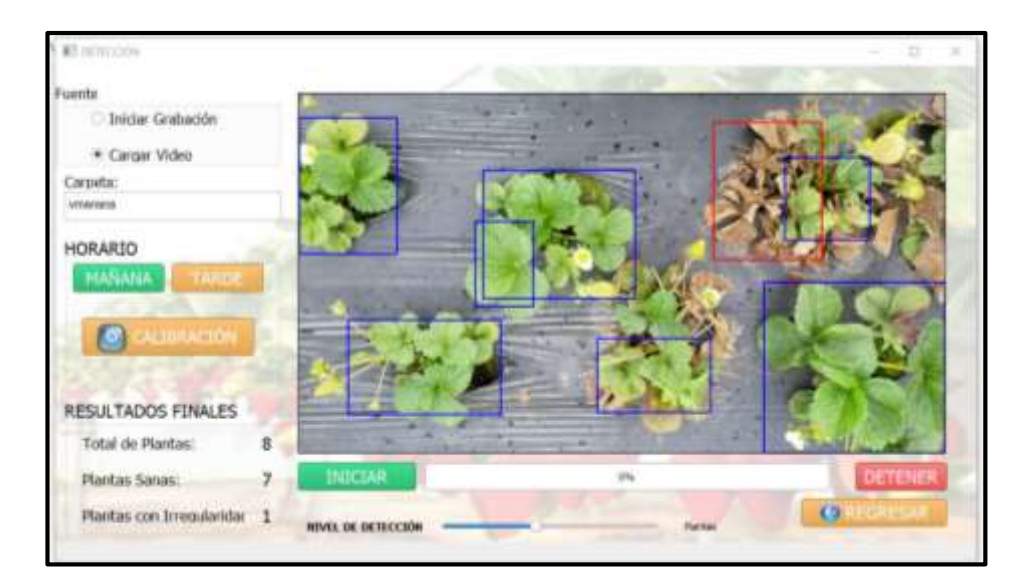

**Figura 31-2** Pantalla de Detección: presenta resultados

**Realizado por:** Pérez Mario, Izurieta Erik, 2019

Para finalizar, el procesamiento del video se lo puede observar con forme este transcurre. Las plantas sanas se marcan con un cuadro azul, mientras que las enfermas, con uno de color rojo. Los resultados finales se los puede visualizar en la esquina inferior derecha de la pantalla. Los resultados serán almacenados en un archivo .txt, para su posterior revisión, de ser necesario.

### **2.9. Implementación del prototipo FresBot**

Una vez listo el diseño del prototipo FresBot se procese a la implementación del mismo. El material usado para las patas es tubo cuadrado de aluminio de 1 pulgada. Dado que, el aluminio es un metal más ligero que el acero (tres veces más). Con respecto al tubo redondo, el cuadrado tiene algunas ventajas como un peso superior por pulgada, una característica muy valorada en la construcción de estructuras pesadas, además de la resistencia y fiabilidad que aporta cuando la dirección de la fuerza es conocida o está controlada. El tubo cuadrado también permite una soldadura más fácil de varios tubos, uniendo sus extremos.

Los acoples, por su parte, son impresiones en 3D en acrilonitrilo butadieno estireno (ABS). Los objetos impresos con filamento ABS cuentan con una resistencia, flexibilidad y durabilidad ligeramente más elevadas que la de los objetos fabricados con filamento PLA. A estos acoples fueron unidos los motores y los neumáticos.

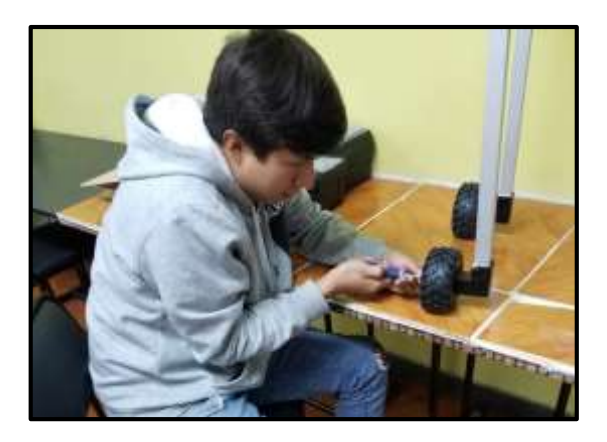

 **Figura 32-2** Tesista uniendo los motores a los acoples y neumáticos

 **Realizado por:** Pérez Mario, Izurieta Erik, 2019

Para el posicionamiento de los dispositivos tales como Raspberry, Arduino Uno, Pantalla Touch, Placa de control, Driver de los motores, Reguladores de voltaje, Modulo RC y el Switch de encendido, se encuentran dentro del chasis del robot. Para proporcionar al usuario una mejor experiencia de control del robot, adicionalmente a la pantalla touch que está implementada en el prototipo FresBot, se incorpora el uso de una palanca o joystick, la misma que es usado típicamente en juegos de video.

El recubrimiento del chasis está hecho a base de Alucobond. Es un papel formado por dos láminas de cubierta de aluminio y un núcleo mineral no inflamable. Además, las placas compuestas no emanan sustancias nocivas para el medioambiente.

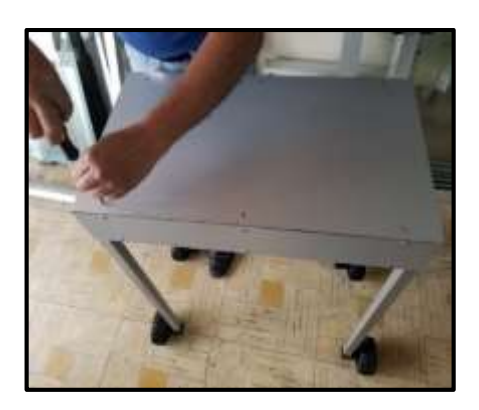

**Figura 33-2** Recubrimiento del chasis **Realizado por:** Pérez Mario, Izurieta Erik, 2019

# **CAPÍTULO III**

### **3. MARCO DE RESULTADOS Y DISCUSIÓN**

En el presente capítulo se detalla los resultados obtenidos de la implementación del prototipo FresBot que tiene como objetivo detectar irregularidades foliares en cultivos de fresa usando visión artificial. Las pruebas se realizaron en dos etapas, la primera fue las pruebas de laboratorio y la segunda engloba las pruebas de in-situ.

### **3.1. Pruebas de laboratorio**

Las pruebas de laboratorio del prototipo FresBot fueron realizadas en las instalaciones de los laboratorios de la Escuela de Ingeniería Electrónica en Control y Redes Industriales de la Escuela Superior Politécnica de Chimborazo. En cada prueba descrita a continuación se presentan los parámetros tomados en cuenta, así como los resultados obtenidos, con el fin de ayudar a depurar errores y asegurar la funcionalidad del prototipo FresBot

### *3.1.1. Pruebas de Comunicación del Software*

Las pruebas de comunicación del software, se las realiza con el objetivo de asegurar que la conexión del prototipo FresBot sea estable. Se realizaron 2 pruebas de Certeza de Conexión, la primera entre el control RC y módulo receptor, y la segunda entre el Arduino y la Raspberry.

### *3.1.1.1. Certeza de Conexión entre el control RC y el módulo receptor*

La prueba de certeza de conexión entre el control RC y el módulo receptor, se la realizó enviando datos desde el control hacia el Arduino y visualizándolos en su monitor serial. Se ejecutaron 20 pruebas de certeza de conexión del control RC con el módulo receptor. La tabla 1-3 presenta los datos obtenidos. La primera columna representa el número de prueba, en la segunda asignamos el número 1 como prueba exitosa y el 0 como no exitosa, y en la tercera columna se coloca la razón por la cual la prueba resultó fallida, de ser el caso.

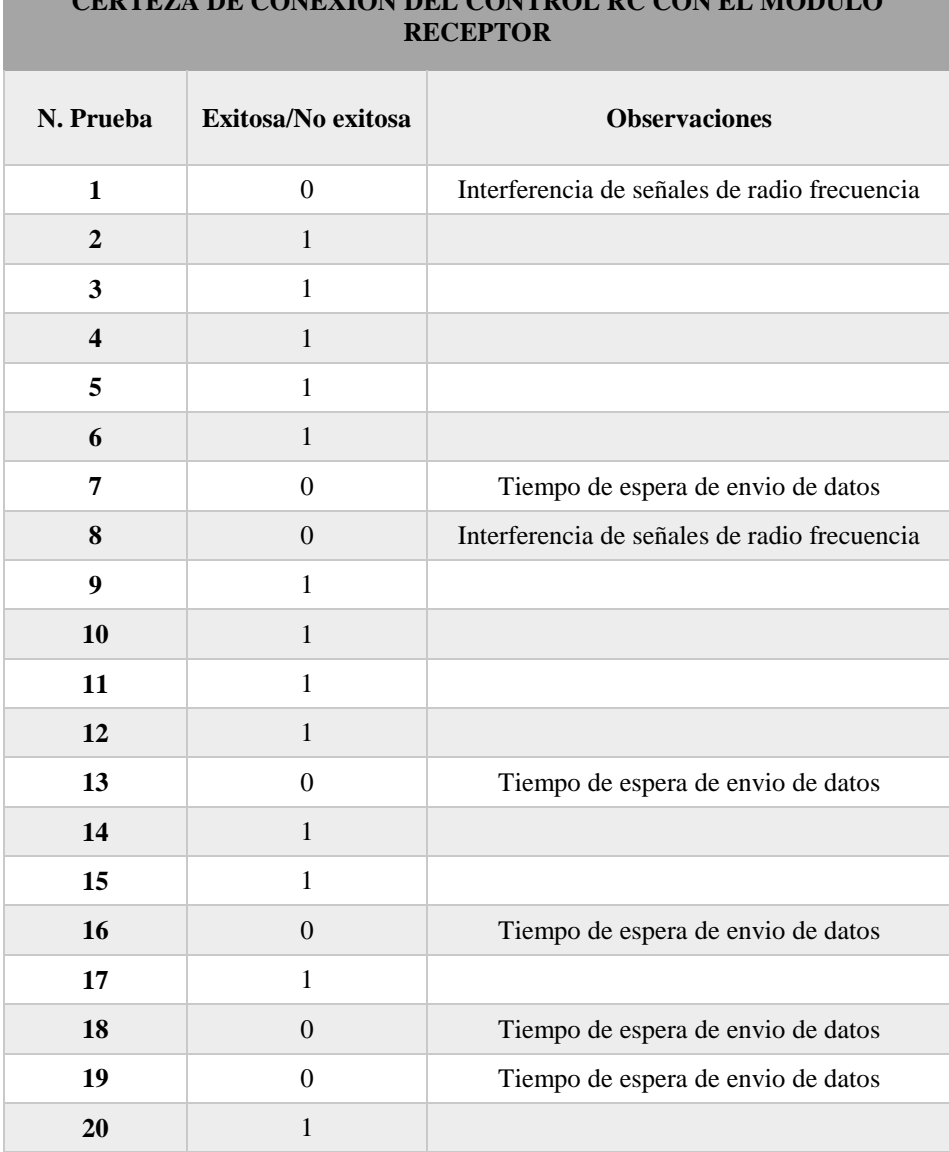

**CERTA DE CONEVIÓN DEL CONTROL RC CON EL MÓDI** 

**Tabla 1-3** Pruebas de certeza de conexión del control RC

**Realizado por:** Pérez Mario, Izurieta Erik, 2019

Con un total de 20 pruebas realizas para determinar la certeza de conexión del control RC con el módulo receptor, se determinó que 13 fueron exitosas lo que representa el 65%, mientras que 7 pruebas fallaron siendo el 35%. Las razones de la falla en la conexión fueron el 29% por interferencia de otras señales de radio frecuencia y el 71% debido al tiempo de espera de envío de datos. Con esto se puede manifestar que el protocolo de comunicación utilizado para establecer la conexión entre el control y el módulo receptor no es estable.

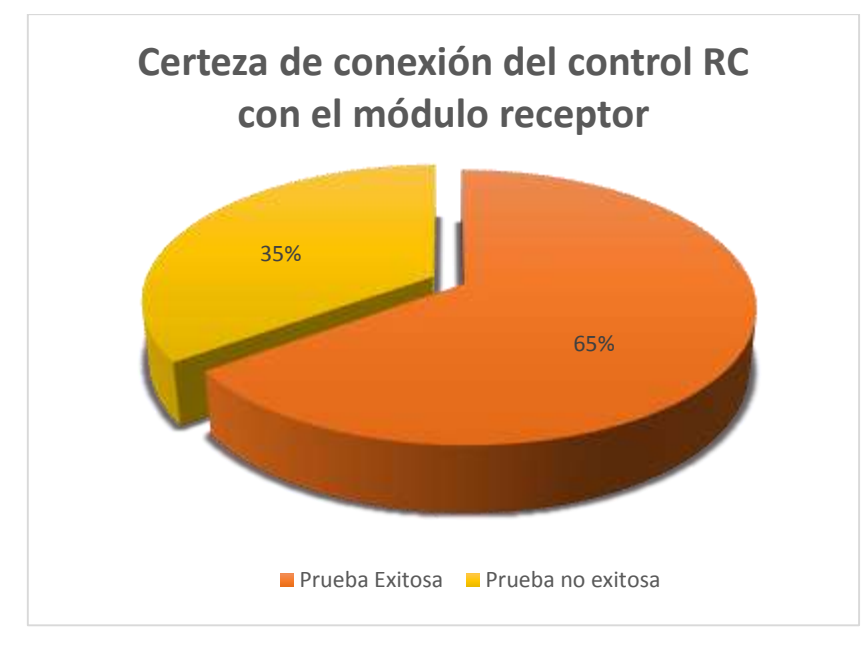

 **Gráfico 1-3** Certeza de conexión del control RC  **Realizado por:** Pérez Mario, Izurieta Erik, 2019

## *3.1.1.2. Certeza de Conexión entre Arduino y Raspberry*

Para la prueba de conexión entre el microprocesador Arduino y Raspberry se enviaron diferentes tipos de datos desde Arduino y se los visualizó en el monitor serial de Raspberry. De forma similar que la prueba anterior, se realizaron 20 pruebas de certeza de conexión de Arduino con Raspberry. La tabla 2-3 presenta los datos obtenidos en esta prueba. La primera columna representa el número de prueba, en la segunda asignamos el número 1 como prueba exitosa y el 0 como no exitosa, y en la tercera columna se coloca la razón por la cual la prueba resultó fallida, de ser el caso.

| CERTEZA DE CONEXIÓN DE ARDUINO CON RASPBERRY |                    |                       |  |  |
|----------------------------------------------|--------------------|-----------------------|--|--|
| N. Prueba                                    | Exitosa/No exitosa | <b>Observaciones</b>  |  |  |
| 1                                            | $\Omega$           | Error de programación |  |  |
|                                              | $\Omega$           | Error de programación |  |  |
| 3                                            |                    |                       |  |  |
| 4                                            |                    |                       |  |  |
| 5                                            |                    |                       |  |  |
| 6                                            |                    |                       |  |  |
|                                              |                    |                       |  |  |
|                                              |                    |                       |  |  |

**Tabla 2-3** Pruebas de certeza de conexión de Arduino con Raspberry

| $\boldsymbol{9}$ | 1            |  |
|------------------|--------------|--|
| ${\bf 10}$       | $\mathbf 1$  |  |
| 11               | $\mathbf{1}$ |  |
| 12               | $\,1$        |  |
| 13               | $\mathbf{1}$ |  |
| 14               | $\mathbf 1$  |  |
| $15\,$           | $\mathbf{1}$ |  |
| 16               | $\,1$        |  |
| $17\,$           | 1            |  |
| ${\bf 18}$       | $\,1$        |  |
| 19               | $\mathbf{1}$ |  |
| 20               | $\mathbf{1}$ |  |

**Realizado por:** Pérez Mario, Izurieta Erik, 2019

Con un total de 20 pruebas realizas para determinar la certeza de conexión Arduino con Raspberry, se obtuvo los siguientes resultados: 18 pruebas fueron exitosas, que representa el 90%, mientras que 2 pruebas fallaron siendo el 10%. La razón por la que no se logró la conexión en las dos primeras pruebas fue debido a errores en la programación al no recibir los datos enviados desde Arduino. Luego de corregirlos, y a partir de la prueba número 3, no se presentaron pruebas fallidas, mostrando así la certeza de conexión obtenida entre la conexión del Arduino con Raspberry.

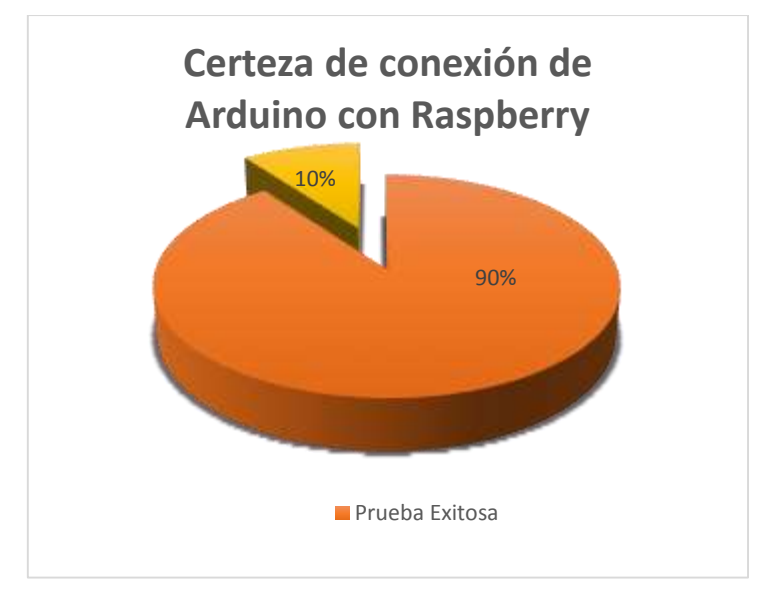

 **Gráfico 2-3** Certeza de conexión de Arduino con Raspberry

Las pruebas de calibración de los motores se las realizaron utilizando el método de "prueba y error", que consiste en probar una alternativa y verificar si funciona o no. Se realizaron un total de 3 pruebas variando el PWM en el código, hasta que se encontró la velocidad adecuada para la movilización del prototipo FresBot. Los resultados obtenidos se presentan en la Tabla 3-3.

| <b>CALIBRACIÓN DE VELOCIDAD DE LOS MOTORES</b> |            |                                                                                                    |  |  |
|------------------------------------------------|------------|----------------------------------------------------------------------------------------------------|--|--|
| N. Prueba                                      | <b>PWM</b> | <b>Observaciones</b>                                                                                                    |  |  |
| 1                                              | 255        | El robot avanza con una velocidad promedio de 12km<br>por hora. Resultando demasiada rápida la velocidad a la<br>que se desplaza.               |  |  |
| $\mathcal{D}_{\mathcal{L}}$                    | 127        | El robot avanza con una velocidad promedio de 6km<br>por hora. Se considera como velocidad aceptable para<br>su desplazamiento                  |  |  |
| 3                                              | 64         | El robot avanza con una velocidad promedio de 3 km<br>por hora. Resultando ser una velocidad extremadamente<br>lenta y sin tracción suficiente. |  |  |

**Tabla 3-3** Calibración de velocidad de los motores

**Realizado por:** Pérez Mario, Izurieta Erik, 2019

Para la primera prueba se tomó un PWM de 255, con este valor, la velocidad de desplazamiento fue demasiado rápida, lo cual no se ajusta a nuestras necesidades, ya que se requiere que el robot tenga el tiempo necesario para que pueda grabar y procesar el video. En la segunda prueba, se tomó el valor redondeado al inmediato inferior del máximo, es decir un PWM de 127. Lo que dio como resultado una velocidad promedio de 6km/h, considerándola como idónea para el procesamiento de los videos, así como para mantener estabilidad durante la movilización del prototipo FresBot.

#### **3.2. Pruebas de campo**

Las pruebas de campo se realizaron en el cultivo perteneciente al Sr. Wilson Izurieta. El cultivo se encuentra ubicado en el Barrio "La Florida", perteneciente al cantón Cevallos de la provincia de Tungurahua, con una temperatura media 14°C a 17 °C. Este cuenta con 100 surcos, cada uno con 100 plantas de fresa, las mismas que tienen una edad estimada de 4 meses.

### *3.2.1. Pruebas de iluminación*

Para las pruebas de iluminación fue necesario evaluar el comportamiento de la cámara según su exposición a la luz, es decir la hora del día a las que son realizadas las grabaciones de video por medio del sistema. Para ello se realizaron los siguientes escenarios de pruebas, en horas de la mañana con clima soleado, en horas de la mañana con clima parcialmente nublado, en horas de la mañana con clima nublado, y en horas de la tarde de la misma manera.

Se realizaron 20 pruebas de iluminación en horas de la mañana, de 08h30 a 12h00, por cada uno de los pronósticos de clima: soleado, parcialmente nublado y nublado. La tabla 4-3 presenta los datos obtenidos. La primera columna representa el número de prueba, en la segunda asignamos el número 1 como prueba exitosa y el 0 como no exitosa, tomando en cuenta que se considera como prueba exitosa cuando el video que ha sido grabado tiene la calidad y niveles de iluminación necesario para su procesamiento.

| PRUEBAS DE ILUMINACIÓN EN HORAS DE LA MAÑANA |                  |                         |                  |  |
|----------------------------------------------|------------------|-------------------------|------------------|--|
| N. Prueba                                    | Soleada          | Parcialmente<br>nublada | Nublada          |  |
| $\mathbf{1}$                                 | $\mathbf{1}$     | $\boldsymbol{0}$        | $\mathbf{1}$     |  |
| $\overline{2}$                               | $\boldsymbol{0}$ | $\boldsymbol{0}$        | $\boldsymbol{0}$ |  |
| $\overline{\mathbf{3}}$                      | $\mathbf{1}$     | $\mathbf{1}$            | $\mathbf{0}$     |  |
| $\overline{\mathbf{4}}$                      | $\,1$            | $\mathbf 1$             | $\,1$            |  |
| 5                                            | $\mathbf{1}$     | $\boldsymbol{0}$        | $\mathbf{1}$     |  |
| 6                                            | $\,1$            | $\boldsymbol{0}$        | $\boldsymbol{0}$ |  |
| $\overline{7}$                               | $\mathbf{1}$     | $\mathbf{1}$            | $\boldsymbol{0}$ |  |
| 8                                            | $\mathbf{1}$     | $\mathbf{1}$            | $\mathbf{1}$     |  |
| 9                                            | $\mathbf{1}$     | $\mathbf{0}$            | $\boldsymbol{0}$ |  |
| 10                                           | $\,1$            | $\mathbf{1}$            | $\boldsymbol{0}$ |  |
| 11                                           | $\mathbf{1}$     | $\mathbf{1}$            | $\mathbf{1}$     |  |
| 12                                           | $\,1$            | $\mathbf 1$             | $\boldsymbol{0}$ |  |
| 13                                           | $\mathbf{1}$     | $\boldsymbol{0}$        | $\boldsymbol{0}$ |  |
| 14                                           | $\,1$            | $\mathbf{1}$            | $\,1$            |  |
| 15                                           | $\mathbf{1}$     | $\mathbf{1}$            | $\boldsymbol{0}$ |  |
| 16                                           | $\mathbf{1}$     | $\mathbf{1}$            | $\boldsymbol{0}$ |  |
| 17                                           | $\mathbf{1}$     | $\mathbf{1}$            | $\mathbf{1}$     |  |

**Tabla 4-3** Pruebas de iluminación en horas de la mañana

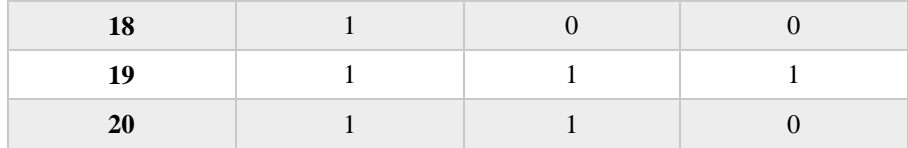

**Realizado por:** Pérez Mario, Izurieta Erik, 2019

Con un total de 60 pruebas realizas en horas de la mañana de 08h30 a 12h00 para determinar el nivel de iluminación necesario para el procesamiento del video, con pronóstico de clima soleado, parcialmente nublado y nublado, se obtuvieron los siguientes resultados:

- Clima Soleado: 19 pruebas fueron exitosas representando el 95%, mientras que 1 prueba falló, siendo el 5%.
- Clima Parcialmente Nublado: 13 fueron exitosas representando el 65%, mientras que el 35% de pruebas fallaron (7).
- Clima Nublado: Tan solo pruebas 8 fueron exitosas, es decir, el 40%, mientras que el 60% de pruebas fallaron, es decir, 12 pruebas.

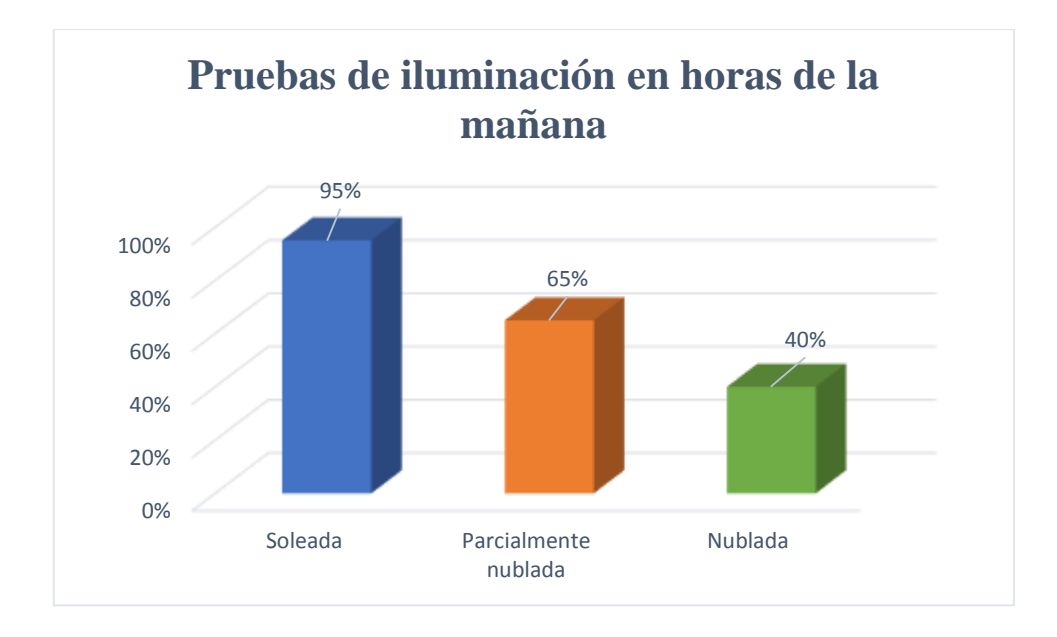

**Gráfico 3-3** Pruebas de iluminación en horas de la mañana

**Realizado por:** Pérez Mario, Izurieta Erik, 2019

En horas de la tarde, de 14h30 a 18h00, se realizaron 20 pruebas de iluminación, por cada uno de los pronósticos de clima: soleado, parcialmente nublado y nublado. La tabla 5-3 presenta los datos obtenidos. La primera columna representa el número de la prueba, en la segunda asignamos el número 1 como prueba exitosa y el 0 como no exitosa, tomando en cuenta que se considera como prueba exitosa cuando el video que ha sido grabado tiene la calidad y niveles de iluminación necesario para su procesamiento.

| PRUEBAS DE ILUMINACIÓN HORAS DE LA TARDE |                |                         |                  |  |
|------------------------------------------|----------------|-------------------------|------------------|--|
| N. Prueba                                | <b>Soleada</b> | Parcialmente<br>nublada | <b>Nublada</b>   |  |
| $\mathbf{1}$                             | $\mathbf{1}$   | $\mathbf{1}$            | $\boldsymbol{0}$ |  |
| $\overline{2}$                           | $\mathbf{1}$   | $\,1\,$                 | $\boldsymbol{0}$ |  |
| $\overline{\mathbf{3}}$                  | $\mathbf{1}$   | $\overline{0}$          | $\boldsymbol{0}$ |  |
| $\overline{\mathbf{4}}$                  | $\,1$          | $\mathbf{1}$            | $\mathbf 1$      |  |
| 5                                        | $\mathbf{1}$   | $\mathbf{1}$            | $\boldsymbol{0}$ |  |
| 6                                        | $\mathbf{1}$   | $\overline{0}$          | $\mathbf{0}$     |  |
| $\overline{7}$                           | $\mathbf{1}$   | $\mathbf{1}$            | $\boldsymbol{0}$ |  |
| 8                                        | $\mathbf{1}$   | $\mathbf{1}$            | $\mathbf{0}$     |  |
| $\boldsymbol{9}$                         | $\mathbf{1}$   | $\mathbf{0}$            | $\boldsymbol{0}$ |  |
| 10                                       | $\mathbf{1}$   | $\mathbf{1}$            | $\mathbf{1}$     |  |
| 11                                       | $\mathbf{0}$   | $\mathbf{0}$            | $\mathbf{1}$     |  |
| 12                                       | $\,1$          | $\mathbf{1}$            | $\boldsymbol{0}$ |  |
| 13                                       | $\mathbf{1}$   | $\mathbf{0}$            | $\mathbf{1}$     |  |
| 14                                       | $\,1$          | $\mathbf 1$             | $\mathbf{1}$     |  |
| 15                                       | $\mathbf{1}$   | $\mathbf{1}$            | $\mathbf{0}$     |  |
| 16                                       | $\mathbf{1}$   | $\boldsymbol{0}$        | $\boldsymbol{0}$ |  |
| 17                                       | $\mathbf{1}$   | $\mathbf{1}$            | $\boldsymbol{0}$ |  |
| 18                                       | $\mathbf{1}$   | $\overline{0}$          | $\boldsymbol{0}$ |  |
| 19                                       | $\mathbf{1}$   | $\boldsymbol{0}$        | $\boldsymbol{0}$ |  |
| 20                                       | $\mathbf 1$    | $\,1$                   | $\mathbf{1}$     |  |

**Tabla 5-3** Pruebas de iluminación en horas de la tarde

**Realizado por:** Pérez Mario, Izurieta Erik, 2019

Con un total de 60 pruebas realizas en horas de la tarde de 14h30 a 18h00 para determinar el nivel de iluminación idóneo para el procesamiento del video, con pronóstico de clima soleado, parcialmente nublado y nublado, se obtuvieron los siguientes resultados:

- Clima Soleado: 19 pruebas fueron exitosas representando el 95%, mientras que 1 prueba falló, siendo el 5%.
- Clima Parcialmente Nublado: 12 fueron exitosas representando el 60%, mientras que el 40% de pruebas fallaron (8).

 Clima Nublado: Tan solo pruebas 6 fueron exitosas, es decir, el 30%, mientras que el 70% de pruebas fallaron, es decir, 14 pruebas.

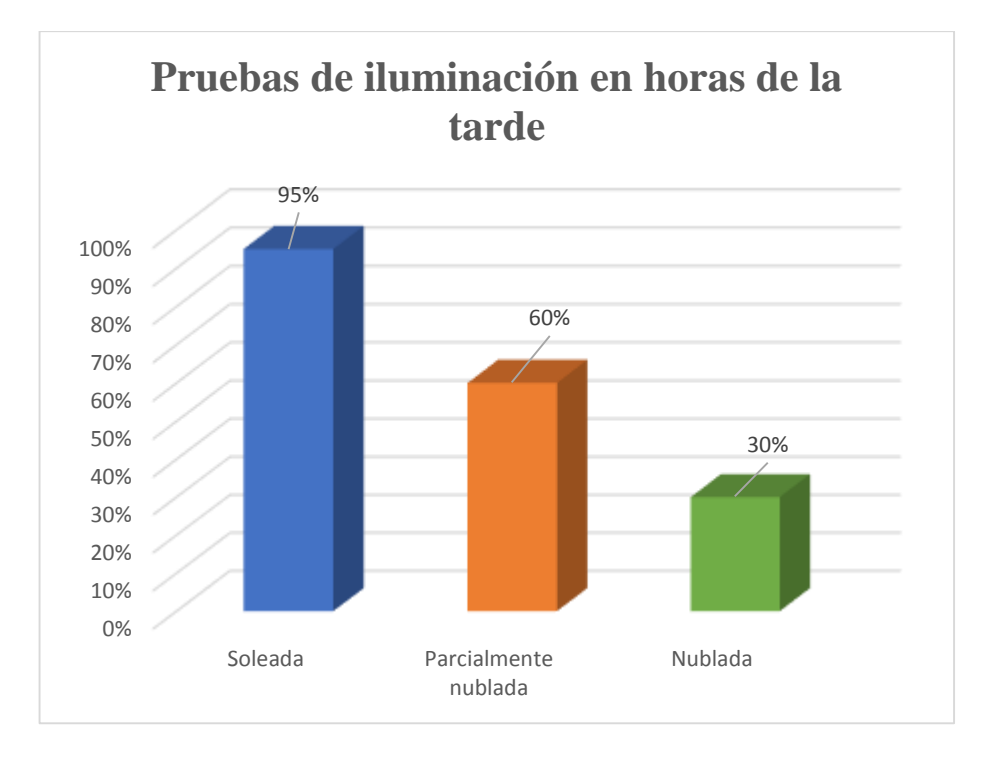

**Gráfico 4-3** Pruebas de iluminación en horas de la tarde

**Realizado por:** Pérez Mario, Izurieta Erik, 2019

Mediante las pruebas realizadas, se pudo definir el horario adecuado para la utilización del prototipo FresBot. Resultando como horario idóneo, de 08h30 a 12h00 y de 14h30 a 18h00 con un pronóstico de clima soleado. Por otra parte, el clima parcialmente nublado y nublado presentan 52% de error en las pruebas realizadas, por este motivo, no se debe utilizar el prototipo FresBot fuera del horario y pronóstico de clima establecido.

### *3.2.2. Prueba de funcionamiento autónomo*

Para la evaluación del funcionamiento autónomo del prototipo FresBot, se ejecutaron 20 pruebas, cada una de estas consistió en recorrer 10 surcos de manera autónoma, es decir, sin teleoperación. Se ubicó el prototipo FresBot en el inicio del primer surco, al final del recorrido, de llevarse a cabo, se contabilizó el número de videos grabados y archivos .txt generados en cada prueba. La Tabla 6-3 presenta los resultados obtenidos. La primera columna representa el número de la prueba, en la segunda asignamos el número 1 como prueba exitosa y el 0 como no exitosa, tomando en cuenta que se considera como prueba exitosa cuando se tiene un total de 10 videos grabados y 10 archivos .txt generados, y en la tercera columna se coloca la razón por la cual la prueba resultó fallida, de ser el caso.

| FUNCIONAMIENTO AUTÓNOMO DEL PROTOTIPO<br><b>FRESBOT</b> |                    |                          |  |  |
|---------------------------------------------------------|--------------------|--------------------------|--|--|
| N. Prueba                                               | Exitosa/No exitosa | <b>Observaciones</b>     |  |  |
| $\mathbf{1}$                                            | $\mathbf{1}$       |                          |  |  |
| $\overline{2}$                                          | $\mathbf{1}$       |                          |  |  |
| $\overline{\mathbf{3}}$                                 | $\mathbf{0}$       | Volcamiento del Robot    |  |  |
| $\overline{\mathbf{4}}$                                 | $\mathbf{1}$       |                          |  |  |
| 5                                                       | $\mathbf{1}$       |                          |  |  |
| 6                                                       | $\mathbf{1}$       |                          |  |  |
| 7                                                       | $\overline{0}$     | Volcamiento del Robot    |  |  |
| 8                                                       | $\mathbf{1}$       |                          |  |  |
| $\boldsymbol{9}$                                        | $\mathbf{1}$       |                          |  |  |
| 10                                                      | $\mathbf{1}$       |                          |  |  |
| 11                                                      | $\mathbf{1}$       |                          |  |  |
| 12                                                      | $\mathbf{1}$       |                          |  |  |
| 13                                                      | $\mathbf{1}$       |                          |  |  |
| 14                                                      | $\boldsymbol{0}$   | Volcamiento del Robot    |  |  |
| 15                                                      | $\mathbf{1}$       |                          |  |  |
| 16                                                      | $\mathbf{1}$       |                          |  |  |
| 17                                                      | $\mathbf{1}$       |                          |  |  |
| 18                                                      | $\boldsymbol{0}$   | 8 archivos txt generados |  |  |
| 19                                                      | $\mathbf{1}$       |                          |  |  |
| 20                                                      | $\,1\,$            |                          |  |  |

**Tabla 6-3** Prueba de funcionamiento autónomo del prototipo FresBot

**Realizado por:** Pérez Mario, Izurieta Erik, 2019

Se ejecutaron un total de 20 pruebas para determinar el funcionamiento autónomo del prototipo FresBot. Una vez analizados los datos recolectados, se presenta los siguientes resultados: se ha obtenido el 80% de autonomía del prototipo FresBot, registrando el 20% de pruebas fallidas, es decir 4 de 20. De las 4 pruebas negativas, 3 se ocasionaron por volcamiento del robot y 1 que hace referencia al número incompleto de archivos generados, verificando así que el prototipo FresBot presenta problemas de estabilidad en terrenos irregulares.

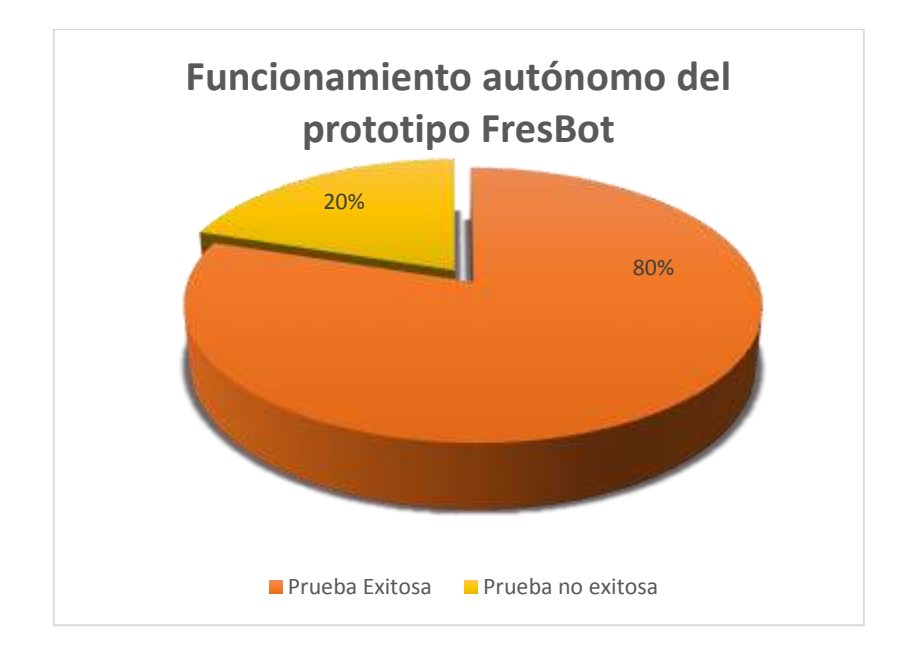

**Gráfico 5-3** Pruebas de Funcionamiento autónomo del prototipo FresBot **Realizado por:** Pérez Mario, Izurieta Erik, 2019

## *3.2.3. Prueba de repetitividad del prototipo FresBot*

Para evaluar la repetitividad del prototipo FresBot se realizaron de 5 pruebas, en cada una de estas se analizó 3 surcos. Es decir, el prototipo FresBot recorrió 5 veces por 3 surcos, con el objetivo de determinar la variación existente del número de plantas con irregularidades foliares encontradas en cada prueba realizadas por cada surco recorrido.

Cabe mencionar que las pruebas se realizaron en un mismo día, en el horario de la mañana de 08h30 a 12h00 con pronóstico de clima soleado, para evitar posibles errores por la variación de la iluminación. La tabla 7-3 presenta los datos obtenidos.

| PRUEBA DE REPETITIVIDAD DEL PROTOTIPO<br><b>FRESBOT</b> |    |    |    |  |  |
|---------------------------------------------------------|----|----|----|--|--|
| N. Prueba<br>Surco 2<br>Surco 3<br>Surco 1              |    |    |    |  |  |
|                                                         | 43 | 38 | 41 |  |  |
|                                                         | 43 | 38 | 41 |  |  |
| $\mathbf{3}$                                            | 43 | 38 | 41 |  |  |
|                                                         | 43 | 38 | 41 |  |  |
|                                                         | 43 | 38 |    |  |  |

**Tabla 7-3** Prueba de Repetitividad del prototipo FresBot

En los resultados obtenidos en las pruebas de repetibilidad se puede observar que no existe variación alguna entre una prueba y otra, es decir, los valores obtenidos en cada una de las 5 evaluaciones realizadas son exactamente los mismos. El prototipo FresBot no registra problemas de repetibilidad, lo que implica que los datos recolectados a la primera vez o a la enésima siempre serán iguales.

### *3.2.4. Pruebas de efectividad del prototipo FresBot*

Para analizar la efectividad del prototipo FresBot, fue necesario realizar una inspección de las plantas del cultivo por parte de un Ingeniero Agrónomo, un agricultor y el prototipo FresBot, con el objetivo de determinar el número de plantas con irregularidades foliares existentes.

El Ingeniero Agrónomo utilizó el Libro de colores de tejidos vegetales de Munsell para realizar una inspección visual en las plantas de cada surco analizado, el agricultor recorrió cada surco de la prueba y dio su reporte en base a sus años de experiencia detectando irregularidades foliares en su cultivo, y el prototipo FresBot realizó las pruebas gracias al sistema de detección que posee.

En la tabla 8-3 se presenta el error absoluto y relativo encontrados en los datos obtenidos por el Ingeniero Agrónomo y el prototipo FresBot.

| EFECTIVIDAD DEL PROTOTIPO FRESBOT |                       |                      |                   |                        |
|-----------------------------------|-----------------------|----------------------|-------------------|------------------------|
| N.<br>Prueba                      | Ingeniero<br>Agrónomo | Prototipo<br>FresBot | Error<br>Absoluto | Error Relativo<br>$\%$ |
| $\mathbf{1}$                      | 44                    | 43                   | $\mathbf{1}$      | 2.27%                  |
| $\overline{2}$                    | 34                    | 35                   | $\mathbf{1}$      | 2.94%                  |
| 3                                 | 51                    | 52                   | $\mathbf{1}$      | 1.96%                  |
| $\overline{\mathbf{4}}$           | 51                    | 51                   | $\theta$          | 0.00%                  |
| 5                                 | 43                    | 42                   | $\mathbf{1}$      | 2.33%                  |
| 6                                 | 41                    | 40                   | $\mathbf{1}$      | 2.44%                  |
| 7                                 | 52                    | 52                   | $\theta$          | 0.00%                  |
| 8                                 | 60                    | 59                   | $\mathbf{1}$      | 1.67%                  |
| 9                                 | 43                    | 43                   | $\theta$          | 0.00%                  |
| 10                                | 42                    | 45                   | 3                 | 7.14%                  |
| 11                                | 40                    | 39                   | $\mathbf{1}$      | 2.50%                  |
| 12                                | 35                    | 34                   | 1                 | 2.86%                  |

**Tabla 8-3** Prueba de efectividad del sistema: Ingeniero agrónomo vs FresBot

| 13        | 34 | 33 |                | 2.94%  |
|-----------|----|----|----------------|--------|
| 14        | 46 | 45 | $\mathbf{1}$   | 2.17%  |
| 15        | 49 | 48 | 1              | 2.04%  |
| 16        | 32 | 30 | 2              | 6.25%  |
| 17        | 46 | 45 | 1              | 2.17%  |
| 18        | 40 | 39 |                | 2.50%  |
| 19        | 39 | 43 | $\overline{4}$ | 10.26% |
| <b>20</b> | 42 | 42 | $\theta$       | 0.00%  |

**Realizado por:** Pérez Mario, Izurieta Erik, 2019

Se realizaron 20 pruebas, tomando los datos del Ingeniero Agrónomo como el valor de referencia y los datos recolectados por el prototipo FresBot como valor aproximado, así se determinó que existen un error absoluto de 1 que representa el 2.47% de error relativo porcentual en la identificación de irregularidades foliares en cultivos de fresa.

En la tabla 9-3 se presenta el error absoluto y relativo encontrados en los datos obtenidos por el Ingeniero Agrónomo y el agricultor.

| EFECTIVIDAD DEL PROTOTIPO FRESBOT |                       |            |                   |                     |  |
|-----------------------------------|-----------------------|------------|-------------------|---------------------|--|
| N.<br><b>Prueba</b>               | Ingeniero<br>Agrónomo | Agricultor | Error<br>Absoluto | Error<br>Relativo % |  |
| $\mathbf{1}$                      | 44                    | 41         | 3                 | 7.32%               |  |
| $\overline{2}$                    | 34                    | 36         | $\overline{2}$    | 5.56%               |  |
| $\overline{\mathbf{3}}$           | 51                    | 50         | $\mathbf{1}$      | 2.00%               |  |
| $\overline{\mathbf{4}}$           | 51                    | 53         | $\overline{2}$    | 3.77%               |  |
| 5                                 | 43                    | 43         | $\boldsymbol{0}$  | $0.00\%$            |  |
| 6                                 | 41                    | 39         | $\overline{2}$    | 5.13%               |  |
| $\overline{7}$                    | 52                    | 54         | $\overline{2}$    | 3.70%               |  |
| 8                                 | 60                    | 58         | $\overline{2}$    | 3.45%               |  |
| $\boldsymbol{9}$                  | 43                    | 45         | $\overline{2}$    | 4.44%               |  |
| 10                                | 42                    | 42         | $\theta$          | 0.00%               |  |
| 11                                | 40                    | 39         | $\mathbf{1}$      | 2.56%               |  |
| 12                                | 35                    | 34         | $\mathbf{1}$      | 2.94%               |  |
| 13                                | 34                    | 32         | $\overline{2}$    | 6.25%               |  |
| 14                                | 46                    | 45         | $\mathbf{1}$      | 2.22%               |  |

**Tabla 9-3** Prueba de efectividad del sistema: Ingeniero Agrónomo vs agricultor

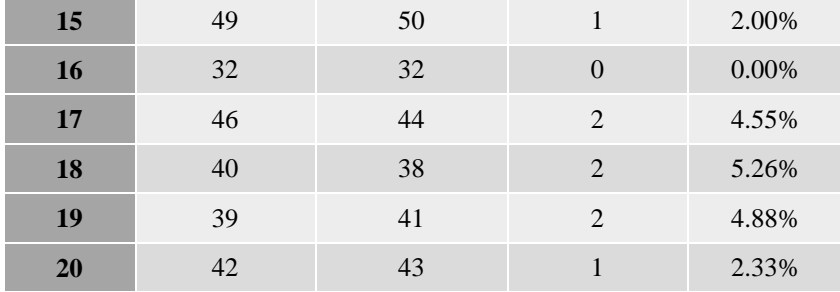

De manera similar al análisis anterior se realizaron 20 pruebas, pero esta vez, tomando los datos del Ingeniero Agrónomo como el valor referencial y los datos obtenidos por el agricultor como valor aproximado, se determinó que existen un error absoluto de 1.45 que representa el 3.42% de error relativo porcentual en la identificación de irregularidades foliares en el cultivo de fresa.

Los resultados obtenidos en las pruebas de efectividad del prototipo FresBot, permitieron evidenciar que el error relativo encontrado en el proceso de identificación de irregularidades foliares en cultivos de fresa es mayor por parte del agricultor con el 3.42% en comparación con el prototipo FresBot que presenta el 2.47%, representando así, el 97.53% de efectividad del sistema del prototipo FresBot.

### **3.3. Prueba de aceptabilidad**

La aceptabilidad del prototipo FresBot fue medida con la ayuda de una encuesta, que fue aplicada a 5 agricultores. La encuesta consta de 8 preguntas que fueron respondidas con SI o No, las cuales se listan a continuación:

- 1. Me resultó fácil utilizar el robot.
- 2. Necesito la ayuda de un técnico para poder utilizar este robot.
- 3. La mayoría de agricultores aprenderían a utilizar este robot rápidamente.
- 4. Me sentí incómodo al manipular este robot.
- 5. El control del robot (palanca) es fácil de manipular.
- 6. Pude transportar el robot con facilidad.
- 7. Necesito aprender muchas otras cosas antes de poder utilizar correctamente este robot.
- 8. Me gustaría utilizar frecuentemente este robot en mi cultivo.

Los resultados obtenidos luego de aplicar la encuesta se presentan en la Tabla 10-3.

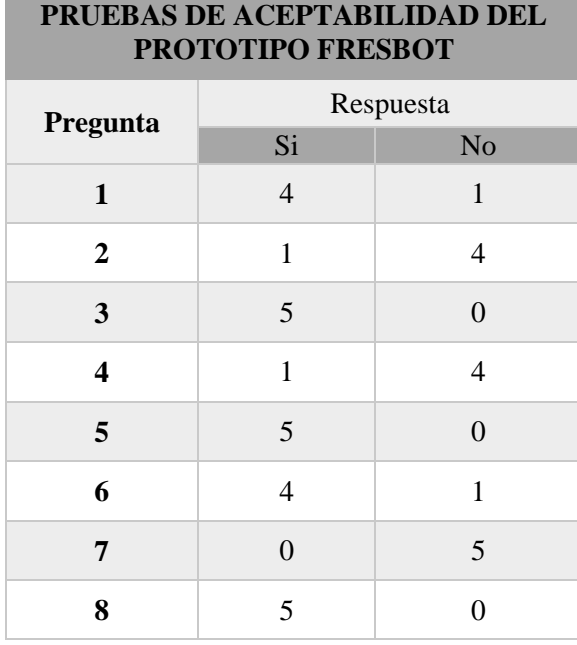

**The Common** 

**Tabla 10-3** Análisis de aceptabilidad del prototipo FresBot

**Realizado por:** Pérez Mario, Izurieta Erik, 2019

Tras analizar y tabular las encuestas, se presenta el gráfico 6-3 con los resultados obtenidos.

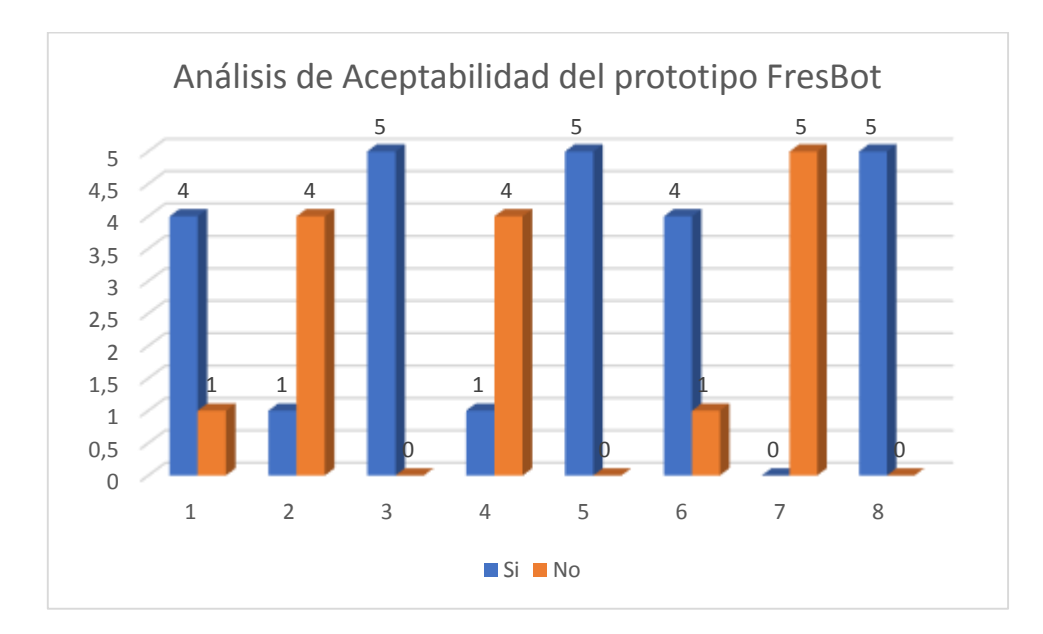

### **Gráfico 6-3** Análisis de aceptabilidad del prototipo FresBot

**Realizado por:** Pérez Mario, Izurieta Erik, 2019

 Pegunta 1: el 80% es decir, 4 de los encuestados considera que el prototipo FresBot es fácil de utilizar, mientras que el 20% que representa 1 empleado, no lo consideran de fácil utilización.

- Pregunta 2: el 80% de los encuestados considera que no necesita la ayuda de un técnico para poder utilizar el prototipo FresBot, y tal solo el 20% no podría hacerlo sin ayuda de un profesional.
- Pregunta 3: los 5 encuestados, es decir el 100%, considera que sus compañeros agricultores aprenderían a utilizar este robot rápidamente.
- Pregunta 4: el 20% de los encuestados se sintieron incómodos al manipular este robot, por otra parte, el 80% se sintieron a gusto al hacerlo.
- Pregunta 5: los 5 encuestados consideran que es fácil el uso del control (palanca), obtuvo el 100% de respuestas en SI
- Pregunta 6: 4 de 5 personas encuestadas lograron transportar el robot con facilidad, mientras que la persona restante no lo pudo movilizar de forma sencilla, lo que representa el 80% y 20% respectivamente
- Pregunta 7: todos los encuestados consideran que no necesitan aprender muchas cosas antes de utilizar correctamente el representando el 100% de personas evaluadas.
- Pregunta 8: el 100% de los agricultores les gustaría utilizar frecuentemente el robot en sus cultivos.

En base a los resultados anteriormente descritos, se puede decir que la experiencia de usuario obtenida en los agricultores que evaluaron el prototipo FresBot es del 90% de aceptabilidad, generando satisfacción en el manejo del mismo, lo que conlleva a que los agricultores deseen utilizar el prototipo FresBot como una herramienta de ayuda en la detección de irregularidades foliares en sus cultivos de fresa.

## **3.4. Análisis económico**

El detalle del precio de cada uno de los elementos utilizados para el desarrollo e implementación del prototipo FresBot, se presenta en la tabla 11-3, cabe mencionar que los precios están establecidos al año 2019 y en dólares americanos, incluido el IVA y aranceles.

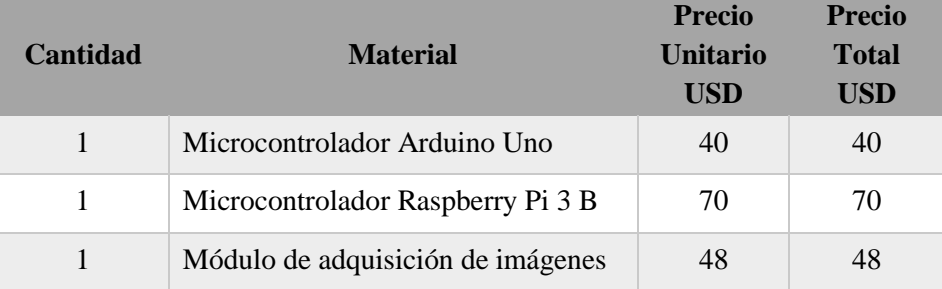

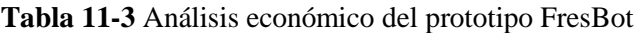

|                |                                  | <b>TOTAL</b> | 710 USD |
|----------------|----------------------------------|--------------|---------|
| 1              | Control RC                       | 18           | 18      |
| $\mathbf{1}$   | Elementos Electrónicos           | 24           | 24      |
| 1              | Estructura Electrónica           | 25           | 25      |
| $\mathbf{1}$   | Pantalla HMI                     | 80           | 80      |
| $\mathbf{1}$   | Fuente de alimentación 12 V      | 35           | 35      |
| 2              | Módulo de control de los motores | 45           | 90      |
| $\overline{4}$ | Motor                            | 28           | 112     |
| 1              | Estructura mecánica              | 80           | 80      |
| 4              | Mecanismo de Movilidad           | 22           | 88      |

**Realizado por:** Pérez Mario, Izurieta Erik, 2019

El costo final del prototipo FresBot es de 710 dólares americanos que representa el 8,35% comparado con el precio promedio del Robot SAAPIN, analizado en el Capítulo I, que es de 8500 dólares americanos, demostrando así, la significativa diferencia de precios entre estos dos robots, considerando al prototipo FresBot de fácil adquisición para un agricultor.

### **CONCLUSIONES**

La robótica agrícola es una tecnología que se encuentra en desarrollo, siendo su objetivo principal el de mejorar la eficiencia en las labores agrícolas combinando tecnologías para el desarrollo de máquinas inteligentes. Actualmente encontramos pruebas tangibles y realistas de robots terrestres y aéreos que realizaran tareas de fumigación y cosecha, así como detección del estado de irrigación del cultivo, la presencia de malas hierbas, o para detectar fugas en el sistema de riego, respectivamente.

Para establecer los requerimientos que debe satisfacer el prototipo FresBot, fue necesario un análisis a fondo de sus componentes y elementos, así como también la distribución, dimensiones, peso y material a ser utilizado.

El diseño mecánico fue realizado en el software SolidWorks, siguiendo los lineamientos establecidos en cuanto a requerimientos tanto del prototipo FresBot como del usuario final. Para el movimiento de los motores se hizo uso de Arduino y para el desarrollo de sistema de detección foliar se utilizó el lenguaje de programación Python.

El prototipo FresBot es capaz de recorrer terrenos irregulares, gracias al sistema de tracción seleccionado. Además, se puede movilizar de manera autónoma y por medio de teleoperación. Por otra parte, el sistema otorga una vista de los resultados obtenidos mediante la pantalla táctil Raspberry que se le ha incorporado y por medio de un archivo .txt que es generado.

Las pruebas realizadas al prototipo FresBot dieron como resultados: 65% de certeza de conexión del control RC con su módulo receptor; 80% de funcionamiento autónomo, siendo, del 20% de pruebas fallidas, el 75% fallas por volcamiento del robot debido a la irregularidad del terreno; 100% de repetibilidad, el prototipo Fresbot no presenta variación alguna entre pruebas de detección foliar y, finalmente, el 97.53% de efectividad del sistema, implementando así, un prototipo de robot teleoperado capaz de detectar irregularidades foliares en las plantas de fresas, de bajo costo y de alta aceptabilidad por parte de los agricultores.

### **RECOMENDACIONES**

Utilizar un protocolo de comunicación diferente al implementado en el prototipo FresBot (RC), con el fin de dotar al sistema de una conexión estable, dado que el utilizado posee un alto porcentaje de fallas de comunicación debido al tiempo de espera.

Realizar un estudio del diseño mecánico del prototipo FresBot, a fin de optimizar la dinámica estructural y el sistema de tracción que posee. Además, mejorar su estética y enfocarlo a fines comerciales.

Implementar un modelo odométrico al prototipo FresBot, con el fin de conocer su posición en el entorno por donde se mueve, con esto el robot podrá cumplir con una trayectoria predefinida por el usuario y así evitar posibles colisiones.

Dotar de iluminación a la cámara para poder utilizar el prototipo FresBot en días nublados e impermeabilizar el chasis para que no ocurra daños en los elementos electrónicos cuando se presente lluvia.

Adaptar al prototipo FresBot para el recorrido en diferentes tipos de cultivos y terrenos, modificando el diseño del mismo, para que este sea regulable tanto a lo alto como a lo ancho, incluyendo también funciones correctivas tales como la detección de enfermedades foliares y la fumigación de los cultivos.

## **BIBLIOGRAFÍA**

- **AGRO 2. 0**. *Agricultores le apuestan al cultivo de fresas in Vitro*. [en línea]. junio 2012. [Consulta: 27 abril 2019]. Disponible en: http://www.agro20.com/profiles/blogs/elsalvador-agricultores-le-apuestan-al-cultivo-de-fresas-in.
- **ARDUINO**. *Arduino*. [en línea], 2000. Disponible en: https://www.arduino.cc/en/Guide/Introduction.
- **BARRIENTOS, A. y DEL CERRO, J.** *El uso de robots en tareas agrícolas. Interempresas* [en línea]. 2016. Disponible en: http://www.interempresas.net/Horticola/Articulos/151745- El-uso-de-robots-en-tareas-agricolas.html.
- **BENIMELI, E.** *Los colores en Informática: modelos RGB y HSV,* 2011. S.l.: Disponible en: www.gimp.org.
- **BIGELOW, R., DELGADO, D., BOLDA, M., VIDAURI, M. y SERRANO, R.** *Manejo Integrado de Plagas-FRESAS,* 2005. [en línea]. S.l.: Disponible en: http://www.oregonstrawberries.org/fmr/fact\_sheets/Guia\_Fresas\_Espanol.pdf.
- **CARMEN GLORIA MORALES.** *Manual de manejo agronómico de la frutilla. [en línea]. Santiago, Chile: Instituto de Desarrollo Agropecuario - Instituto de Investigaciones Agropecuarias*, 2017. Disponible en: http://www.inia.cl/wpcontent/uploads/ManualesdeProduccion/17%20Manual%20Frutilla.pdf.
- **CAYAMBE, D.I. y CASTAÑEDA, J.A.** *DISEÑO E IMPLEMENTACIÓN DE UN ROBOT PARA SERVICIO DE MENSAJERÍA INTERNA*, 2016. Riobamba, Ecuador: ESCUELA SUPERIOR POLITÉCNICA DE CHIMBORAZO. Disponible en: http://dspace.espoch.edu.ec/bitstream/123456789/6036/1/108T0171.pdf.
- **CHIQUI, F. y LEMA, M.** *Evaluación del rendimiento en el cultivo de fresa (fragaria sp) variedad oso grande, bajo invernadero mediante dos tipos de fertilización (orgánica y química) en la parroquia Octavio Cordero Palacios, 2010. Cantón Cuenca*. Cuenca, Ecuador: UNIVERSIDAD POLITÉCNICA SALESIANA.

**CONECTA RURAL**. DESCRIPCIÓN BOTÁNICA DE LA FRESA, 2003.

- **CONSEJO NACIONAL DE PLANIFICACIÓN (CNP).** *Plan Nacional de Desarrollo 2017- 2021 - Toda una Vida,* 2017 [en línea]. Quito, Ecuador: CONSEJO NACIONAL DE PLANIFICACIÓN (CNP). [Consulta: 27 abril 2019]. Disponible en: http://www.planificacion.gob.ec/wp-content/uploads/downloads/2017/10/PNBV-26- OCT-FINAL\_0K.compressed1.pdf.
- **CYTRON TECHNOLOGIES.** *MDD10A Dual Channel 10A DC Motor Driver,* 2003 [en línea]. diciembre 2013. S.l.: s.n. [Consulta: 23 mayo 2019]. Disponible en: https://w

ww.robotshop.com/media/files/pdf/user-manual-mdd10a.pdf.

- **DIANA RAURA.** *Análisis de Riesgo de Plagas para importar plantas de frutilla (Fragaria ananassa) para plantar originarias de Argentina y Chile,* 2017 [en línea]. Quito, Ecuador: UNIVERSIDAD CENTRAL DEL ECUADOR. Disponible en: http://www.dspace.uce.edu.ec/bitstream/25000/9545/1/T-UCE-0004-78.pdf.
- **EL COMERCIO**. *La frutilla es un cultivo rentable*, 2011. El Comercio [en línea]. [Consulta: 23 abril 2019]. Disponible en: https://www.elcomercio.com/actualidad/negocios/frutillacultivo-rentable.html.
- **FÁREZ CHALCO, D.M. y MÁRQUEZ DURÁN, G.J.** *Técnicas de manejo agroecológico del cultivo de fresa*, 2009. [en línea]. Cuenca, Ecuador: UNIVERSIDAD DE CUENCA. [Consulta: 23 abril 2019]. Disponible en: http://dspace.ucuenca.edu.ec/handle/123456789/17390.
- **FONSECA, L.** *Manual: Fresa,* 2015. [en línea]. S.l.: Disponible en: https://bibliotecadigital.ccb.org.co/bitstream/handle/11520/14312/Fresa.pdf?sequence= 1.
- **FRANCE I., A.** *Manejo de enfermedades en frutilla. Manual de la frutilla*, 2013. [en línea], pp. 61-71. Disponible en: http://www2.inia.cl/medios/biblioteca/boletines/NR39090.pdf.
- **GARCÍA SANTILLÁN, I.D.** Visión Artificial y Procesamiento Digital de Imágenes Usando Matlab, 2008. [en línea], Disponible en: https://es.scribd.com/doc/226655280/Vision-Artificial-y-Procesamiento-Digital-de-Imagenes-Usando-Matlab.
- **GARIBAY, J.R.** *Robótica,* 2015. [en línea], Disponible en: http://www.academia.edu/913608/Robótica\_Estado\_del\_arte.
- **GOBIERNO PROVINCIAL DE TUNGURAHUA.** *Compra fresas y moras en Tisaleo,* 2015. [en línea]. [Consulta: 17 junio 2018]. Disponible en: http://www.tungurahua.gob.ec/index.php/proyectos-hgpt/produccion/estrategiaagropecuaria-de-tungurahua/1145-compra-fresas-y-moras-en-tisaleo.
- **GONZALEZ, K., et al.,** Estudio *sobre Computadores de Placa Reducida Raspberry Pi Modelo B y Cubieboard2 en la Creación de Proyectos con Base Tecnológica de Gran Impacto Social*, 2017 ENGI Revista Electrónica de la Facultad de Ingeniería [en línea], vol. 3, no. 1. [Consulta: 23 mayo 2019]. ISSN 2256-5612. Disponible en: http://revistas\_electronicas.unicundi.edu.co/index.php/Revistas\_electronicas/article/vie w/164.
- GONZÁLEZ, S.G. *EL GRAN LIBRO DE SOLIDWORKS*, 2014. 2<sup>ª</sup>. Edición: 2. Barcelona: Marcombo. ISBN 978-84-267-2173-0.
- **PAJARES G.** *Imágenes digitales: procesamiento práctico con Java,* 2000 [en línea]. S.l.: Alfaomega. ISBN 970-15-0951-X. Disponible en: https://www.researchgate.net/publication/31754490 Imagenes digitales procesamiento \_practico\_con\_Java\_G\_Pajares\_Martinsanz\_et\_al.
- **HARRINGTON, W.** *Learning Raspbian*, 2015. Birmingham, UK: Packt Publishing. ISBN 978- 1-78439-219-2.
- **HOBBYKING.** Monster Truck 125mm 1.9 Wheel & Tire. *Hobbyking,* 2018. [en línea]. [Consulta: 23 mayo 2019]. Disponible en: https://hobbyking.com/en\_us/hobbyking-r-tm-1-10-crawler-monster-truck-125mm-1-9-wheel-tire-silver-rim-2pcs.html? store=en\_us.
- **INSTITUTO NACIONAL DE ESTADÍSTICA Y CENSOS.** *Encuesta Nacional De Empleo, Desempleo Y Subempleo (ENEMDU)*.2018 [en línea]. Quito, Ecuador: INEC. [Consulta: 27 abril 2019]. Disponible en: http://www.ecuadorencifras.gob.ec/documentos/webinec/POBREZA/2018/Junio-2018/201806\_Pobreza.pdf.
- **ISIDRO MORALES.** *Aplicaciones de la robótica en la agricultura, desarrolladas en Holanda,*  2013, pp. 4.
- **JIMÉNEZ SCHLEGL, P., MILLÁN RODRÍGUEZ, F., SALVADOR-BAYARRI, J., MONLLAU FONT, V., PALOU REDORTA, J. y VILLAVICENCIO MAVRICH, H.** *Historia de la Robótica,* 2007 [en línea]. S.l.: Ene Ediciones. Disponible en: http://scielo.isciii.es/scielo.php?pid=S0210- 48062007000300002&script=sci\_arttext&tlng=pt#bajo.
- **FU K. y GONZÁLEZ R.**. *Robótica: Contro, detección, visión e inteligencia,*1989 [en línea]. Madrid, España: s.n. [Consulta: 23 mayo 2019]. Disponible en: http://www.itsbasicas.com/davila/Libro\_Robotica.pdf.
- **KIRSCHBAUM D.S., ALDERETE G.L., RIVADENEIRA M., BORQUEZ A.M., MOLLINEDO V.A., FUNES C.F. y BAINO O.M.** *Guía práctica de campo para el reconocimiento de plagas frecuentes, organismos benéficos y enfermedades habituales del cultivo de frutill*a, 2015 [en línea]. Argentina, Jujuy: Instituto Nacional de Tecnología Agropecuaria. Disponible en: https://inta.gob.ar/sites/default/files/intafrutilla.pdf.
- **KROPFF, M.J., TENG, P., AGGARWAL, P.K., BOUMA, J., BOUMAN, B.A.M., JONES, J.W. y LAAR, H.H.V.** *Applications of Systems Approaches at the Field Level, Proceedings of the Second International Symposium on Systems Approaches for Agricultural Development, held at IRRI*, *1977*[en línea]. S.l.: Springer Netherlands. [Consulta: 27 abril 2019]. System Approaches for Sustainable Agricultural Development. ISBN 978-0-7923-4286-1. Disponible en: https://www.springer.com/la/book/9780792342861.
- **LLUMIQUINGA, P.** *Evaluación de fertilización mineral y órgano/mineral con fertirriego en el cultivo de frutilla Fragaria x ananassa (Weston) Duchesne; variedad albión,* 2017*.* [en línea]. Quito, Ecuador: UNIVERSIDAD CENTRAL DEL ECUADOR. [Consulta: 23 abril 2019]. Disponible en: http://www.dspace.uce.edu.ec/bitstream/25000/9674/1/T-UCE-0004-17.pdf.
- **MAROTO, J.V.** *PRODUCCIÓN DE FRESAS Y FRESONES,* 1988. [en línea]. Primera. S.l.: s.n. [Consulta: 23 abril 2019]. ISBN 84-7114-210-4. Disponible en: https://www.agapea.com/libros/PRODUCCIoN-DE-FRESAS-Y-FRESONES-9788471142108-i.htm.
- **MIRIEGO**. *La Robótica en la agricultura*, 2017 [en línea], Disponible en: https://miriegoblog.com/2017/02/22/la-robotica-en-la-agricultura-o-agricultura-de-precision/.
- **MORALES, I.R., REYES, B.R. y MONTEALEGRE, J.G.** *INNOVACIÓN TECNOLÓGICA EN EL SECTOR AGROPECUARIO*, 2015. [en línea], pp. 134. Disponible en: http://repositorio.utmachala.edu.ec/bitstream/48000/6848/1/84%20INNOVACION%20 TECNOLOGICA%20EN%20EL%20SECTOR%20AGROPECUARIO.pdf.
- **OPENCV**. *OpenCV documentation*, 2013. [en línea]. [Consulta: 23 mayo 2019]. Disponible en: https://docs.opencv.org/2.4/modules/contrib/doc/facerec/facerec\_tutorial.html.
- **PLATERO, C**. *Introducción a la Visión Artificial,* 2009. [en línea]. Disponible en: http://www.elai.upm.es/webantigua/spain/Asignaturas/MIP\_VisionArtificial/ApuntesV A/cap1IntroVA.pdf.
- **POLOLU**. *12mm Hex Wheel Adapter,* 2018*.* [en línea]. [Consulta: 23 mayo 2019]. Disponible en: https://www.pololu.com/product/2684.
- **PYTHON**. *Python.Review,* 2002. [en línea]. Disponible en: https://www.python.org/doc/.
- **RAFAEL ANGULO**. Fresa Fragaria ananassa. *Bayer CropScience S. A,* 2019. [en línea], Disponible en: https://www.cropscience.bayer.co/~/media/Bayer CropScience/Peruvian/Country-Colombia-Internet/Pdf/Cartilla-FRESA\_baja.ashx.
- **RASPBERRYPI.OR.**. *Pi NoIR Camera V2 – Raspberry Pi,* 2016. [en línea]. [Consulta: 25 mayo 2019]. Disponible en: https://www.raspberrypi.org.
- **RENTERÍA, A. y RIVAS, M.** *Robótica industrial: fundamentos y aplicaciones,* 2000. [en línea]. S.l.: McGraw-Hill Interamericana de España. [Consulta: 23 mayo 2019]. ISBN 978-84- 481-2819-7. Disponible en: https://dialnet.unirioja.es/servlet/libro?codigo=168518.
- **REVISTA DIGITAL ACB.** *El robot de exploración Opportunity cumple nueve años de misión en Marte,* 2012 [en línea]. [Consulta: 23 mayo 2019]. Disponible en: http://www.abc.com.py/ciencia/el-robot-de-exploracion--opportunity--cumple-nueveanos-de-mision-en-marte-359239.html.
- **REYNALDO COARITE**. *Áreas de aplicación de la Inteligencia Artificial,* 2017 [en línea], pp. 17-22. Disponible en: http://www.revistasbolivianas.org.bo/pdf/rits/n1/n1a06.pdf.
- **ROBOTICSPOT**. *Robot RIBA,* 2000 [en línea]. [Consulta: 23 mayo 2019]. Disponible en: http://www.roboticspot.com/robots.php?id=120.
- **SANDOVAL, S.** *Robots en la agricultura,* 2013 Tribuno Del Pueblo [en línea]. [Consulta: 27 abril 2019]. Disponible en: http://www.tribunodelpueblo.org/2013/11/robots-en-laagricultura/.
- **STAVENTO MBA**. *ROBOTICA: LOSPROXIMOS GRANDES DESAFíOS,* 2015. [en línea]. [Consulta: 23 mayo 2019]. Disponible en: https://revistas.uexternado.edu.co/index.php/sotavento/article/view/4069/4439.
- **UNIVERSIDAD TÉCNICA DEL NORTE**. *La Importancia de la Agricultura en nuestro país*, *2014.* [en línea]. [Consulta: 23 abril 2019]. Disponible en: https://www.utn.edu.ec/ficaya/carreras/agropecuaria/?p=1091.
- **WAVESHARE.** *7 inch HDMI LCD User Manual*, 2014. [en línea]. [Consulta: 17 junio 2019]. Disponible en: https://www.waveshare.com/w/upload/a/a8/7inch\_HDMI\_LCD\_User\_Manual\_EN.pdf.
- **ZAMBRANO, P.** F*resa: características y cultivo de la planta. Propiedades del fruto,* 2017. Naturaleza Paradais Sphynx [en línea]. [Consulta: 23 abril 2019]. Disponible en: https://naturaleza.paradais-sphynx.com/plantas/tipos-de-frutas/fresa.htm.